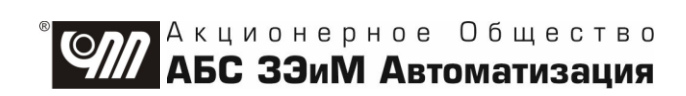

# КОНТРОЛЛЕР КРОСС-500 РУКОВОДСТВО ПО ЭКСПЛУАТАЦИИ ЯЛБИ.421457.045 РЭ

# **Авторские права на контроллер КРОСС-500 защищены патентами РФ.**

# **В Н И М А Н И Е !**

## **До изучения руководства по эксплуатации изделие не включать!**

**Надежность контроллера обеспечивается как соответствующим качеством изделия, так и соблюдением режимов и условий эксплуатации, поэтому соблюдение всех требований, изложенных в настоящем руководстве по эксплуатации, является обязательным.**

**В связи с постоянным совершенствованием конструкции и технологии изготовления возможны несущественные отличия изложенной в тексте РЭ информации от действительных данных поставляемого изделия, не влияющие на технические характеристики и на безопасность эксплуатации.**

2

# **Содержание**

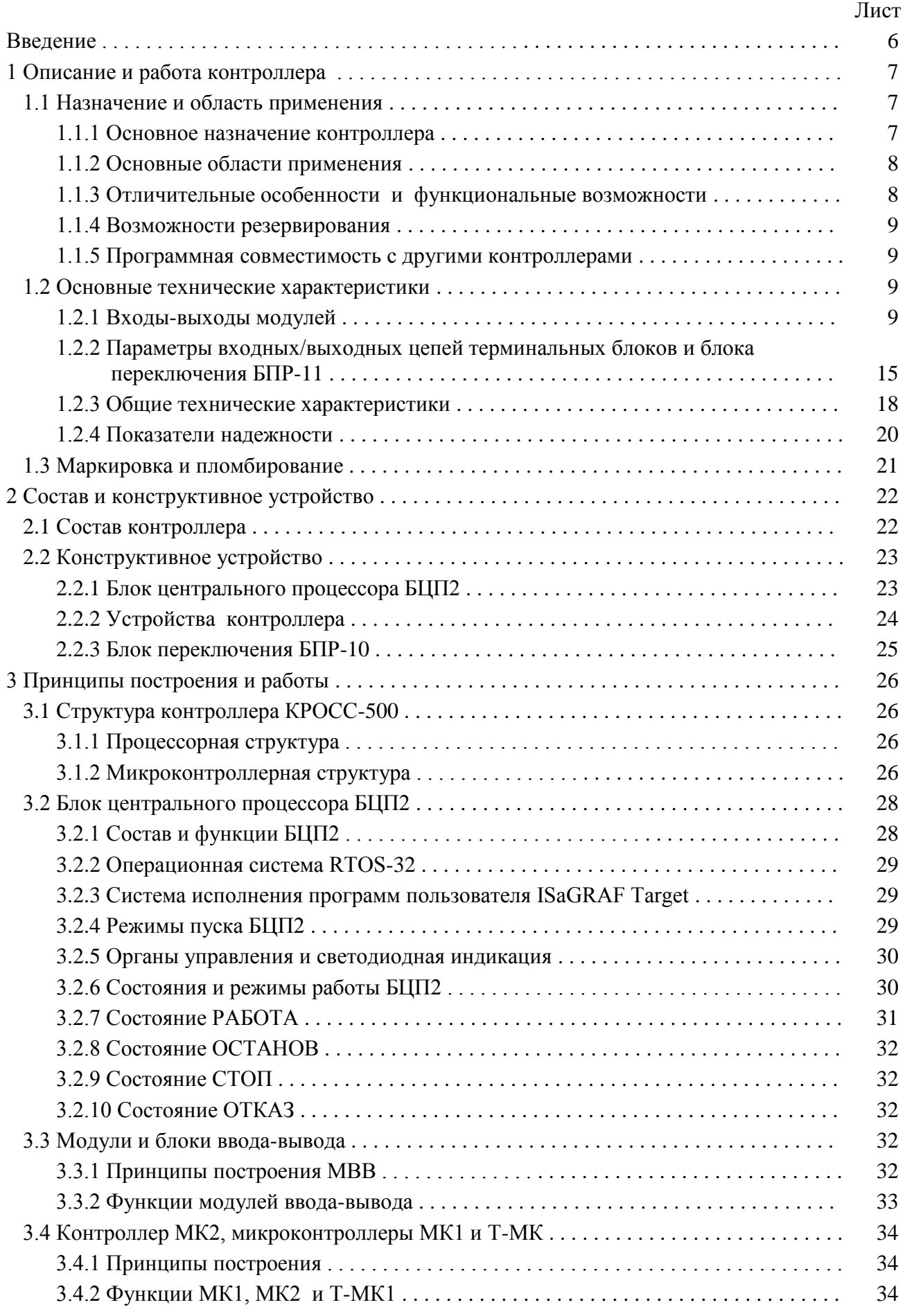

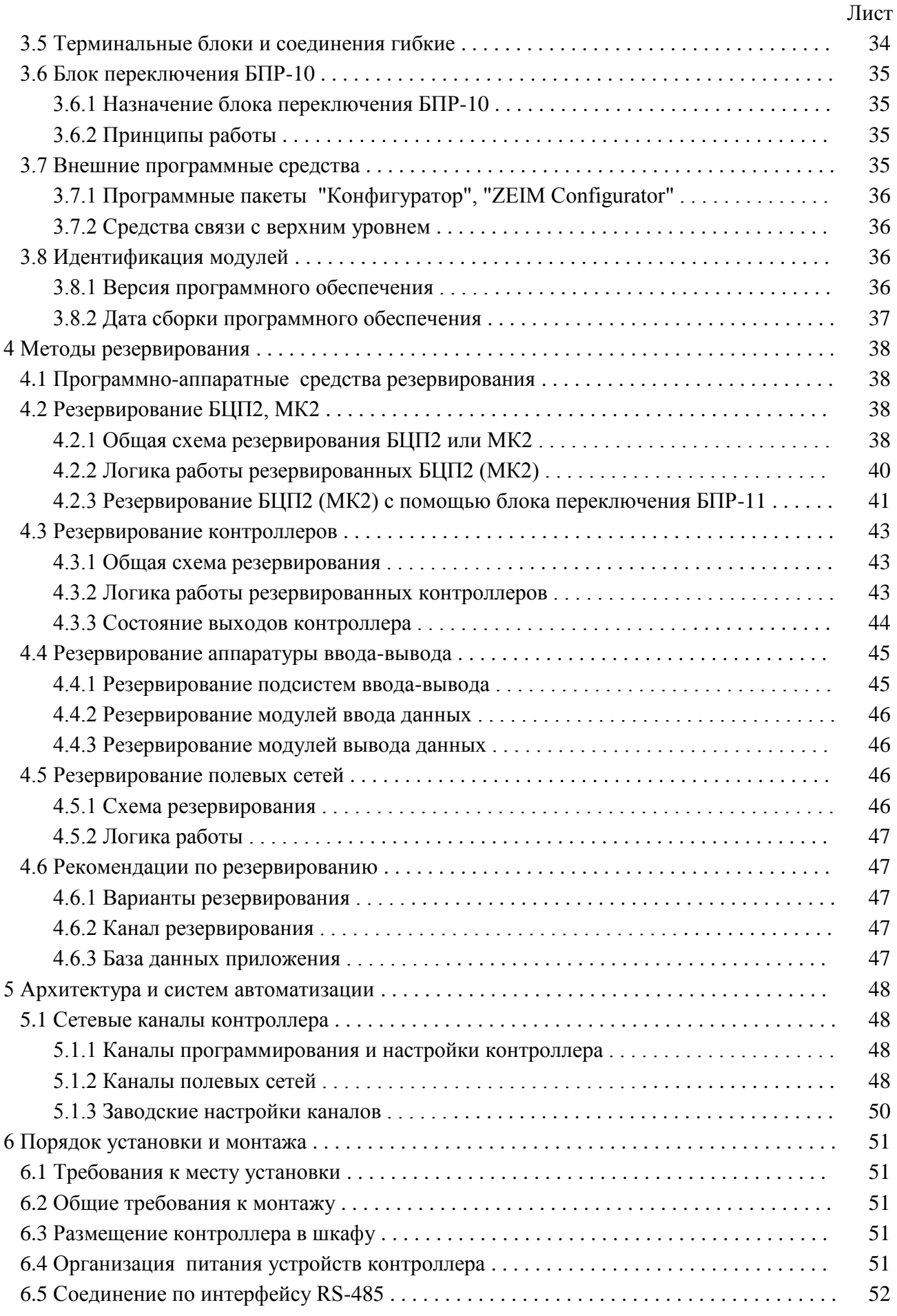

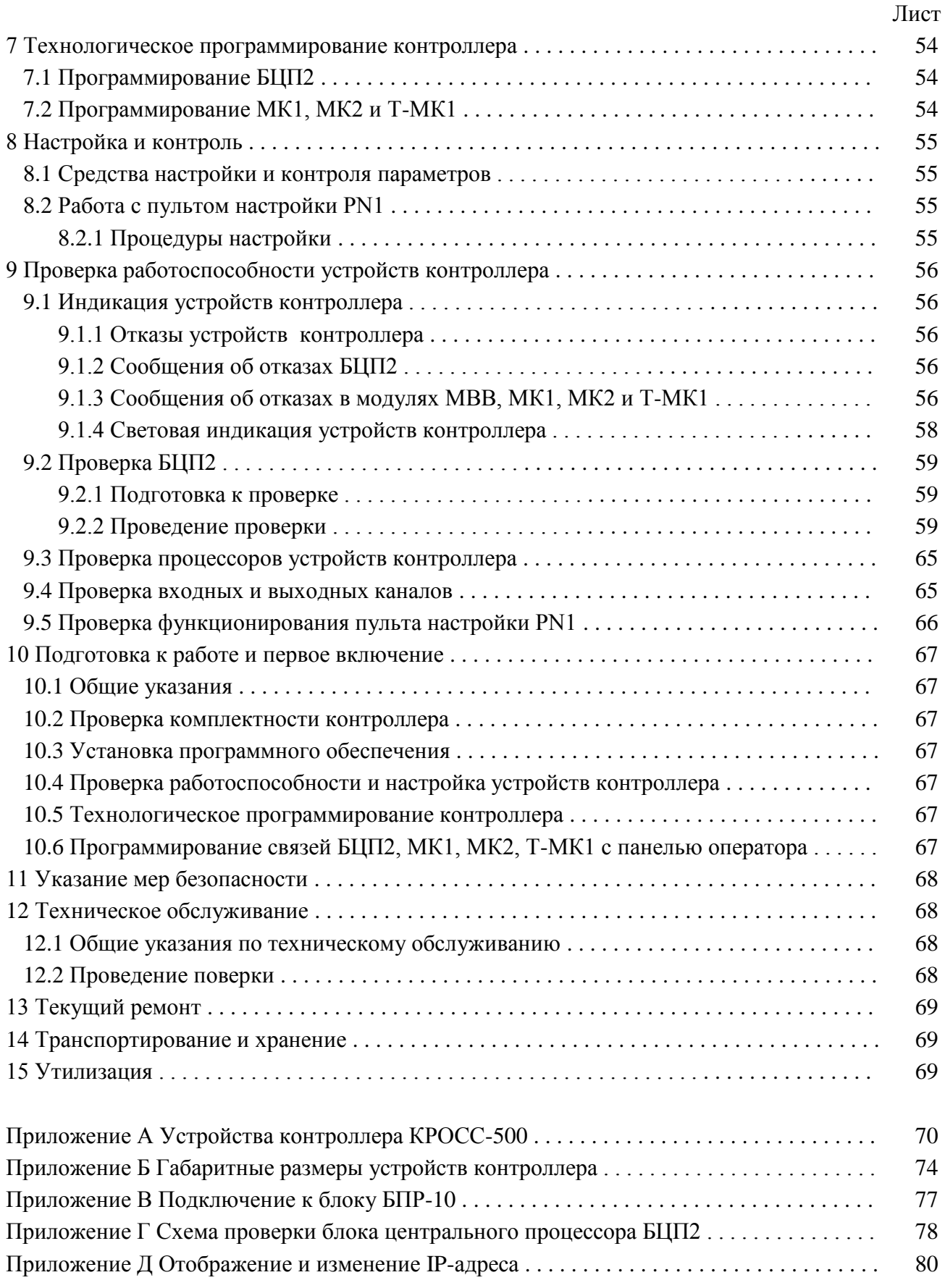

вНастоящее руководство по эксплуатации (далее – РЭ) предназначено для изучения и использования в эксплуатации контроллера КРОСС-500 (далее – контроллер) и рассчитано на эксплуатационный персонал и проектантов систем автоматизации технологических процессов, выполненных на базе контроллеров.

В документе РЭ приводятся:

- общее описание контроллера;
- технические характеристики и функциональные возможности;
- сетевая архитектура;
- методы резервирования;
- средства настройки и контроля;
- подготовка к работе и порядок работы;
- перечень неисправностей контроллера.

Для изучения и применения контроллера необходимо пользоваться руководством по программированию контроллера, в котором представлена информация, необходимая для технологического программирования контроллеров и сопряжения со SCADA-системами.

Руководство по программированию содержится в следующих документах:

 "Контроллер КРОСС-500. Руководство по эксплуатации. Часть 1. Система технологического программирования ISaGRAF" ЯЛБИ.420146.001 РЭ (далее – РЭ-П);

 "Контроллер КРОСС-500. Руководство по эксплуатации. Часть 2. Стандартные операторы, функциональные блоки и функции системы ISaGRAF" ЯЛБИ.420146.001 РЭ1 (далее – РЭ1-П);

 "Контроллер КРОСС-500. Руководство по эксплуатации. Часть 3. Функциональные блоки библиотеки расширения системы ISaGRAF" ЯЛБИ.420146.001 РЭ2 (далее – РЭ2-П);

 "Контроллер КРОСС-500. Руководство по эксплуатации. Часть 4. Программирование микроконтроллеров. OPC сервер. Сетевой протокол" ЯЛБИ.420146.001 РЭ3 (далее – РЭ3-П).

В первой части приводятся основные сведения о системе ISaGRAF; описание грамматики технологических языков программирования контроллеров системы ISaGRAF;

обзор инструментальных средств системы ISaGRAF.

Во второй части приводится описание стандартных операторов, функциональных блоков и функций системы ISaGRAF.

В третьей части приводится описание функциональных блоков библиотеки расширения системы ISaGRAF, в том числе алгоритмы из библиотеки контроллера Р-130.

В четвертой части приводятся:

 контроль и управление переменными технологической программы пользователя (далее –  $T\Pi\Pi$ ):

особенности программирования микроконтроллеров;

описание и настройка OPC сервера;

сетевые протоколы связи контроллеров с верхним уровнем.

Данное руководство предназначено для предварительного изучения возможностей системы ISaGRAF и ее языков программирования. Полное руководство по программированию, включающее описание процедур работы с редакторами, отладчиками и т.п., поставляется вместе с лицензионным пакетом.

Кроме того, имеются следующие документы, в которых приведены описания и инструкция по использованию составных устройств контроллера:

 "Модули AI1-8, AIO1-8/4, AIO1-8/0, AIO1-0/4. Руководство по эксплуатации. ЯЛБИ.426431.001 РЭ" для модулей ввода-вывода унифицированных сигналов.

 "Модули DI1–16, DIО1-8/8, DО1-16. Руководство по эксплуатации. ЯЛБИ.426434.001 РЭ", для модулей ввода-вывода дискретных сигналов.

 "Модули ТС1-7, ТR1-8. Руководство по эксплуатации. ЯЛБИ.426431.003 РЭ" для модулей ввода сигналов от термопар и термометров сопротивления.

 "Модули ADIO1, AIO2, МК1. Руководство по эксплуатации. ЯЛБИ.421457.034 РЭ", для модулей ввода-вывода сигналов с проектно-компонуемым составом.

 "Блоки Т-ADIO1, Т-МК1. Руководство по эксплуатации ЯЛБИ.421457.041 РЭ" для блока Т-ADIO1, блока программируемого микроконтроллера Т-МК1 (далее – блока Т-МК1) с проектно-компонуемым составом с ячейками ввода-вывода аналоговых и дискретных сигналов.

"Блоки T-DI32, T-DO32, T-AI16. Руководство по эксплуатации

ЯЛБИ.421457.062 РЭ", для блока ввода дискретных сигналов T-DI32, блока вывода дискретных сигналов T-DO32, блока ввода аналоговых сигналов T-AI16.

 "Блок T-ADIO3. Руководство по эксплуатации ЯЛБИ.421457.065 РЭ", для блока T-ADIO3 с проектно-компонуемым составом с ячейками ввода-вывода аналоговых и дискретных сигналов.

 "Блоки T-DIO1. Руководство по эксплуатации ЯЛБИ.421457.043 РЭ" для блока T-DIO1 с проектно-компонуемым составом с ячейками ввода-вывода дискретных сигналов.

"Модули питания. Руководство по эксплуатации ЯЛБИ.426449.094 РЭ".

"Пульт настройки PN1. Руководство по эксплуатации. ЯЛБИ.301433.008 РЭ".

 "Контроллер МК2. Руководство по эксплуатации ЯЛБИ.421457.053 РЭ" для контроллера МК2 (далее – МК2).

#### **1 Описание и работа контроллера**

#### **1.1 Назначение и область применения**

1.1.1 Основное назначение контроллера

Основное назначение контроллера КРОСС-500 - построение эффективных систем автоматизации различных технологических объектов.

Контроллер КРОСС-500 (далее – контроллер) является модернизацией и дальнейшим развитием контроллера для распределенных открытых систем КРОСС.

Контроллер предназначен для решения следующих типовых задач автоматизации:

 сбор информации с датчиков различных типов и ее первичная обработка (фильтрация сигналов, линеаризация характеристик датчиков, "офизичивание" сигналов и т.п.);

- выдача управляющих воздействий на исполнительные органы различных типов;
- регулирование прямых и косвенных параметров по различным законам;

 логическое, программно-логическое управление технологическими агрегатами, автоматический пуск и останов технологического оборудования;

- математическая обработка информации по различным алгоритмам;
- регистрация и архивация технологических параметров;

 обмен данными с другими контроллерами в рамках контроллерной управляющей сети реального времени;

 аварийная, предупредительная и рабочая сигнализация, индикация значений прямых и косвенных параметров;

 обслуживание устройств верхнего уровня, прием и исполнение их команд; выдача значений параметров и различных сообщений на панель оператора;

 обслуживание технического персонала при наладке, программировании, ремонте, проверке технического состояния контроллера;

 самоконтроль и диагностика всех устройств контроллера в непрерывном и периодическом режимах, вывод информации о техническом состоянии контроллера обслуживающему персоналу.

Управление объектом осуществляется с помощью ТПП, созданной пользователем на технологических языках программирования системы ISaGRAF.

Контроллер является проектно-компонуемым и программируемым изделием. Его состав и ряд параметров определяются потребителем и указываются в заказе. Перечень составных устройств контроллера приведен в приложении А.

Контроллер имеет свидетельство типа средства измерений и может выполнять учет материальных и энергетических потоков (электроэнергия, тепло) на различных участках производства.

 $1.1.2$ Основные области применения

Основные области применения контроллера - системы автоматизации технологических объектов широкого класса в различных отраслях энергетики, машиностроения, металлургической, химической, горнодобывающей промышленности и связи, агропромышленного комплекса.

Контроллер ориентирован на построение недорогих систем различной алгоритмической и информационной (число каналов) сложности:

- макро-систем (до 3840 каналов);
- миди-систем (64-128 каналов);
- мини-систем (16-64 каналов).
- 1.1.3 Отличительные особенности и функциональные возможности

1.1.3.1 Интеллектуальная система ввода-вывода

Все модули ввода-вывода (далее – МВВ), в том числе контроллер МК2, модули и блоки ввода-вывода с постоянным и с проектно-компонуемым составом, имеют встроенный бортовой микропроцессор, выполняющий независимо и асинхронно по отношению к блоку центрального процессора БЦП2 (далее - БЦП2) различные функции ввода-вывода, аналого-цифрового и цифро-аналогового преобразования, предварительной обработке сигналов (фильтрация, линеаризация и т.п.), задаваемые программно, а также широтно-импульсное модулирование импульсных выходных сигналов, непрерывную диагностику (короткое замыкание, обрыв) входных аналоговых каналов.

1.1.3.2 Динамические качества

Высокие динамические качества контроллера обеспечиваются следующими средствами:

- высокой производительностью БЦП2;

- цикл обслуживания одного МВВ, в зависимости от скорости обмена, составляет от 3 мс (при скорости 1 МБод);

- обмен данными МВВ с БЦП2 производится по нескольким (до четырех) полевым шинам, работающим независимо и асинхронно;

- параллельным выполнением функций: ввода-вывода сигналов и их предварительной обработки модулями;

- автономным выполнением собственной ТПП контроллером МК2, программируемым микроконтроллером МК1 (далее - МК1) или Т-МК1, с меньшим, по сравнению с циклом БЦП2, временем цикла;

- специальной организацией вычислительного процесса, обеспечивающей минимальное время инициализации контроллера при его рестарте (перезапуске) для безударности его переключений по различным причинам (просечки питания, переход на резерв и т.п.).

Время восстановления выходов контроллера (удар по объекту) составляет до 100 мс, время восстановления функционирования контроллера (нечувствительность объекта) - до 300 мс. Для МК1, МК2 или Т-МК1 время рестарта составляет всего 64 мс.

1.1.3.3 Функционально-децентрализованная архитектура

Контроллер имеет функционально-децентрализованную архитектуру (ФДА), которая позволяет распределить в пространстве контроллер и, таким образом, приблизить МВВ к объекту, обеспечивая связь их с блоком БЦП2 (хост-контроллером) при помощи четырех полевых ШИН.

Функционально-децентрализованная архитектура (ФДА) контроллера, по сравнению с сосредоточенными контроллерами, имеет следующие преимущества:

- сокращение количества локальной проводки;
- сокращение числа контактных соединений, повышенная надежность;
- снижение стоимости оборудования;
- снижение стоимости монтажных работ.

В состав контроллеров, кроме традиционных средств - блока БЦП2 и МВВ, введены контроллер МК2, микроконтроллеры МК1 или Т-МК1, которые могут выполнять ТПП как совместно с БЦП2, так и самостоятельно без БЦП2, управляя другими МВВ. Отсутствие понятия "базовый состав" контроллера дает возможность оптимального применения средств контроллера для автоматизации объектов как высокой и средней сложности - структуры на базе БЦП2

с МК1, МК2 или T-МК1 и МВВ, так и малой сложности - структуры на базе МК1, МК2 или Т-МК1. без БШП2.

1.1.3.4 Надежность, живучесть и отказоустойчивость

Контроллер обеспечивает высокую надежность управления технологическим процессом благодаря принятым мерам обеспечения собственной высокой надежности и живучести.

Базовый уровень надежности обеспечивается следующими средствами:

- использование элементной базы ведущих зарубежных фирм;

- резкое снижение числа межблочных контактных соединений и длины линий связи за счет использования последовательных полевых шин (2-4 сигнальных провода);

- использование высоконадежного программного обеспечения, имеющего сотни тысяч инсталляций (операционная система RTOS-32, исполнительная подсистема ISaGRAF, сетевое  $\Pi$ O);

- непрерывная диагностика МВВ, наличие сторожевых таймеров во всех МВВ;

- защита дискретных выходов МВВ от короткого замыкания;

- SMD-монтаж, автоматизированная сборка и контроль модулей, современное производство.

Базовый уровень живучести обеспечивается следующими средствами:

- возможность автономного дублирования на блоках контроля и управления особо ответственных функций центрального процессора (защиты, блокировки, регулирование и т.п.);

- возможность "горячей" замены МВВ.

1.1.4 Возможности резервирования

Базовые уровни надежности и живучести могут быть повышены различными способами резервирования контроллеров или их составных частей, обеспечивающих оптимальное соотношение "надежность-стоимость" для различных применений.

Возможны следующие способы резервирования аппаратуры контроллеров:

- резервирование БЦП2, МК2;
- резервирование контроллеров;
- резервирование аппаратуры ввода-вывода;
- резервирование полевых сетей.

Более подробно вопросы резервирования рассмотрены в разделе 4 "Методы резервирования"

1.1.5 Программная совместимость с другими контроллерами

Соответствие международным стандартам открытых систем обеспечивает системную и программную совместимость контроллеров с изделиями других фирм, поддерживающих данные стандарты, в рамках одной АСУ ТП.

Стандарты распространяются на следующие средства контроллеров:

- операционная система реального времени (RTOS-32);
- технологические языки программирования системы ISaGRAF;
- контроллерные промышленные сети (ModBus, Ethernet);
- $-$  полевые сети (ModBus):
- механизмы обмена со SCADA-системами (ОРС сервер).

Контроллеры КРОСС-500, выпускаемые АО "АБС ЗЭиМ Автоматизация", являются семейством программно- и системно-совместимых приборов, обеспечивающих переносимость ТПП между контроллерами семейства; возможность работы в одной контроллерной сети по единым сетевым протоколам.

#### 1.2 Основные технические характеристики

1.2.1 Входы-выходы модулей

Параметры аналоговых и дискретных сигналов МВВ с постоянным составом приведены в таблине 1.1.

| Модуль<br>(блок)                                                      | Вид и<br>количество<br>каналов<br>на модуль<br>(блок) | Входной/выходной<br>сигнал                                                                                                    | Входное<br>сопротивление<br>(сопротивление<br>нагрузки)                  | Максимальная<br>потребляемая<br>мощность<br>по цепи 24 В,<br>Вт, не более |  |  |
|-----------------------------------------------------------------------|-------------------------------------------------------|----------------------------------------------------------------------------------------------------|--------------------------------------------------------------------------|---------------------------------------------------------------------------|--|--|
| <b>TC1-7</b>                                                          | 7 каналов<br>ввода<br>(каналы 1-7)                    | Напряжение постоянного тока<br>от минус 5 до 65 мВ<br>от термопар                                                                                 | $>100$ кОм                                                               | 1,30                                                                      |  |  |
|                                                                       | 1 канал ввода<br>(канал 8)                            | Сопротивление от термометра<br>сопротивления ТСМ50'                                                                                               |                                                                          |                                                                           |  |  |
| <b>TR1-8</b>                                                          | 8 каналов<br>ввода                                    | Сопротивление:<br>$(50-100)$ , $(100-200)$ Om;<br>(39-100), (78-200) Ом от тер-<br>мометров сопротивления<br>(трехпроводная схема вклю-<br>чения) |                                                                          | 1,20                                                                      |  |  |
| $AI1-8$                                                               | 8 каналов<br>ввода                                    | Постоянный ток:<br>$(0-5)$ MA,<br>$(0-20)$ , $(4-20)$ MA;<br>Напряжение:<br>$(0-10) B$                                                            | $(400 \pm 10)$ O <sub>M</sub><br>$(100\pm3)$ O <sub>M</sub><br>$>10$ KOM | 0,92                                                                      |  |  |
| $AIO1-8/0$                                                            | 8 каналов<br>ввода                                    |                                                                                                    |                                                                          | 0,44                                                                      |  |  |
| $AIO1-8/4$                                                            | 8 каналов<br>ввода<br>4 канала                        |                                                                                                    |                                                                          | 0,5                                                                       |  |  |
| $AIO1-0/4$                                                            | вывода<br>4 канала<br>вывода                          | Постоянный ток:<br>$(0-5)$ MA,<br>$(0-20)$ , $(4-20)$ MA                                                                                          | $< 2$ $KOM$<br>$<$ 0,5 кОм                                               | 0,10                                                                      |  |  |
| <b>T-AI16</b>                                                         | 16 каналов<br>ввода                                   | Постоянный ток: (0-5), (0-20),<br>$\pm (0.5)$ , $\pm (0.20)$ MA; (4-20) MA;<br>Напряжение: $(0-10)$ , $\pm (0-10)$ В                              | $(100^{+55})$ OM<br>$>$ 32 кОм                                           | 2,20                                                                      |  |  |
| DI1-16                                                                | 16 каналов<br>ввода                                   | Дискретный сигнал:<br>напряжение постоянного тока:<br>$(0-7)$ В – логический "0",<br>$(24\pm6)$ В – логическая "1";<br>максимальный ток 0,01 А на | $>$ 2 кОм                                                                | 0,24                                                                      |  |  |
| T-DI32                                                                | 32 канала<br>ввода                                    |                                                                                                    |                                                                          | 2,20                                                                      |  |  |
| DIO1-8/8                                                              | 8 каналов<br>ввода                                    | один канал по цепи 24 В                                                                                                    |                                                                          |                                                                           |  |  |
|                                                                       | 8 каналов<br>вывода                                   | Дискретный сигнал:<br>бесконтактный ключ;<br>коммутируемое постоянное                                                                             |                                                                          | 0,40                                                                      |  |  |
| DO1-16                                                                | 16 каналов<br>вывода                                  | напряжение до 40 В;<br>максимальный ток не более:<br>0,3 А на один канал,                                                                         |                                                                          | 0,55                                                                      |  |  |
| T-DO32                                                                | 32 канала<br>вывода                                   | 2,0 А на 8 каналов,<br>1,0 А на 8 каналов (Т-DO32)                                                                                                |                                                                          | 2,20                                                                      |  |  |
| Примечание - Модуль ADIO1 и MK1 имеют субмодуль ввода-вывода, который |                                                       |                                                                                                    |                                                                          |                                                                           |  |  |

Таблица 1.1 - МВВ с постоянным составом

содержит восемь дискретных каналов ввода и восемь дискретных каналов вывода, параметры которых соответствуют параметрам модуля DIO1-8/8.

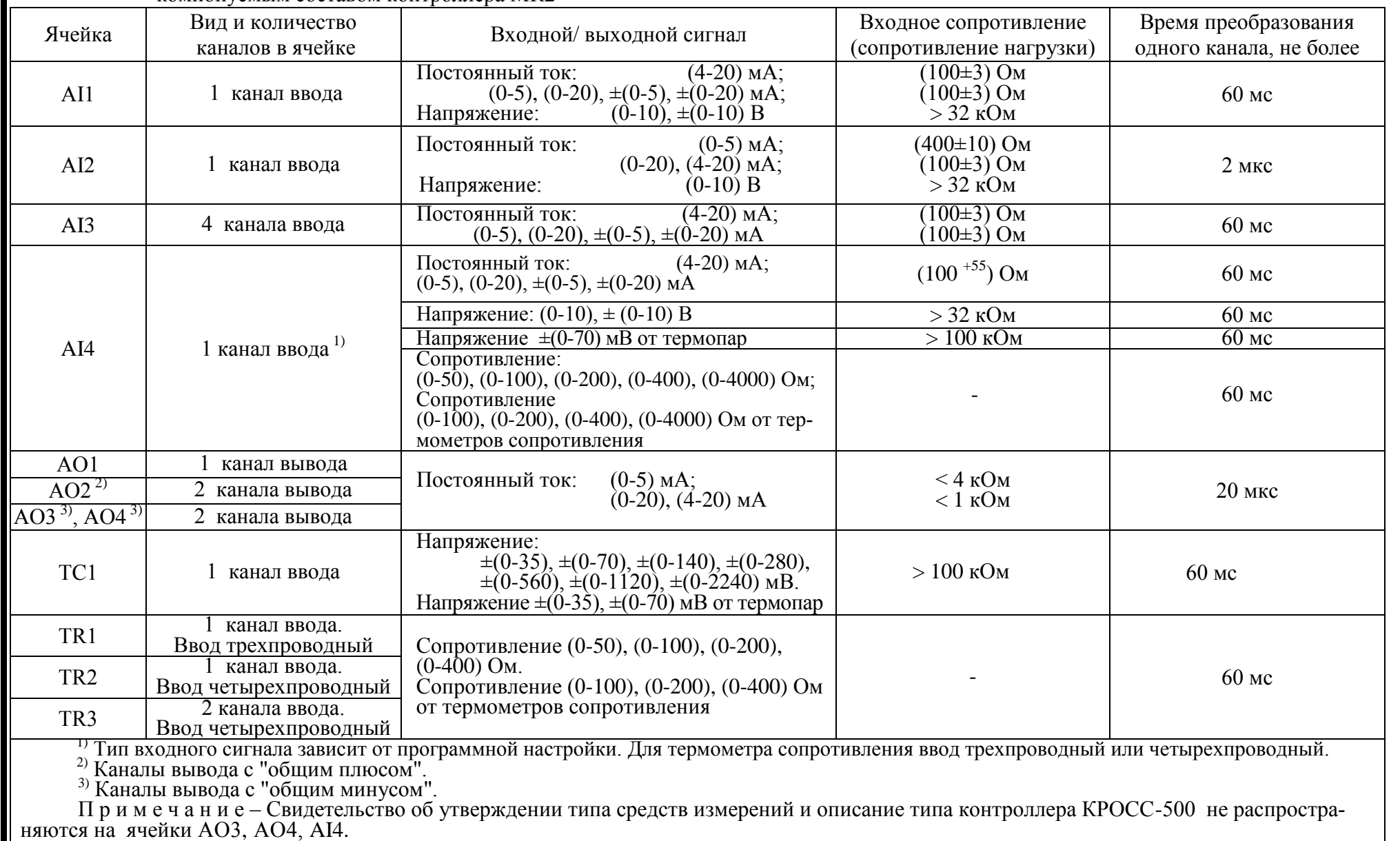

#### Таблица 1.2 – Аналоговые ячейки модулей ADIО1, AIO2, МК1, блоков T-ADIO1, T-ADIO3, T-MK1, платы с проектнокомпонуемым составом контроллера МК2

 $\overline{\phantom{a}}$ 

Параметры аналоговых и частотных сигналов ячеек приведены в таблицах 1.2, 1.3.

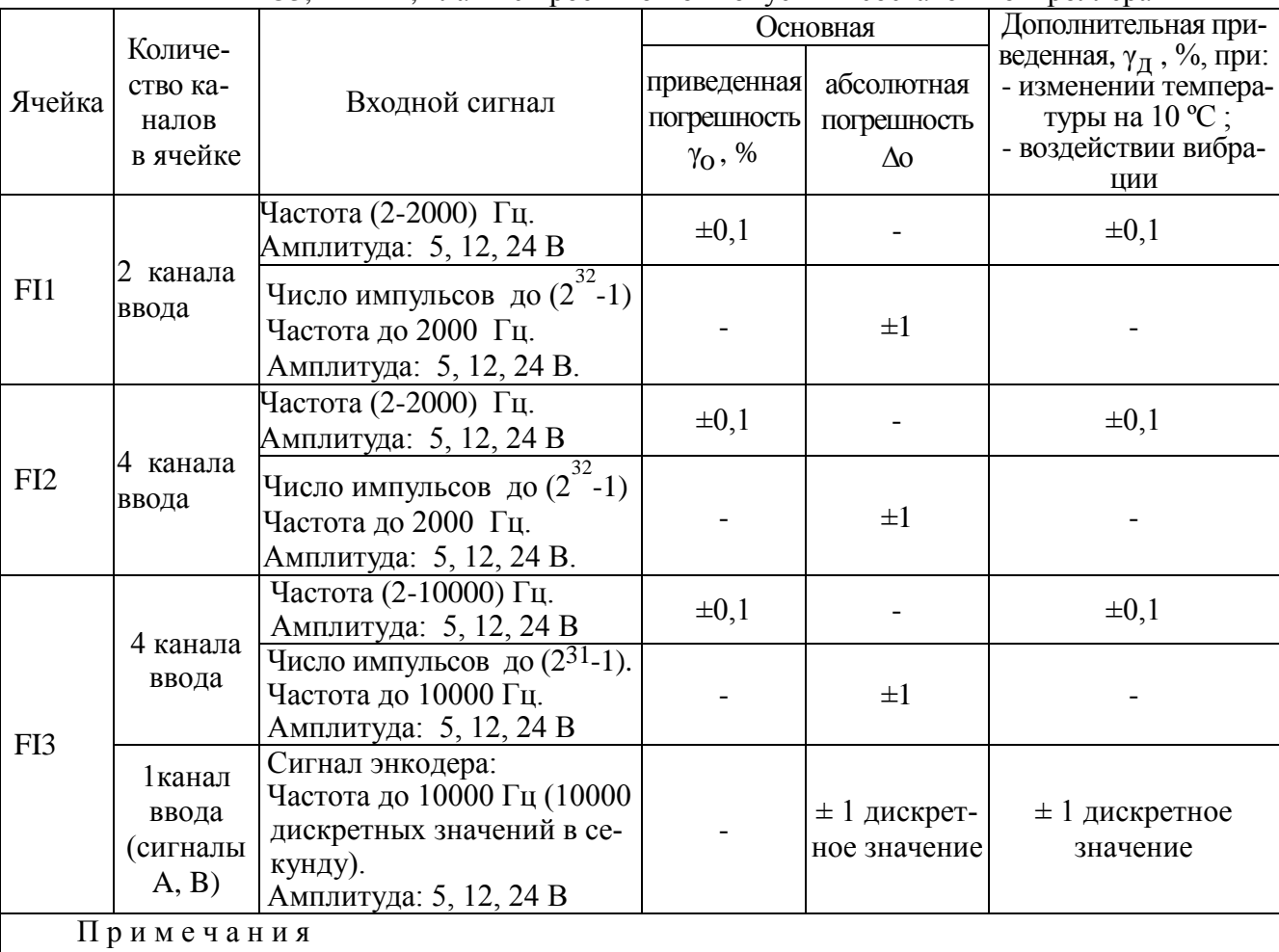

Таблица 1.3 - Частотные ячейки модулей ADIO1, AIO2, микроконтроллера МК1, блоков Т-ADIO1, T-ADIO3, T-MK1, платы с проектно-компонуемым составом контроллера МК2

1 Минимальная длительность импульса - не менее 10 мкс.

2 Сертификат об утверждении типа средств измерений на контроллер КРОСС-500 не распространяется на ячейки FI1, FI2, FI3.

Параметры дискретных сигналов ячеек контроллера МК2, блоков Т-ADIO1, Т-ADIO3, Т-МК1 приведены в таблице 1.4.

Таблица 1.4 - Дискретные ячейки блоков T-ADIO1, T-ADIO3, T-MK1, контроллера МК2 проектно-компонуемого состава

| Ячейка                               | Вид и количе-<br>ство каналов<br>в ячейке | Входной/выходной<br>дискретный сигнал                                                                                                    | Входное<br>сопротив-<br>ление, кОм,<br>не менее | Гальвани-<br>ческое<br>разделение,<br>В, не менее |
|--------------------------------------|-------------------------------------------|----------------------------------------------------------------------------------------------------|-------------------------------------------------|---------------------------------------------------|
| DI2,<br>D <sub>I5</sub>              | 4 канала<br>ввода                         | Напряжение постоянного тока:<br>$(0-7)$ В – логический "0",<br>$(24\pm6)$ В – логическая "1";<br>максимальный ток 0,01 А на один<br>канал по цепи 24 В  |                                                 | 500                                               |
| DO <sub>2</sub> ,<br>DO <sub>6</sub> | 4 канала<br>вывода                        | Бесконтактный ключ:<br>- коммутируемое постоянное на-<br>пряжение до 40 В;<br>- максимальный ток не более:<br>0,3 А на один канал,<br>1,0 А на 4 канала |                                                 | 500                                               |

Параметры каналов ввода-вывода платы с постоянным составом контроллера МК2 приведены в таблице 1.4а.

Параметры дискретных сигналов ячеек блоков T-DIO1 приведены в таблицах 1.5-1.7.

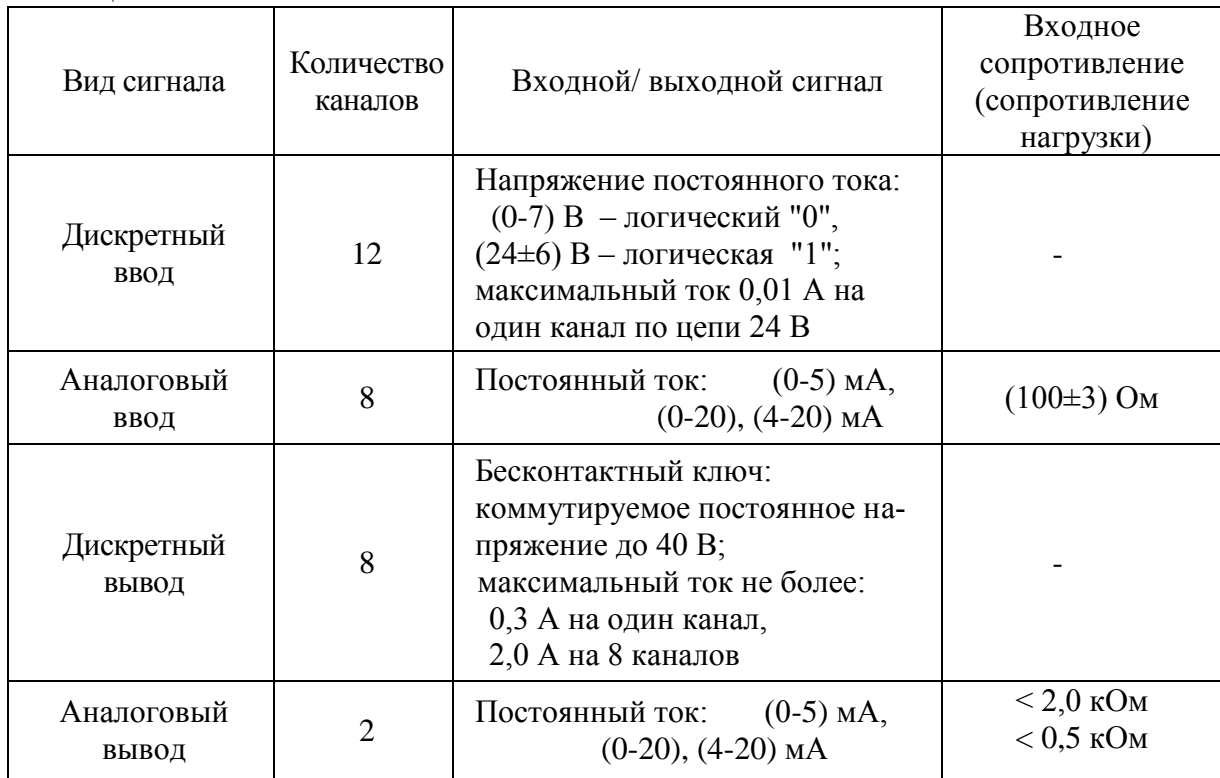

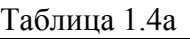

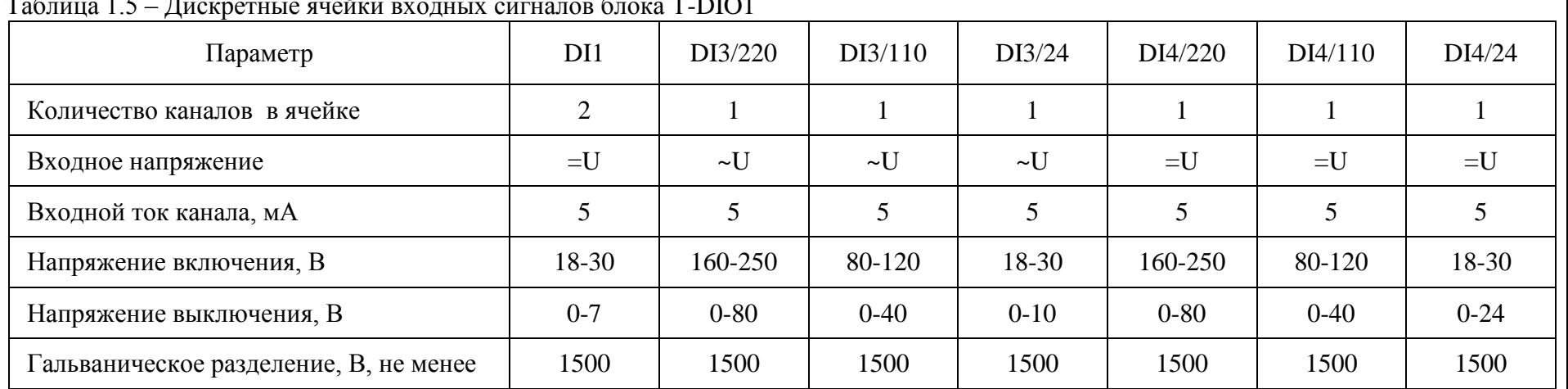

#### Таблица 1.5 – Дискретные ячейки входных сигналов блока T-DIO1

Таблица 1.6 – Дискретные ячейки выходных сигналов блока T-DIO1

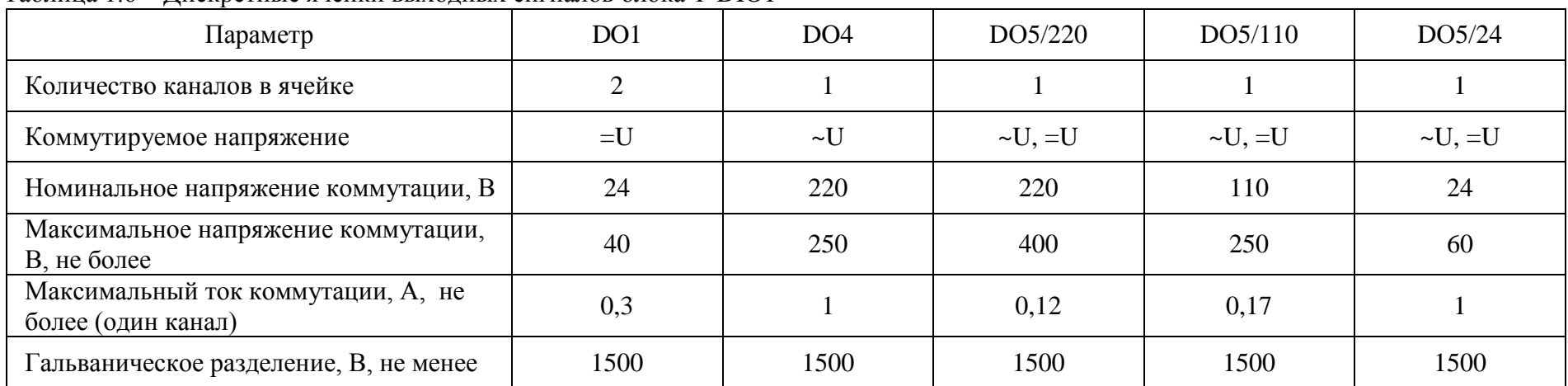

Таблица 1.7 - Лискретная ячейка DO3 блока T-DIO1

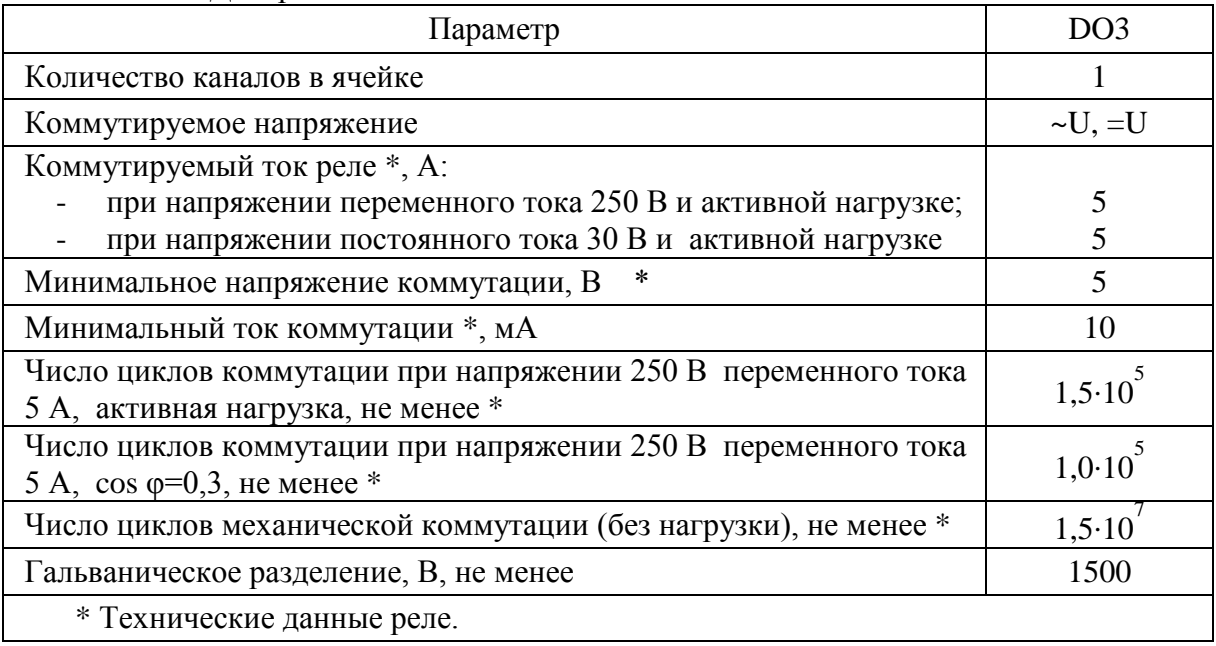

 $1.2.2$ Параметры входных/выходных цепей терминальных блоков и блока переключения БПР-11

Терминальные блоки позволяют подключать к контроллеру через клеммные колодки кабели, приходящие от объекта управления - от датчиков и исполнительных органов. Параметры входных/выходных цепей терминальных блоков приведены в таблицах 1.8 - 1.10.

Блок переключения БПР-11, состоящий из блоков BPR и T2-R8, формирует сигналы переключения на резерв с помощью дискретных сигналов центрального процессора БЦП2 и контроллера МК2. Параметры входных/выходных цепей блоков BPR и T2-R8 приведены в таблице  $1.8.$ 

Таблица 1.8

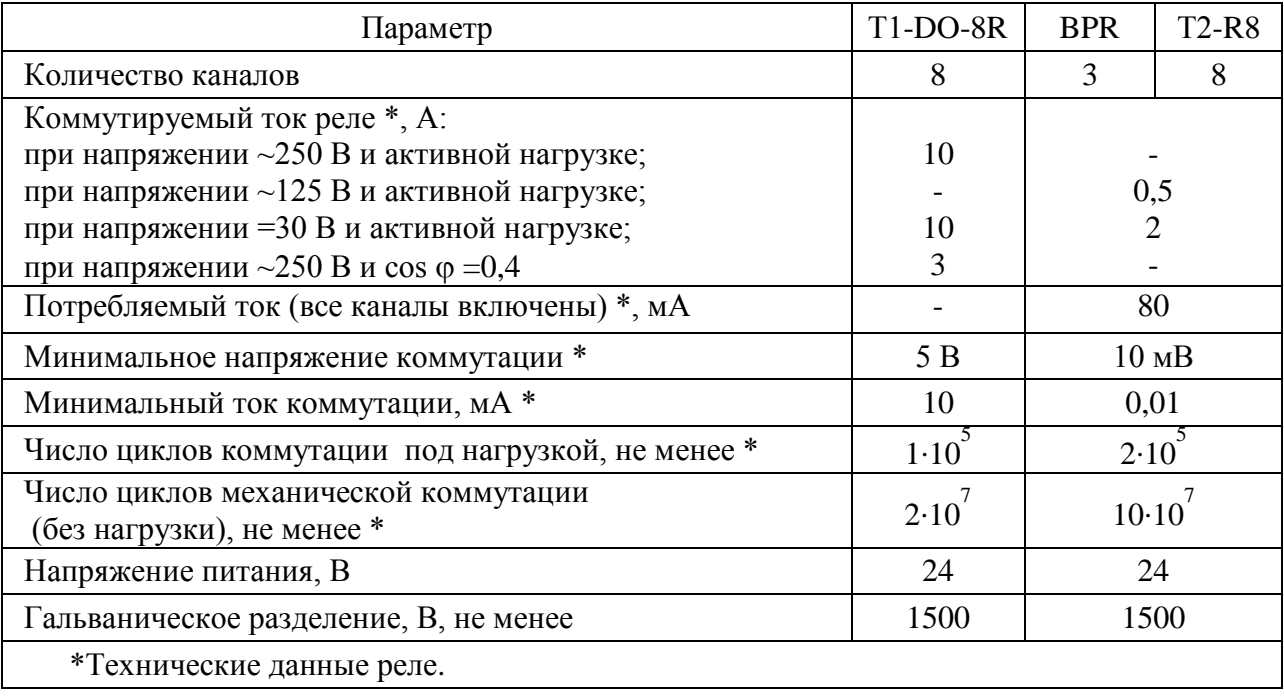

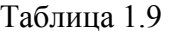

Максимальное напряжение коммутации,

Максимальный ток

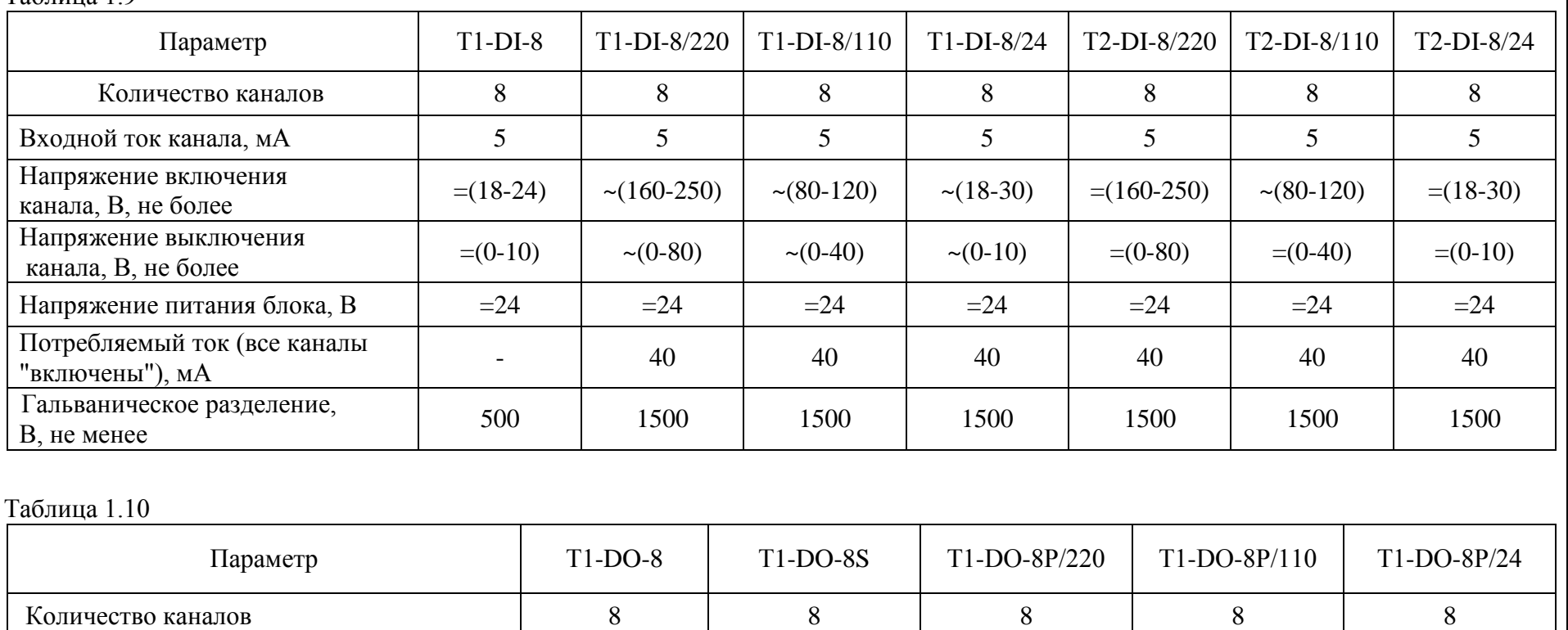

Номинальное напряжение коммутации, В  $\vert$  =24  $\vert$   $\sim$ 220  $\vert$   $\sim$  =220  $\vert$   $\sim$  =110  $\vert$   $\sim$  =24

В, не более =40 ~250 ~=400 ~=250 ~=60

максимальный ток<br>коммутации, А, не более (один канал)  $\begin{array}{|l|l|} 0.5 & 1 & 0.12 & 0.17 & 1 \end{array}$ 

Гальваническое разделение, В, не менее  $\begin{array}{|l|l|} 1500 & 1500 \end{array}$  1500 1500 1500 1500

1.2.2.1 Пределы допускаемой основной погрешности  $(\gamma_0)$  и дополнительной погрешности  $(\gamma_{\text{A}})$  контроллеров, вызванной изменением температуры в рабочем диапазоне согласно 1.2.3.3, указаны в таблице 1.11.

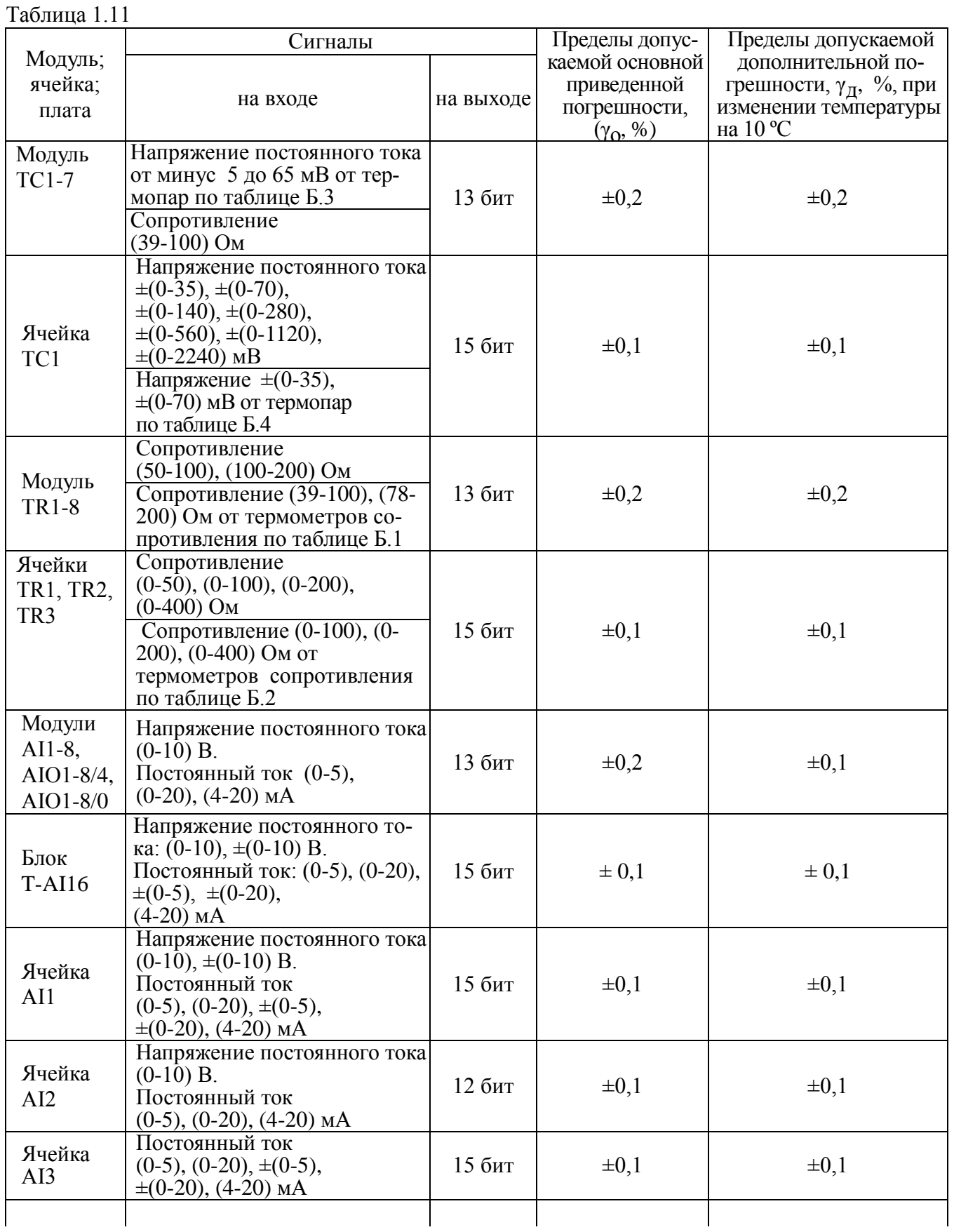

Сигналы Пределы допускаемой Пределы допусдополнительной покаемой основной Модуль; грешности,  $\gamma_{\pi}$ , %, при: приведенной ячейка: на входе на выходе - изменении температупогрешности, плата ры на 10 °С :  $(\gamma_0, \%)$ - воздействии вибрации Постоянный ток: (4-20) мА;  $(0-5)$ ,  $(0-20)$ ,  $\pm(0-5)$ ,  $\pm(0-20)$  MA Напряжение:  $(0-10)$ ,  $\pm$   $(0-10)$  В Напряжение  $\pm$ (0-70) мВ Ячейка от термопар 15 бит  $\pm 0,1$  $\pm 0,1$  $AI4$ Сопротивление: (0-50), (0-100),  $(0-200)$ ,  $(0-400)$ ,  $(0-4000)$  O<sub>M</sub>. Сопротивление (0-100).  $(0-200)$ ,  $(0-400)$ ,  $(0-4000)$  OM OT термометров сопротивления  $\overline{\Pi \pi a}$ ADIO Постоянный ток 15 бит  $\pm 0.1$  $\pm 0.1$  $(BBOI AI)$ \*  $(0-5)$ ,  $(0-20)$ ,  $(4-20)$  MA Модули AIO1-8/4,  $\pm 0.2$  $\pm 0,1$ AIO1-0/4 Постоян-Ячейки 12 бит ный ток:  $\pm 0.1$  $\pm 0.1$ AO1.AO2  $(0-5)$ ,  $\Pi$ лата А $\overline{DIO}$  $(0-20)$ ,  $\pm 0.1$  $\pm 0.1$  $(4-20)$  MA  $(BBIBOIAO)*$ Ячейки 16 бит  $\pm 0.1$  $\pm 0.1$ AO3, AO4

Окончание таблицы 1.11

Примечания

1 Нормирующие значения сигнала равны значению диапазона.

2 Измеренные и формируемые значения сигнала отображаются как в физических единицах, так и в процентах от диапазона (для симметричных биполярных диапазонов - от верхнего значения диапазона).

3 Плата постоянного состава ADIO, обозначенная «\*», входит в комплект контроллера МК2. 4 Свидетельство об утверждении типа средств измерений на контроллер КРОСС-500 не

распространяется на ячейки АОЗ, АО4, АІ4.

1.2.3 Общие технические характеристики

1.2.3.1 Параметры питания

Электрическое питание контроллера определяется по заказу и осуществляется по одному из вариантов:

- от сети переменного однофазного тока с напряжением от 90 до 264 В, частотой 50 Гц и коэффициентом высших гармоник до 5 %;

- от внешнего нестабилизированного источника постоянного тока напряжением от 18 до 36 В (24 В).

1.2.3.2 Максимальная мощность, потребляемая устройствами контроллера, указана в таблинах 1.1, 1.12.

1.2.3.3 Контроллер соответствует климатическому исполнению УХЛ 4.2 по ГОСТ 15150-69, но с условиями эксплуатации и транспортирования, приведенными в таблице 1.13.

Кроме того, по заказу блоки Т-АDIO1, Т-DIO1, Т-МК1, контроллер МК2 имеют климатическое исполнение УХЛ 2 по ГОСТ 15150-69 в рабочем диапазоне температур от минус 40 до плюс 85 °С, относительной влажности 95 % при температуре 35 °С.

Контроллер является изделием общего назначения по ГОСТ 18311, место установки контроллера - взрывопожаробезопасное помещение.

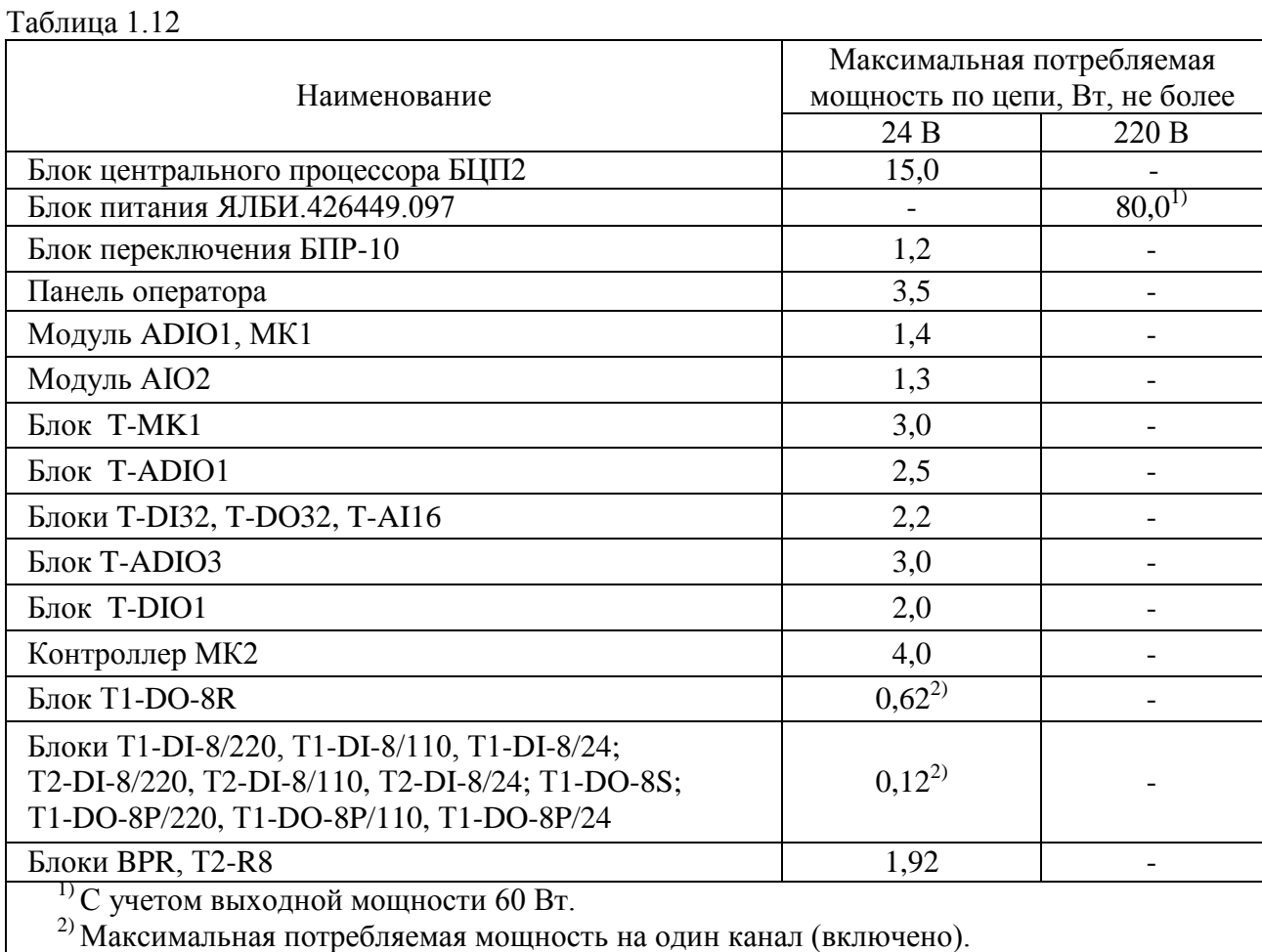

#### Таблица 1.13

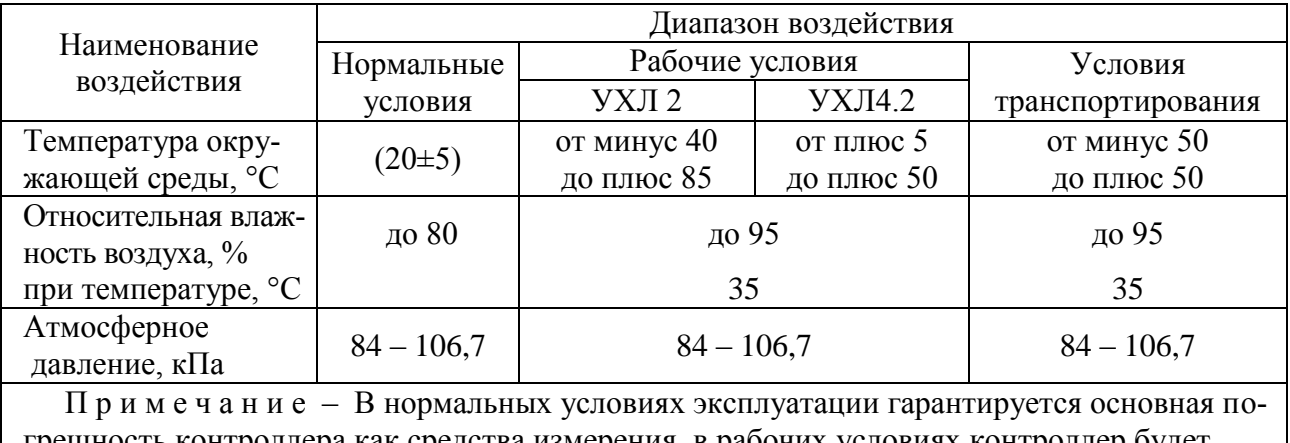

грешность контроллера как средства измерения, в рабочих условиях контроллер будет иметь дополнительные погрешности.

1.2.3.4 Габаритные размеры и масса устройств контроллера соответствуют значениям, указанным в таблице 1.14.

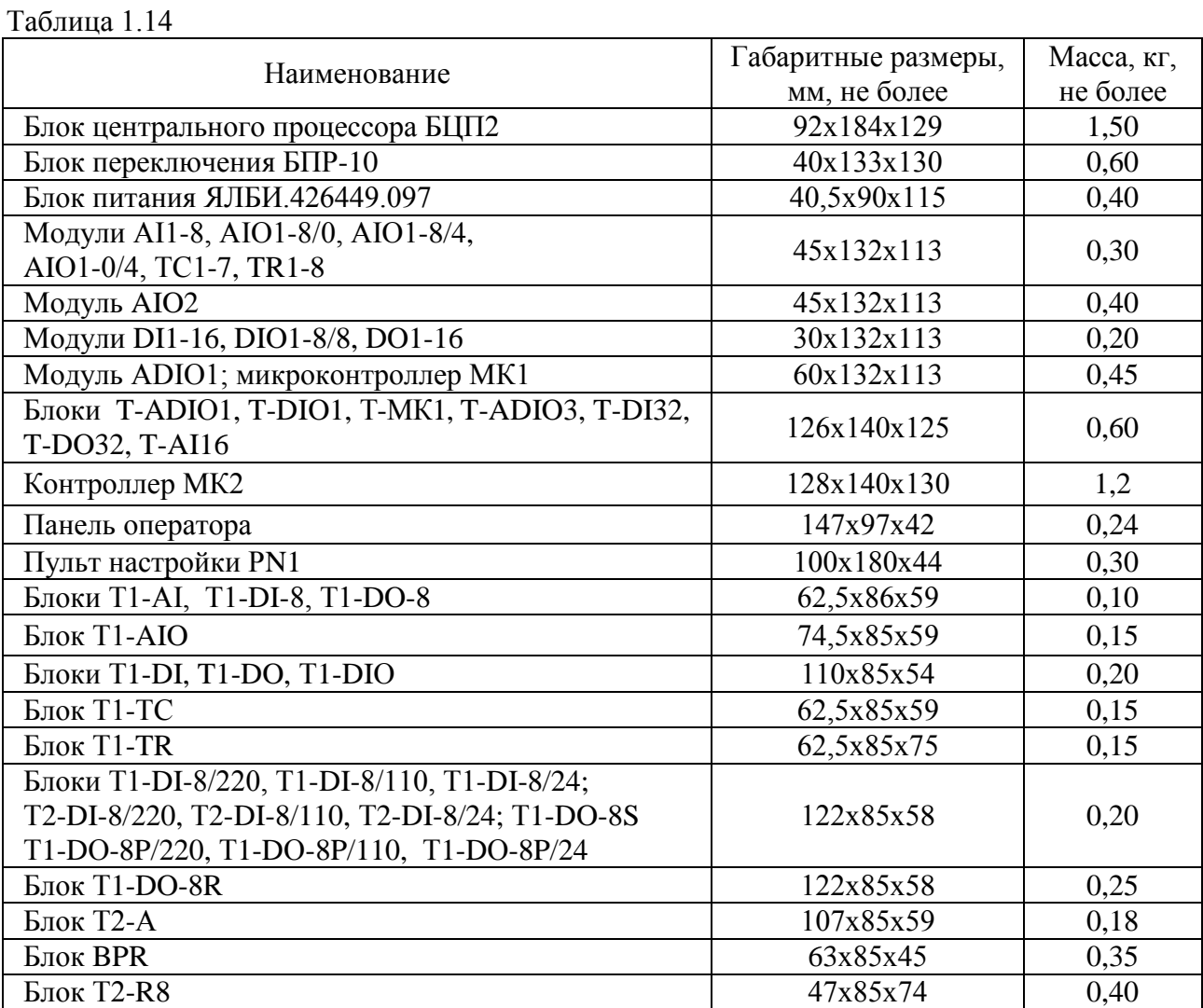

1.2.4 Показатели надежности

1.2.4.1 Вероятность безотказной работы за 2000 ч с учетом технического обслуживания, регламентированного эксплуатационной документацией, соответствует указанной в таблице 1.15.

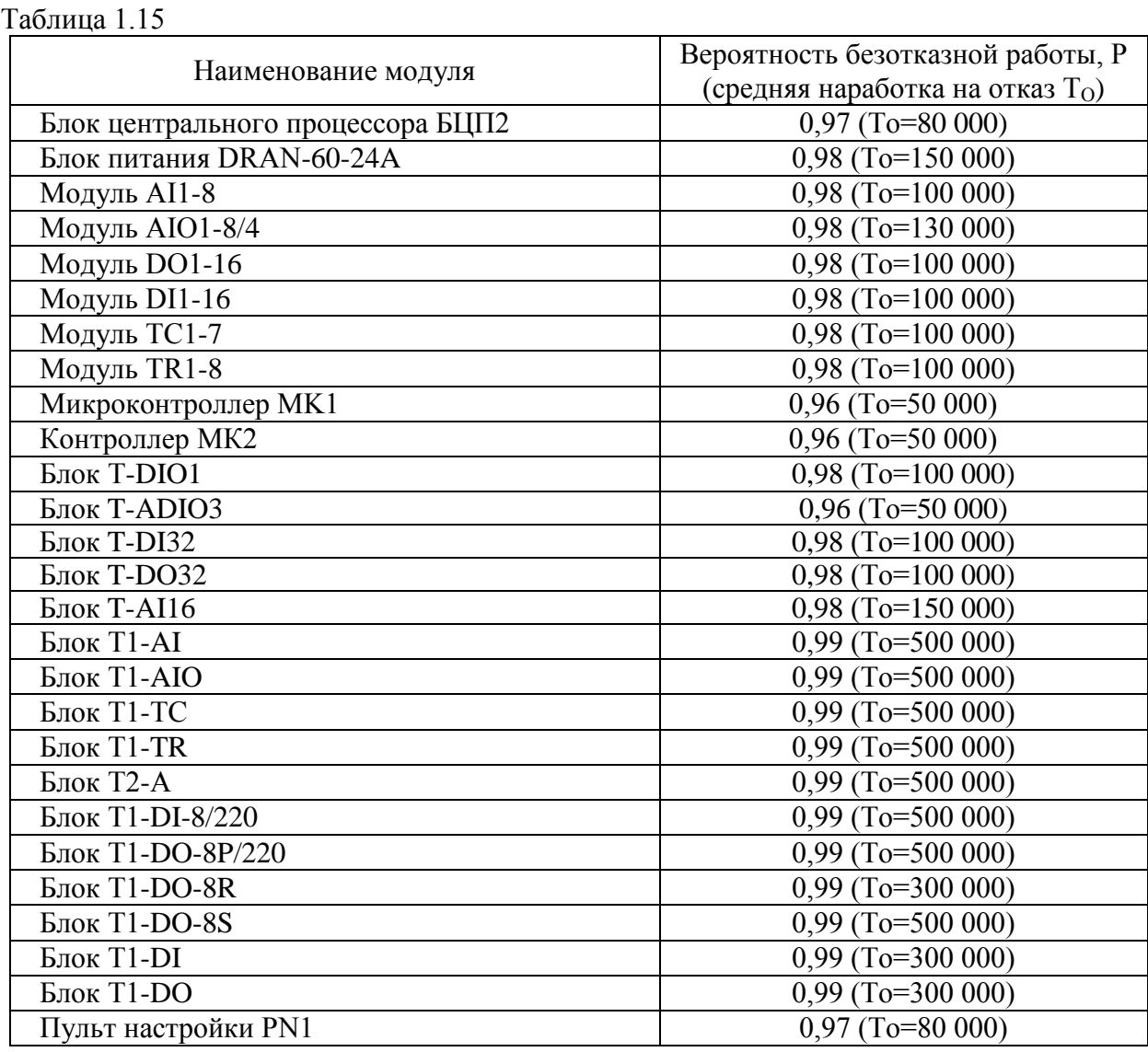

1.2.4.2 Средний срок службы контроллера не менее 10 лет.

## **1.3 Маркировка и пломбирование**

Маркировка блока центрального процессора БЦП2, пульта настройки PN1 содержит: условное обозначение устройства контроллера;

- единый знак обращения продукции на рынке государств-членов Таможенного союза;
- товарный знак предприятия-изготовителя;
- надпись "Сделано в России";
- заводской номер устройства контроллера.

Маркировка модулей питания содержит:

- условное обозначение модуля питания;
- данные входного напряжения: диапазон, частота (при необходимости), ток;
- данные выходного напряжения: значение, мощность;
- единый знак обращения продукции на рынке государств-членов Таможенного союза;
- надпись "Сделано в России";
- товарный знак предприятия-изготовителя;
- заводской номер.

Блок центрального процессора БЦП2, Т-МК1, МК2 пломбируются саморазрушающейся этикеткой. Микроконтроллер МК1, МВВ, модули питания пломбируются мастикой битумной.

На местах выполнения пломбировки, соответствующих требованиям конструкторской документации, проставляется клеймо ОТК и клеймо поверителя для средства измерения.

## 2 Состав и конструктивное устройство

#### 2.1 Состав контроллера

Контроллер КРОСС-500 является проектно-компонуемым изделием, состав которого определяет пользователь в зависимости от решаемых задач. Компоновка контроллера осуществляется блоками, модулями и другими изделиями, входящими в его состав.

Состав устройств контроллера и их краткое описание приведены в приложении А.

В состав контроллера входят следующие устройства:

а) блок центрального процессора: БЦП2;

б) MBB аналоговых сигналов с постоянным составом: AI1-8, AIO1-8/4, AIO1-8/0, AIO1- $0/4$ , TC1-7, TR1-8, T-AI16;

в) МВВ дискретных сигналов с постоянным составом: DI1-16, DIO1-8/8, DO1-16, T-DI32, T-DO32;

г) МВВ, имеющие проектно-компонуемый состав:

- модуль ADIO1 для ввода-вывода аналоговых, частотных и дискретных сигналов с повышенным быстродействием;

- модуль AIO2 для ввода-вывода аналоговых и частотных сигналов с повышенным быстродействием;

- блоки T-ADIO1, T-ADIO3 для ввода-вывода аналоговых, частотных и дискретных сигналов:

- блок Т-DIO1 для ввода-вывода дискретных сигналов;

- д) контроллеры и микроконтроллеры:
- контроллер МК2;
- микроконтроллер программируемый МК1;
- блок программируемого микроконтроллера Т-МК1.

ж) терминальные блоки:

- блок T1-AI для модуля AI1-8;
- блок Т1-ТС для модуля ТС1-7;
- блок T1-TR для модуля TR1-8;
- блок T1-AIO для модулей AIO1-8/4, AIO1-8/4, AIO1-8/4;
- $-$  блок T2-А для модулей ADIO1, AIO2, MK1 (разъем "INOUT-A");
- блок T1-DI для модуля DI1-16;

- блок T1-DIO для модуля DIO1-8/8 (разъем "INOUT"); ADIO1, MK1 (разъем "INOUT-D");

- блок Т1-DO для модуля DO1-16;

- блоки Т1-DI-8, Т1-DI-8/220, Т1-DI-8/110, Т1-DI-8/24, Т2-DI-8/220, Т2-DI-8/110,

Т2-DI-8/24 для модулей DI1-16, DIO1-8/8 (разъем "INOUT"); ADIO1, MK1 (разъем "INOUT-D");

- блоки Т1-DO-8, Т1-DO-8S, Т1-DO-8R, Т1-DO-8P/220, Т1-DO-8P/110, Т1-DO-8P/24 для модулей DO1-16, DIO1-8/8 (разъем "INOUT"); ADIO1, MK1 (разъем "INOUT-D");

и) соединения гибкие:

- соединение гибкое C1-А для модулей AI1-8, AIO1-8/4, TC1-7, TR1-8;

- соединение гибкое C1-D для модулей DI1-16, DIO1-8/8, DO1-16, ADIO1, MK1;

- соелинение гибкое С2-А для модулей ADIO1, AIO2, MK1;

- соединение гибкое С2-D-8/8 для модулей DI1-16, DIO1-8/8, DO1-16, ADIO1, MK1;

- соединение гибкое СГ2 для соединения разъема «RS232» модулей АI1-8, АIО1-0/4, AIO1-8/4, AIO1-8/0, TC1-7, TR1-8, DI1-16, DIO1-8/8, DO1-16; ADIO1, AIO2 (МВВ), микроконтроллера программируемого МК1 (МК1); блоков Т-АDIO1, Т-DIO1, Т-МК1 и компьютера (COM) по интерфейсу RS-232:

- соединение гибкое CF-USB для соединения разъема «USB» контроллера МК2 и компьютера (USB);

к) блок питания ЯЛБИ.426448.097 (~220 В/=24 В);

л) блок переключения БПР-10;

м) блок переключения БПР-11, состоящий из блоков BPR и T2-R8 для блока БЦП2 (разъемы "RIN/OUT1", "OUT3/OUT2"), контроллера МК2 (разъем "OUT1, OUT2");

н) пульт настройки PN1;

п) панель оператора.

## **2.2 Конструктивное устройство**

2.2.1Блок центрального процессора БЦП2

Конструкция БЦП2 состоит из:

- центрального процессора;
- платы расширения;
- связного сопроцессора.

Блок центрального процессора БЦП2 имеет:

 2 разъема "24V1" и "24V2" на два контакта "+", "-" для подачи основного и резервного питания на БЦП2;

 интерфейсы для связи с устройствами верхнего уровня: 2 канала Ethernet (разъемы "Eth1", "Eth2"), 1 канал RS-232 (разъем "COM1");

интерфейс для резервирования: 1 канал Ethernet (разъем "R");

 интерфейс для связи с внешними устройствами: 2 канала RS-485 с гальваническим разделением (разъемы "СОМ3", "СОМ4");

 интерфейс для связи с модулями ввода-вывода: 4 канала RS-485 с гальваническим разделением (разъемы "PORT1" - "PORT4");

разъемы для подключения монитора (разъем "VGA"), клавиатуры (разъем "KBD");

слот "CF" для подключения карты памяти Compact Flash;

 разъемы "RIN/OUT1", "OUT2/OUT3", на которые выдаются сигналы о состоянии и режиме БЦП2, а также подается сигнал о состоянии резервного БЦП2 в соответствии с рисунком 2.1 (смотри примечание к рис 2.1);

кнопку "RST" для рестарта центрального процессора и связного сопроцессора;

- кнопку "TEST", обеспечивающую переключение на режим тестов;
- светодиод "POWER" индикация питания;

 светодиод "ERR1/ACT1" – индикация состояния, режима работы и ошибки центрального процессора;

 светодиод "ERR2/ACT2" – индикация состояния, режима работы и ошибки связного процессора;

светодиод "REDUNT" – индикация резервного состояния;

 светодиоды "Тх" групп "PORT" и "СОМ" – индикация работы шести каналов RS-485.

Габаритные размеры БЦП2 приведены на рисунке Б.1 приложения Б.

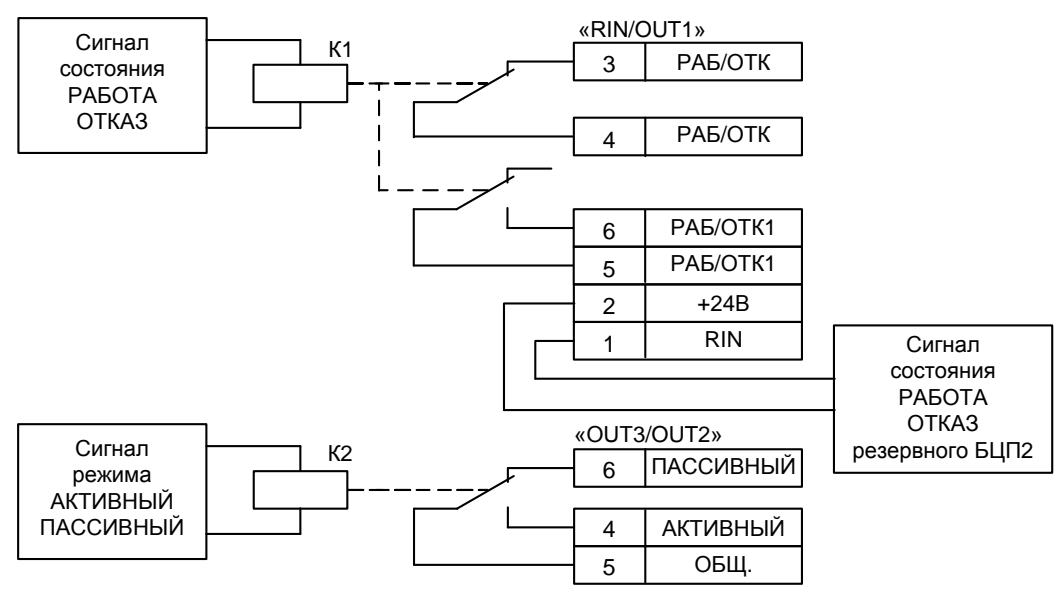

Рисунок 2.1

П р и м е ч а н и е – На рисунке 2.1 дано положение контактов реле при отключенном питании катушек. Отключенное питание реле К1 соответствует состояниям ОТКАЗ, BOOT LOADER, включенное питание реле К1 – состояниям: РАБОТА, СТОП, ОСТАНОВ.

Отключенное питание реле К2 соответствует режиму ПАССИВНЫЙ, включенное питание реле К2 – режиму АКТИВНЫЙ.

2.2.2Устройства контроллера

Конструкция устройств контроллера, кроме блока переключения БПР-10, предназначена для монтажа на DIN-рейку 35 мм, межмодульные соединения осуществляются при помощи соединений гибких. Контроллер может быть смонтирован в любой конструктивной оболочке с глубиной не менее 200 мм.

Более подробное описание устройств контроллера приведено в соответствующих руководствах по эксплуатации.

2.2.2.1 Модули ввода-вывода с постоянным составом

Конструкция модулей ввода-вывода с постоянным составом унифицирована и содержит процессор, схему питания, плату приема или выдачи аналогового или дискретного сигнала.

2.2.2.2 Проектно-компонуемые модули и микроконтроллер МК1

Конструкция проектно-компонуемых модулей AIO2, ADIО1 и микроконтроллера МК1 унифицирована и содержит две платы – плату процессора и плату ввода-вывода, на которой установлены: аналоговые и частотные ячейки, выбранные заказчиком, и ячейка питания, которая обеспечивает индивидуальное питание ячеек стабилизированным напряжением с гальваническим разделением.

Дополнительно на плате процессора модуля ADIО1 и микроконтроллера МК1 имеется мезонин – дискретный субмодуль ввода-вывода, который содержит восемь каналов ввода и восемь каналов вывода.

2.2.2.3 Блоки ввода-вывода и контроллер МК2

Конструкция блоков Т-ADIO1, T-DIO1, T-DI32, T-DO32, T-AI16, T-ADIO3, Т-МК1, контроллера МК2 унифицирована и содержит платформу, на которой расположена клеммная колодка, и соответствующие модули.

Блоки Т-ADIO1, T-DIO1, Т-МК1 состоят из двух плат – платы процессора с мезонинами интерфейсных плат и платы ввода-вывода, на которой установлены до восьми ячеек, выбранных заказчиком.

Блоки T-DI32, T-DO32, T-AI16 состоят из двух плат – платы процессора и платы вводавывода. Модуль T-ADIO3 состоит из двух плат – платы процессора и платы ввода-вывода, на которой установлены до восьми ячеек, выбранных заказчиком.

Модули МК2 также состоят из двух плат – платы процессора с мезонином интерфейсной платы и платы ввода-вывода с постоянным или с проектно-компонуемым составом. На плате с проектно-компонуемым составом могут быть установлены до 8 ячеек, выбранных заказчиком.

2.2.2.4 Пульт настройки PN1

Пульт настройки PN1 предназначен для наладки, программной настройки модулей, а также для контроля и изменения переменных и коэффициентов ТПП в МК1, МК2 или Т-МК1 в автономном режиме.

Пульт содержит ЖКИ-индикатор (2 строки по 16 символов), клавиатуру (16 клавиш) и два канала с интерфейсами RS-232 и RS-485 для подключения к модулю.

2.2.2.5 Панель оператора

По заказу потребителя завод поставляет панель TP04G. Панель оператора предназначена для просмотра и управления переменными ТПП во время эксплуатации. Панель содержит каналы с интерфейсами RS-232, RS-485, индикатор и клавиатуру.

Панель оператора управляется ТПП и выполняет следующие функции: индикация и изменение значений переменных ТПП.

Более подробное описание приведено в эксплуатационной документации панели.

В качестве панели оператора может быть использована любая операторская панель с интерфейсом RS-232/ RS485 и протоколом обмена ModBus.

2.2.3Блок переключения БПР-10

Блок переключения БПР-10 предназначен для контактного переключения до 8 аналоговых или дискретных сигналов и может применяться в схемах резервирования. Блок содержит 8 реле с переключающими контактами, имеющими коммутационную способность, указанную в таблице 2.1. Выходные контакты каждого реле гальванически изолированы от остальных цепей. Электрическая схема блока БПР-10 и подключение к нему внешних цепей приведены в приложении В.

На лицевой панели блока переключения БПР-10 имеется две розетки РП-15-23ГФ для подключения входных и выходных сигналов и светодиод наличия сигнала "ЗАПР".

Блок имеет следующие входы:

 *"Вход 1" - "Вход 8"* для индивидуального управления (переключения) одноименными реле К1 - К8;

 *"Вход групповой"* для группового управления (переключения) всеми реле К1-К8 одновременно, независимо от наличия сигналов на отдельных индивидуальных входах;

 вход *"Запрет",* сигнал которого блокирует действие входов *"Вход 1" - "Вход 8"* и *"Вход групповой".*

Все входы имеют общую точку, которая через источник 24 В подключается к общей точке источников сигналов. Габаритные и установочные размеры блока переключения БПР-10 приведены на рисунке Б.2 приложения Б.

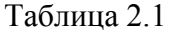

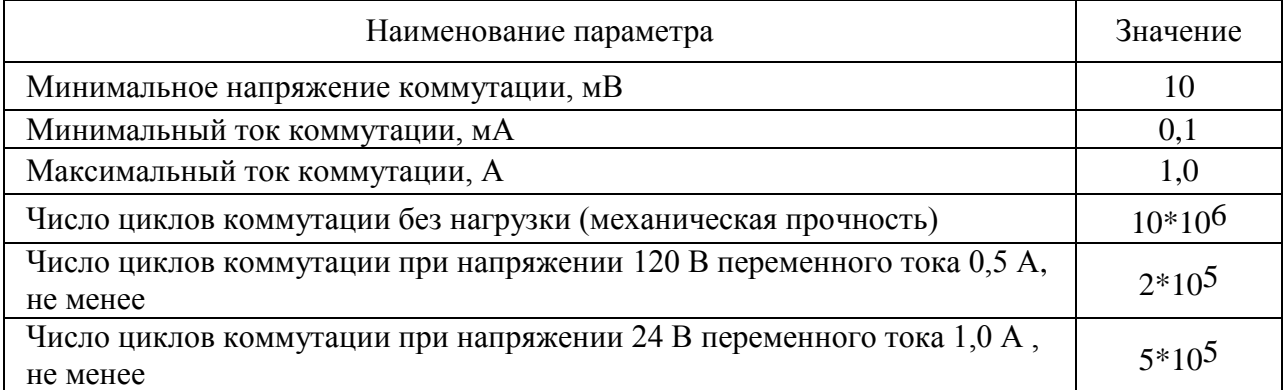

#### 3 Принципы построения и работы

#### 3.1 Структура контроллера КРОСС-500

Контроллер является проектно-компонуемым устройством, поэтому он не имеет базового состава и может функционировать в рамках как процессорных, так и микроконтроллерных структур.

3.1.1 Процессорная структура

В типовом случае контроллер имеет процессорную структуру, т.е. в качестве блока, исполняющего основной алгоритм и управляющего всеми остальными компонентами системы, используется блок БЦП2.

## ВНИМАНИЕ: ПУЛЬТ НАСТРОЙКИ РМ1 НЕ ПРЕЛНАЗНАЧЕН ЛЛЯ РАБОТЫ С **БЦП2!**

При этом в составе контроллера могут быть контроллеры МК2, микроконтроллеры МК1 или блоки Т-МК1, параллельно исполняющие ТПП со своими локальными задачами и обменивающиеся данными с БЦП2. Это позволяет повысить динамику и надежность системы, а также сократить информационный обмен БШП2 и МК1, МК2 или Т-МК1.

Процессорная структура контроллера, включающая две полевые сети на основе шины RS-485, приведена на рисунке 3.1.

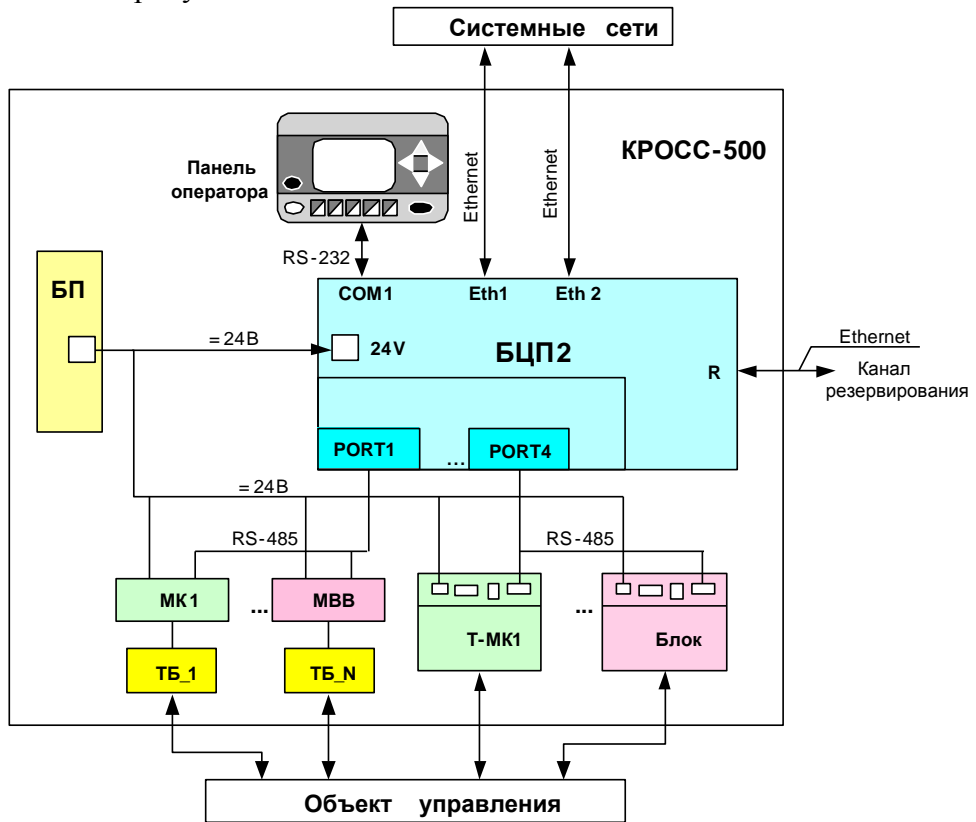

RS-485 - внутренняя полевая шина контроллера;

БП - Блок питания ЯЛБИ.426449.097;

**ТБ** - терминальный блок

Рисунок 3.1 – Процессорная структура контроллера с блоком БЦП2

#### 3.1.2 Микроконтроллерная структура

Для локальных или небольших распределенных систем контроллер может не иметь в составе блока БЦП2. В этом случае основную ТПП исполняет МК1, МК2 или блок Т-МК1, используя подключенные к нему МВВ. К блоку Т-МК1 или МК1 могут быть подключены до 4 МВВ, к МК2 до 16 МВВ. Микроконтроллерная структура приведена на рисунках 3.2 – 3.4. При необходимости, микроконтроллеры могут объединяться в сеть по интерфейсу RS-485.

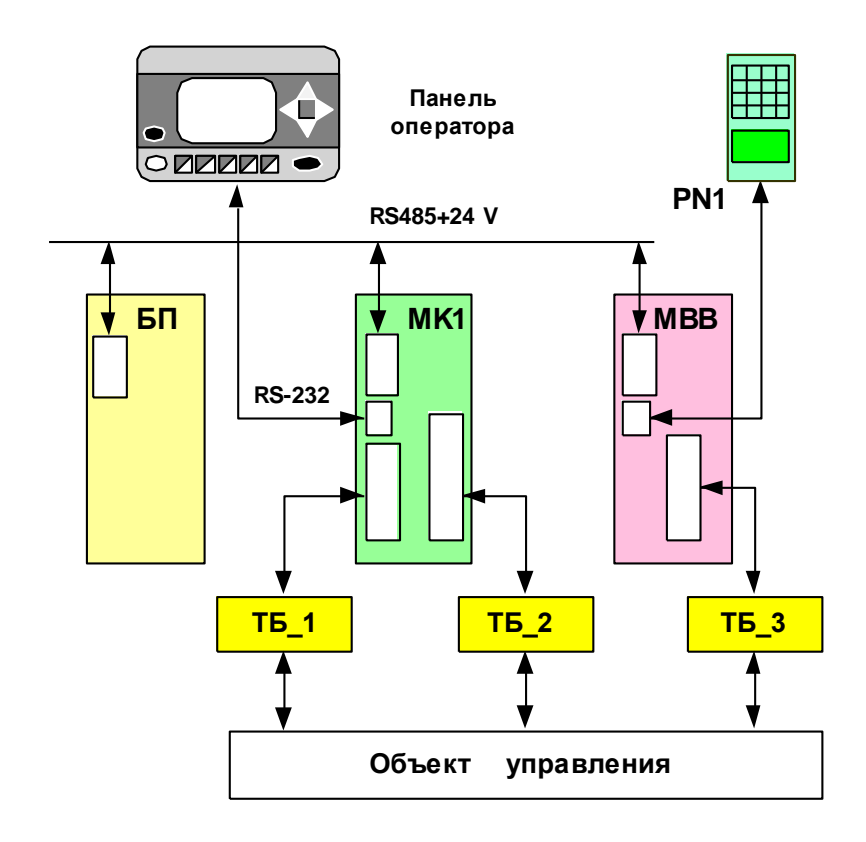

RS485 +24 V – внутренняя полевая шина контроллера и питание 24 В; RS232 – связь с панелью оператора; БП – блок питания;

МВВ – модули ввода-вывода (до 4 шт.);

ТБ – терминальные блоки

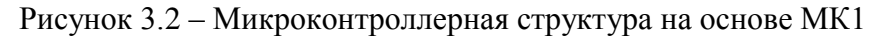

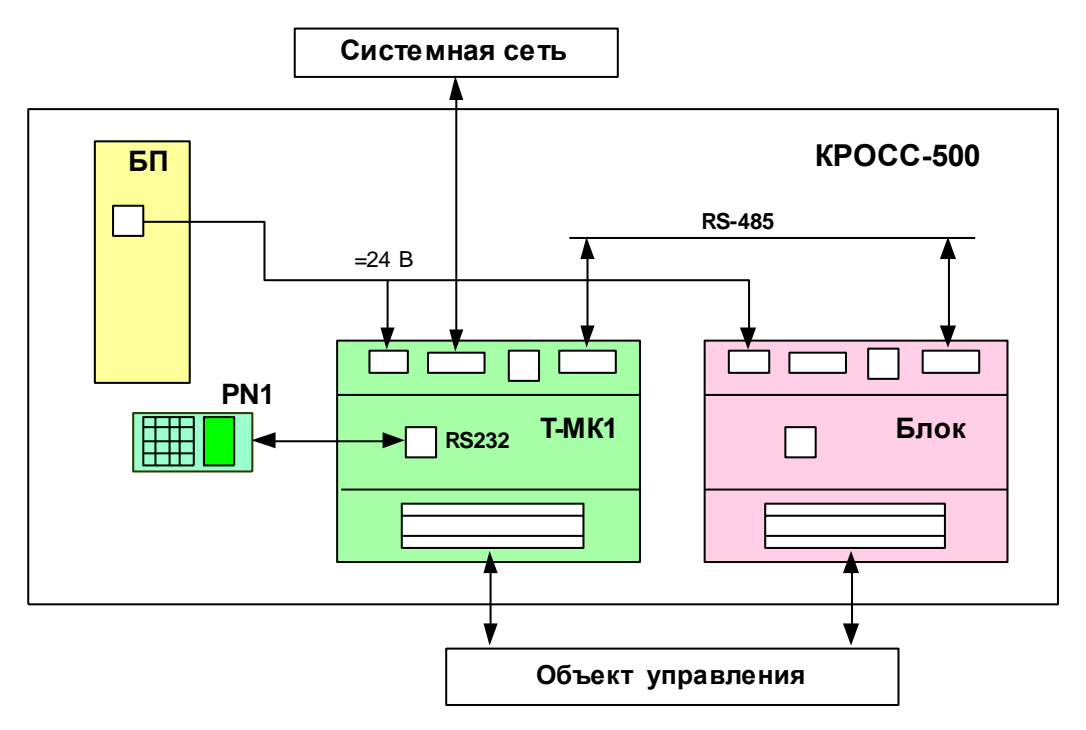

Рисунок 3.3 **–** Микроконтроллерная структура на основе блока Т-МК1

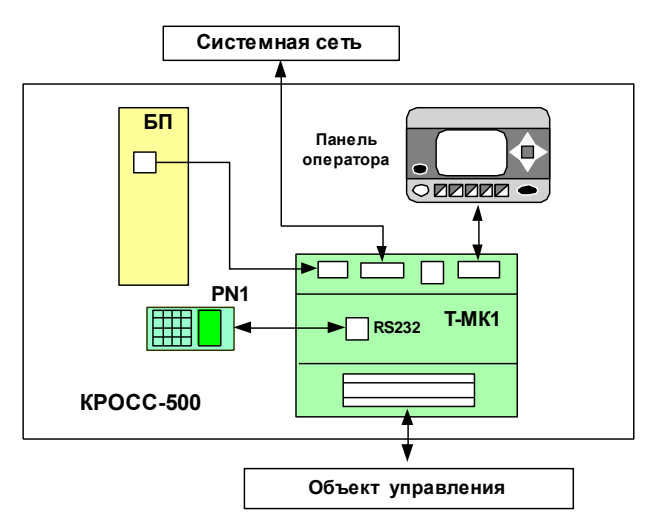

Рисунок 3.4 – Подключение панели оператора к блоку Т-МК1

## 3.2 Блок центрального процессора БШП2

Блок центрального процессора БЦП2 унифицирован и может быть применен в составе контроллеров КРОСС-500.

Блок построен на базе РС-совместимых процессоров.

БЦП2 построен по двухъядерной архитектуре и имеет связной сопроцессор, снимающий с основного процессора функции опроса модулей ввода-вывода. Связь между процессорами организована через двухпортовое ОЗУ.

3.2.1 Состав и функции БЦП2

БЦП2 имеет характеристики, приведенные в таблице 3.1.

БЦП2 выполняет следующие функции:

- организация и управление вычислительными процессами в реальном времени;
- управление обменом данными с портами ввода-вывода в режиме ведущего;
- исполнение  $T\Pi\Pi$ :
- организация пользовательского интерфейса через панель оператора;
- обмен по сетям TCP/IP и ModBus RTU с другими контроллерами и верхним уровнем;

 $\equiv$ управление резервированием контроллеров, блоков центрального процессора и отдельных модулей;

Таблица 3.1

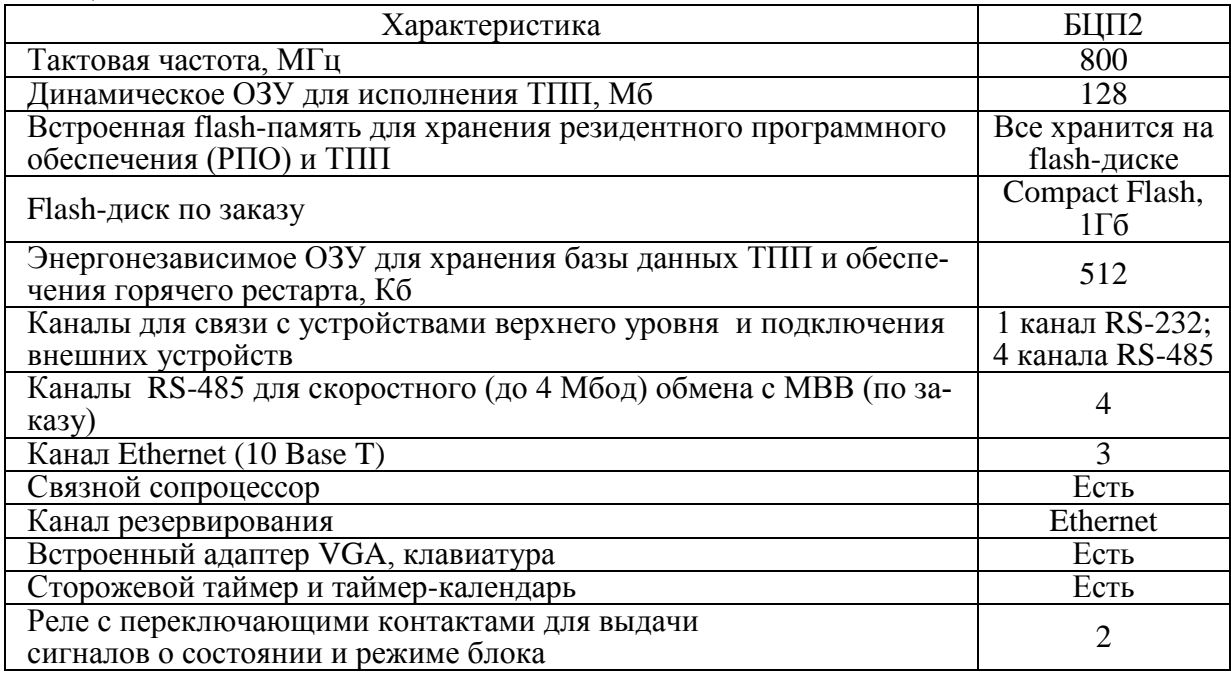

- безударное включение и переключение процессоров и контроллеров;
- $\equiv$ регистрация событий и архивация сигналов;
- контроль и самолиагностика аппаратуры.

Функционирование БЦП2 осуществляется под управлением встроенного РПО, включающего:

- операционную систему RTOS-32;
- исполнительную систему ISaGRAF Target;
- подсистему ввода-вывода для связи с внешними модулями УСО;

- коммуникационные серверы (ModBus, Telnet, FTP и т.п.), осуществляющие связь с верхним уровнем, другими контроллерами, панелью оператора и др. устройствами.

ВНИМАНИЕ: Питание на блок БЦП2 следует подавать только при вставленной карте памяти Compact Flash. Это не ведет к отказу блока, однако потребует подключения к блоку монитора и клавиатуры, входа в BIOS и выполнения пункта автоопределения диска "Auto-Detect Hard Disks"!

3.2.2 Операционная система RTOS-32

ОС RTOS-32 (http://www.on-time.com) является многозадачной операционной системой жесткого реального времени, обладающей следующими свойствами:

- Гарантированное время реакции на программные и аппаратные прерывания и время переключения между задачами, что соответствует требованиям "жесткого" реального времени;

- Зашита памяти, многозалачность, механизмы синхронизации процессов.

- Поддержка стека протоколов TCP/IP (Socket API, PPP, SMTP, POP3, Telnet, HTTP, FTP, TFTP).

- Поддержка дисков IDE, DiskOnChip, RAM, NAND Flash, файловая система FAT и **FAT32.** 

- Эмуляция нескольких сотен базовых функций WIN32 API, что позволяет создавать переносимые приложения для RTOS-32 и Windows.

- Ориентация на "глубоко встраиваемые" системы. Ядро и приложение компонуются статически в единый образ памяти, который прописывается в ПЗУ контроллера или загружается с диска. Такой подход позволяет значительно сократить объем памяти, занимаемой всей системой, так как из ядра удаляются все неиспользуемые приложением компоненты. Резко сокращается время загрузки - до нескольких секунд; тем не менее, RTOS-32 позволяет динамически загружать модули расширения (DLL-библиотеки), запускать и останавливать устройства без необходимости перезагрузки.

- Лицензия Royalty Free дает возможность неограниченно тиражировать готовые про-ДУКТЫ.

3.2.3 Система исполнения программ пользователя ISaGRAF Target

Ядром РПО блока центрального процессора (как и МК1, МК2 или Т-МК1) является исполнительная система ISaGRAF Target версии 3.3. Данная система способна исполнять код программ, созданных при помощи ISaGRAF Workbench версий 3.32, 3.46 и 3.51 (версии 3.55 и выше не поддерживаются), и написанных на любых из технологических языков в соответствии со стандартом МЭК 61131-3. Программирование БЦП2 осуществляется при помощи компьютера (далее – ПК).

В дополнение к стандартному набору функций и функциональных блоков (описание в РЭ1-П), исполнительная система ISaGRAF Target расширена новыми алгоритмами, в том числе заимствованных из библиотеки контроллера Р-130 (РЭ2-П).

3.2.4 Режимы пуска БЦП2

Существует два режима пуска блока центрального процессора БЦП2 в работу: ХОЛОДНЫЙ ПУСК и ГОРЯЧИЙ ПУСК.

При ХОЛОДНОМ ПУСКЕ осуществляется инициализация базы данных ТПП (значений переменных и внутренних данных функциональных блоков) в начальное состояние, определенное при компиляции ТПП.

ХОЛОДНЫЙ ПУСК блока БЦП2 осуществляется в следующих случаях:

- при первом старте, при смене ТПП;
- после сброса памяти его состояния (например, отсутствие или неисправность внутрен-

ней батареи при выключенном напряжении питания блока центрального процессора);

- в случае, если питание отсутствовало дольше установленного значения, (задается в минутах, 10 мин по умолчанию). Это означает, что последние сохраненные данные потеряли лостоверность:

- при выполнении команды "Сброс" через сеть. Эта команда устанавливает ключ холодного пуска и перезапускает БЦП2;

- инициация холодного пуска из консоли управления выполняется командой "СМD> Reboot cold".

ГОРЯЧИЙ ПУСК предназначен для безударного включения контроллера в работу и осуществляется по памяти предыдущего состояния БЦП2. Текущее состояние БЦП2 - база данных ТПП, состоящая из значений переменных и внутренних данных, сохраняется в энергонезависимой памяти в каждом корректно завершенном цикле БЦП2.

ГОРЯЧИЙ ПУСК БШТ2 осуществляется:

- при перезапуске, в том числе после просечки питания (либо сторожем цикла) - при наличии батареи, и если длительность просечки не превышает период достоверности данных (параметр задается в минутах, 10 мин. по умолчанию);

- при переходе в состояние РАБОТА из состояния СТОП, если не было изменений ТПП:
- при выполнении команды "Перезапуск", поступившей по сети;
- с консоли управления командой "CMD> Reboot".

3.2.5 Органы управления и светодиодная индикация

Индикация состояния, режимов работы и статуса сетевого обмена БЦП2 выполняется в соответствии с таблицей 3.2.

Таблина 3.2.

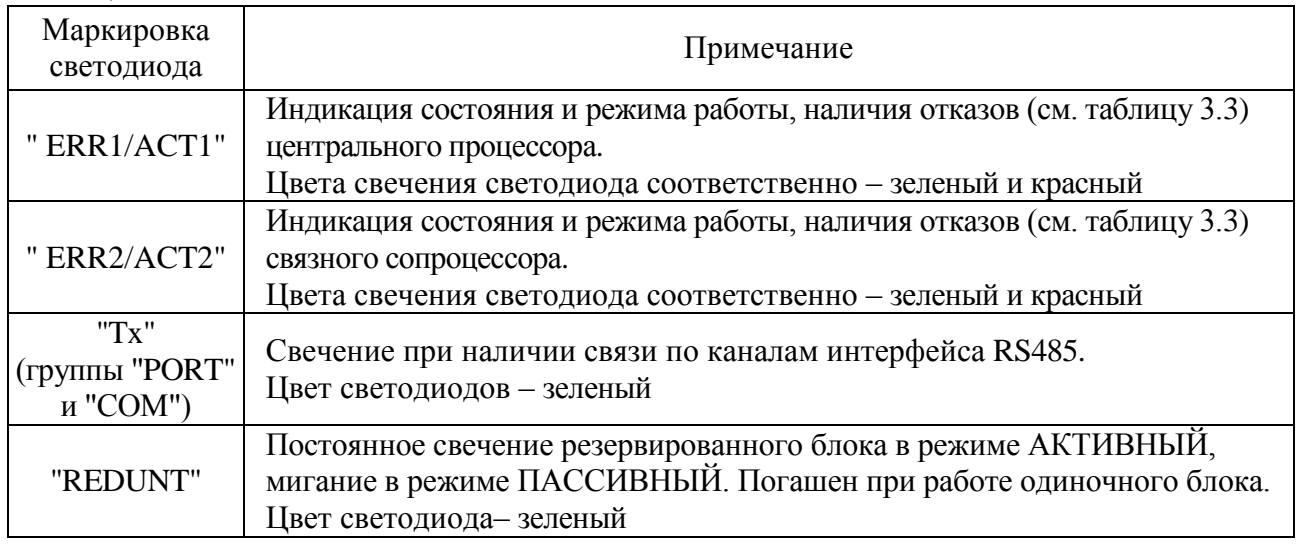

БЦП2 имеет кнопку RST для рестарта центрального процессора и связного сопроцессора. 3.2.6 Состояния и режимы работы БЦП2

Режимы работы и состояния контроллера определяются режимом и состоянием его блока центрального процессора БЦП2.

По отношению к выполнению ТПП различают следующие состояния БЦП2, приведенные в таблице 3.3.

БЦП2 может изменять свое состояние и режимы работы при получении сетевых команд управления: "Пуск", "Стоп", "Останов", "Сброс", "Перезапуск" от отладчика ISaGRAF Workbench, пакетов "Конфигуратор", "ZEIM Configurator" и других источников.

По команде "Пуск" процессор, при наличии загруженной ТПП, переходит из состояния СТОП в состояние РАБОТА через процедуру ГОРЯЧЕГО (если в состоянии СТОП не было обновления ТПП) или ХОЛОДНОГО (в противном случае) пуска. Состояние активности БЦП2 при

этом переходе определяется наличием и состоянием активности парного процессора. Если он отсутствует или находится в пассивном режиме, БЦП2 переходит в состояние РАБОТА-АКТИВНЫЙ, в противном случае - в РАБОТА-ПАССИВНЫЙ.

По командам "Стоп" и "Останов" БШП2 переходит из состояния РАБОТА в соответствующее состояние с установкой всех идентифицирующих признаков. В обоих состояниях БЦП2 не выполняет ТПП, но выполняет все пультовые и сетевые команды.

По команде "Сброс" осуществляется сброс памяти текущего состояния БЦП2 (режима работы, текущих значений переменных, параметров алгоритмов ТПП, значений входоввыходов в буферах и выходных регистрах и т.п.), установка ключа ХОЛОДНЫЙ ПУСК и перезапуск блока в режиме ХОЛОДНОГО ПУСКА.

Таблина 3 3

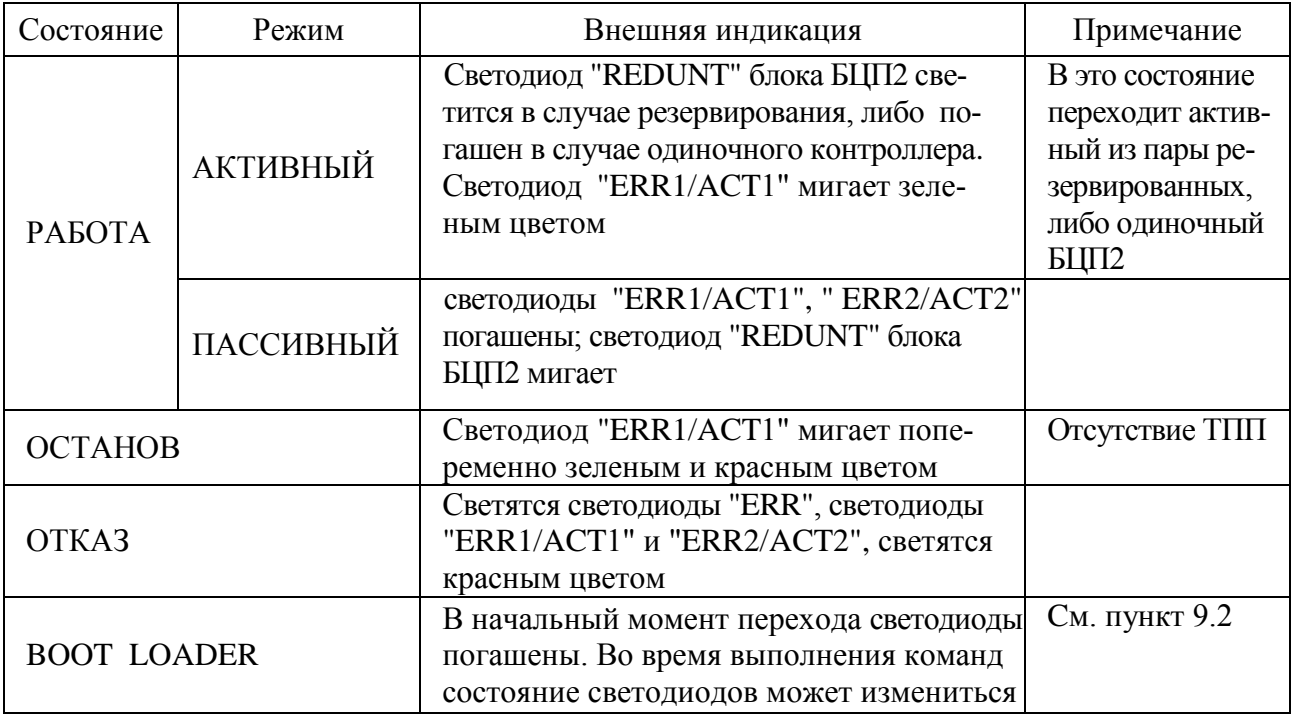

По команде "Перезапуск" осуществляется перезапуск блока в режиме ГОРЯЧЕГО  $\Pi$   $Y$  $C$  $K$  $A$  $\cdot$ 

- просечка питания, нажатие кнопки "RST", либо зависание процессора с последующим его перезапуском сторожевым таймером;

- отказ процессора, обнаруженный программно-аппаратными средствами непрерывной лиагностики.

3.2.7 Состояние РАБОТА

В состоянии РАБОТА активный (одиночный) блок БЦП2 в каждом цикле выполняет ТПП, управляет выходами своего контроллера и обновляет базу данных пассивного контроллера. Это основное состояние для одиночного (нерезервированного), либо активного из пары резервированных БЦП2/контроллеров, так как в принятом методе резервирования функции для одиночного и активного резервированного вариантов БШП2 одинаковы.

Пассивный БЦП2 для безударного перехода на резерв отслеживает базу данных активного БЦП2, и, в случае резервирования контроллеров, обновляет значения выходов своего контроллера.

В состоянии РАБОТА блок БЦП2, независимо от режима, выполняет все пультовые и сетевые команды.

Условия перехода в состояние РАБОТА:

- после ХОЛОДНОГО ПУСКА при наличии у него ТПП;

- после ГОРЯЧЕГО ПУСКА, если до перезапуска он был в состоянии СТОП или РАБОТА:

из состояния СТОП после поступления сетевой команды "Пуск".

3.2.8 Состояние ОСТАНОВ

В состоянии ОСТАНОВ возможно выполнение следующих функций по командам пульта или сети:

- программирование;
- настройка и калибровка;
- тестирование;
- выполнение пультовых и сетевых команд.

Если в состоянии ОСТАНОВ выполнено программирование процессора (запись ТПП в его flash-память), то в памяти процессора устанавливается признак наличия ТПП и ключ режима ХОЛОДНОГО ПУСКА, после чего БЦП2 переходит в состояние СТОП.

В состояниеОСТАНОВ блок БЦП2 переходит в следующих случаях:

после включения питания процессора при отсутствии у него ТПП;

 из состояния РАБОТА и режимов АКТИВНЫЙ, ПАССИВНЫЙ при поступлении соответствующей команды с пульта, сети или консоли управления;

 из состояния РАБОТА и режимов АКТИВНЫЙ, ПАССИВНЫЙ при обнаружении системными средствами самодиагностики неисправности типа ОТКАЗ.

3.2.9 Состояние СТОП

Поведение блока в этом состоянии сходно с состоянием ОСТАНОВ, за исключением того, что в нем уже находится загруженная ТПП. Как правило, БЦП2 переводится в этот состояние по команде отладчика ISaGRAF для загрузки новой ТПП (ее загрузка может осуществляться только в состояниях СТОП или ОСТАНОВ). Далее для запуска загруженной ТПП необходима команда "Пуск".

При переходе в состояние СТОП активный процессор становится пассивным, на дискретном выходе OUT2 процессора формируется сигнал ОТКАЗ.

В состояниеОСТАНОВ блок БЦП2 переходит в следующих случаях:

 из состояния РАБОТА при поступлении команды "Стоп" по сети или с консоли управления;

из состояния ОСТАНОВ после загрузки в процессор ТПП.

3.2.10 Состояние ОТКАЗ

В состояние ОТКАЗ блок БЦП2 переводится из любых состояний системными средствами самодиагностики при обнаружении неисправностей, делающих работу блока невозможной или непредсказуемой.

В этом состоянии блок прекращает выполнение ТПП. Дальнейшее поведение блока определяется видом отказа. При обнаружении отказа программными средствами БЦП2 переводится в состояние ОСТАНОВ. При отказе по сторожу цикла ("зависание" процессора) или просечке питания (его выключение и включение) делается перезапуск блока (ГОРЯЧИЙ ПУСК).

Если четыре перезапуска прошли с интервалами времени, меньшими, чем 5 с, БЦП2 программными средствами переводится в состояние ОТКАЗ и далее в состояние ОСТАНОВ. Функции и поведение БЦП2 в состояниях ОТКАЗ и ОСТАНОВ сходны, за исключением внутреннего кода состояния. Выполнение блоком команд пульта и сети осуществляется в объеме, зависящем от типа отказа.

#### **3.3 Модули и блоки ввода-вывода**

#### 3.3.1 Принципы построения МВВ

МВВ содержат следующие программно-аппаратные средства:

а) субмодуль процессора на базе микропроцессора с полной RISC-архитектурой и встроенными средствами: flash-памятью для хранения РПО, EEPROM для хранения настроечных коэффициентов, оперативной памятью для хранения данных, портом с интерфейсом RS-232 для подключения средств настройки модулей;

б) субмодули (в том числе ячейки) ввода-вывода дискретных, частотных и аналоговых сигналов.

в) интерфейсные платы с интерфейсами RS-232, RS-485 (до 2 шт. по заказу) для подклю-

чения устройств верхнего уровня и полевых сетей (только для блоков ввода-вывода).

г) РПО процессора, включающее:

- операционную систему реального времени;

- драйверы ввода-вывода аналоговых и дискретных сигналов;

- программы первичной обработки сигналов;

- драйверы интерфейсных каналов;

- программы контроля и диагностики аппаратуры МВВ.

Имеется три типа MBB:

- модули ввода-вывода с постоянным составом;

- модули ввода-вывода с проектно-компонуемым составом аналоговых и частотных ячеек ADIO1, AIO2:

- блоки ввода-вывода с проектно-компонуемым составом Т-DIO1, Т-ADIO1, Т-ADIO3.

3.3.1.1 Модули с постоянным составом

В модулях с постоянным составом субмодули ввода-вывода имеют постоянное число однотипных каналов. К модулям с постоянным составом относятся модули в соответствии с таблиней 1.1.

3.3.1.2 Модули с проектно-компонуемым составом

Модули ADIO1, AIO2 предназначены для ввода-вывода аналоговых сигналов повышенного быстродействия и содержат субмодуль, имеющий 8 мест для установки ячеек с аналоговыми и частотными сигналами. Типы и параметры ячеек приведены в таблицах 1.2, 1.3.

Модуль ADIO1 дополнительно имеет мезонин дискретных сигналов - 8 дискретных входов и 8 дискретных выходов.

3.3.1.3 Блоки с проектно-компонуемым составом

Блоки с проектно-компонуемым составом Т-ADIO1, Т-ADIO3, Т-DIO1 содержат 8 мест для установки по заказу ячеек аналоговых, частотных и дискретных сигналов.

Параметры ячеек блока T-ADIO1, T-ADIO3 приведены в таблицах 1.2-1.4, блока T-DIO1 в таблинах  $15-17$ 

3.3.2 Функции модулей ввода-вывода

МВВ предназначены для использования в процессорных или микроконтроллерных структурах контроллеров. Самостоятельного применения МВВ не имеют. МВВ выполняют следующие функции, разгружая вычислительные мощности БЦП2 и упрощая ТПП:

- управление аппаратурой ввода-вывода;

- аналого-цифровое и цифро-аналоговое преобразование сигналов;

- предварительная обработка сигналов: устранение дребезга дискретных входов, фильтрация, линеаризация и корректировка;

- учет калибровочных коэффициентов аналоговых входов;

- автономное управление поведением выходных каналов при включении и в различных аварийных ситуациях;

- непрерывная диагностика входных аналоговых каналов: короткое замыкание, обрыв, выход за пределы допустимого диапазона;

- непрерывная диагностика сохранности областей памяти микропроцессора МВВ, целостности и корректности настроечных параметров, корректности вычислительного процесса, а также расшифровка и вывод сообщений об обнаруженных ошибках.

Встроенное программное обеспечение МВВ, обслуживающее аппаратуру аналогового ввода, позволяет использовать как жестко зафиксированные заводские, так и свободно изменяемые пользовательские коэффициенты калибровки. Имеется встроенная возможность линеаризации сигналов, поступающих с термопар и термосопротивлений в соответствии с характеристиками, соответствующих российским стандартам. Кроме того, для термопарного ввода предусмотрен учет температуры холодного спая.

Каждый модуль ввода от термопар и термосопротивлений имеет полный набор характеристик преобразования, что позволяет легко менять типы датчиков в эксплуатации.

Кроме этого, МВВ выполняют различные команды от следующих источников:

- от пульта настройки PN1;

- от компьютера, в котором установлены пакеты "Конфигуратор", "ZEIM Configurator", по интерфейсу RS232.

Подробное описание подключения, настройки, конфигурирования и режимов работы МВВ содержится в соответствующих РЭ.

#### 3.4 Контроллер МК2, микроконтроллеры МК1 и Т-МК1

3.4.1 Принципы построения

МК1, МК2 и Т-МК1 содержат микропроцессор с полной RISC-архитектурой, параметры которого приведены в таблице 3.4.

#### Таблина 34

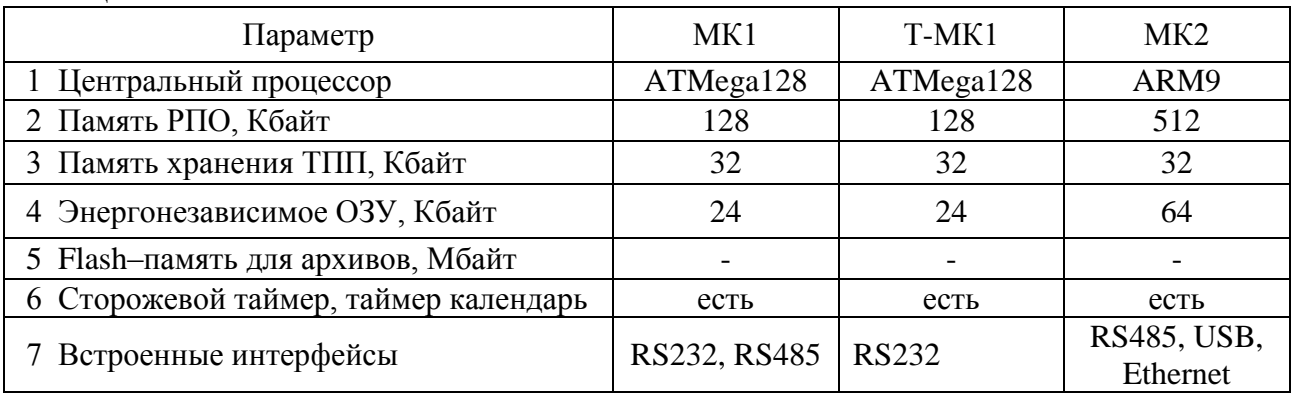

Кроме того, имеются:

а) ячейки ввода-вывода аналоговых и частотных сигналов;

б) ячейки ввода-вывода дискретных сигналов (МК2, Т-МК1) или субмодуль вводавывода дискретных сигналов (МК1);

в) интерфейсные платы с интерфейсами RS-232, RS-485 (до 2 шт.) для подключения устройств верхнего уровня и полевых сетей (по заказу только для Т-МК1 и МК2);

г) интерфейсная плата с интерфейсом ZigBee для подключения полевых сетей (по заказу только для МК2);

д) РПО процессора, включающее:

- операционную систему реального времени (только для МК2);
- драйверы ввода-вывода аналоговых и дискретных сигналов;
- программы первичной обработки сигналов;

- систему исполнения ТПП, написанных на всех технологических языках программирования системы ISaGRAF;

- драйверы интерфейсных каналов;
- программы контроля и диагностики аппаратуры.
- 3.4.2 ФУНКЦИИ МК1, МК2 и Т-МК1

МК1, МК2 и Т-МК1 предназначены для использования в процессорных и микроконтроллерных структурах. В последнем случае они могут быть использованы самостоятельно совместно с МВВ (без БЦП2).

МК1, МК2 и Т-МК1 выполняют все перечисленные выше функции МВВ, а также различные дополнительные функции управления: исполнение ТПП, обмен с МВВ и верхним уровнем. Программирование МК1, МК2 и Т-МК1 осуществляется при помощи ПК.

Подробное описание подключения, настройки, конфигурирования и режимов работы МК1, МК2 и Т-МК1 содержится в соответствующих РЭ.

#### 3.5 Терминальные блоки и соединения гибкие

Терминальные блоки предназначены для подсоединения внешних цепей к МВВ и МК1 через клеммные колодки, а также для преобразования и гальванического разделения дискретных сигналов.

Соединения гибкие подключают терминальные блоки к МВВ и МК1.

Возможные варианты подключения терминальных блоков к модулям МВВ и МК1 при помощи соединений гибких приведены в соответствующих РЭ.

#### **3.6 Блок переключения БПР-10**

3.6.1 Назначение блока переключения БПР-10

Блок переключения БПР-10 предназначен для контактного переключения до 8 аналоговых или дискретных сигналов. Блок содержит 8 реле. Выходные контакты каждого реле гальванически изолированы от остальных цепей. Электрическая схема блока БПР-10 приведена в приложении В.

Блок имеет следующие входы:

 входы "*Вх.1"-"Вх8*" для индивидуального управления (переключения) одноименными реле *К1-К8;*

 групповой вход "*Вход групповой"* для группового управления (переключения) всеми реле *К1-К8* одновременно, независимо от наличия сигналов на отдельных индивидуальных входах;

 вход "*Вх. запрет",* сигнал которого блокирует действие входов "*Вх.1"-"Вх8*" и "*Вход групповой".*

Все входы имеют общую точку, которая через источник 24 В подключается к общей точке источников сигналов.

Блок имеет следующие выходы – 8 переключающих контактов реле.

3.6.2 Принципы работы

В схемах резервирования контроллеров используется, в основном, групповое переключение выходов контроллеров, хотя в некоторых случаях может применяться и индивидуальное переключение. При этом выходы (аналоговые, дискретные, импульсные) активного контроллера подключаются к первой группе выходных контактов блока БПР-10, выходы пассивного контроллера - ко второй группе контактов. На вход "*Вход групповой"* подается внешний сигнал "АКТ" контроллера, выходные сигналы которого подключены к первой группе контактов, на вход "*Вх. запрет"* подается внешний сигнал "ERR" контроллера, выходные сигналы которого подключены ко второй группе контактов. При наличии сигнала АКТ (активный контроллер) к выходам БПР-10 (нагрузке) подключена первая группа сигналов, при его отсутствии – вторая группа при условии отсутствия сигнала "*Вх. запрет",* (отказ или отсутствие второго контроллера).

На рисунке 3.6 показано условное обозначение блока БПР-10, используемое в последующих схемах резервирования. На рисунке приняты следующие сокращения:

- УПР вход "Вход групповой";
- ЗАПР вход "Вх. запрет";
- Вх 1 первая группа контактов реле (размыкающие);
- Вх2 вторая группа контактов реле (замыкающие);
- ВЫХ средние цепи контактов реле (цепи нагрузки).

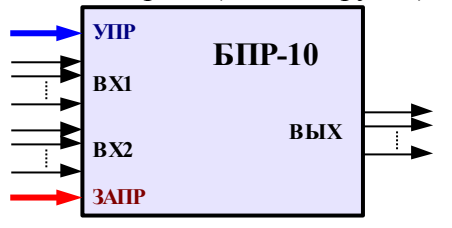

Рисунок 3.6 **–** Условное обозначение блока БПР-10

#### **3.7 Внешние программные средства**

Внешние (нерезидентные) программные средства контроллера имеют следующий состав:

- система разработки ТПП ISaGRAF Workbench;
- программные пакеты "Конфигуратор" и "ZEIM Configurator" для контроля и на-

стройки модулей контроллера;

- программные средства связи с верхним уровнем.

Все программные продукты функционируют на компьютере в среде Windows.

Система разработки ТПП в среде ISaGRAF Workbench описана в руководстве по программированию РЭ-П - РЭЗ-П.

Программные пакеты "Конфигуратор", "ZEIM Configurator"  $3.7.1$ 

Программные пакеты "Конфигуратор", "ZEIM Configurator" выполняют следующие функции настройки и контроля:

- просмотр и изменение общих настроек;

- просмотр и изменение настроек каналов;

- Просмотр состояния входов и выходов;

- изменение состояния выходов;

- оперативный контроль и установка значений переменных (коэффициентов) ТПП МК1, МК2 и Т-МК1;

- тестирование модулей;

- расшифровка и вывод на индикатор сообщений об обнаруженных ошибках, выдаваемых модулями в состоянии отказа и т.п.

Особенности программирования МК1, МК2 и Т-МК1 для обеспечения возможностей оперативного контроля и установки значений переменных и коэффициентов ТПП описаны в документах РЭ2-П, РЭ3-П.

3.7.2 Средства связи с верхним уровнем

Средства связи контроллеров с верхним уровнем включают следующие программные продукты:

 $-$  OPC сервер;

- библиотеки подпрограмм связи верхнего уровня с БЦП2;

- библиотеки подпрограмм связи верхнего уровня с МВВ, МК1, МК2 и Т-МК1.

ОРС сервер предназначен для сопряжения контроллера с SCADA-системами, поддерживающими стандарт ОРС DA 2.0. ОРС сервер адаптирован и прошел испытания в системах сопряжения со SCADA-системами следующих типов:

- Citect (CiTechnologies);

 $-$  InTouch (Wonderware):

- Trace Mode (AdAstra);

– Каскал (ОАО "Каскал-Инжиниринг"):

- Master SCADA (InSAT Company).

Особенностями ОРС сервера являются одновременная работа с несколькими контроллерами и поддержка интерфейсов RS232/485 и TCP/IP.

Библиотеки подпрограмм связи верхнего уровня с БЦП2 обеспечивают возможность реализации информационного обмена данными с БЦП2 устройств верхнего уровня, не поддерживающих стандарт ОРС, и в возможных собственных разработках заказчиков.

Подобные библиотеки реализуют базовый набор средств установки соединения с контроллером, чтения и изменения значений переменных ТПП.

Библиотеки подпрограмм связи верхнего уровня с МВВ, МК1, МК2 и Т-МК1 обеспечивают возможность реализации прямого информационного обмена данными устройств верхнего уровня с модулями, чтения и изменения их входов-выходов.

#### 3.8 Идентификация модулей

Каждый модуль контроллера идентифицируется набором служебной информации, формируемой на этапе компиляции и программирования во внутреннюю flash-память РПО.

Версия программного обеспечения  $3.8.1$ 

Номер версии встроенного программного обеспечения имеет следующий формат:

#### XX.YY.ZZZZ

где XX - номер версии, увеличивается на единицу в случае внесения в прошивку существенных функциональных изменений или изменений, влекущих за собой частичную или пол-
ную несовместимость с предыдущими версиями;

YY – номер подверсии, увеличивается на единицу при добавлении каких либо дополнительных возможностей или большого количества мелких исправлений, после достижения 99 обнуляется, с попутным увеличением номера версии;

ZZZZ – порядковый номер неотладочной сборки в пределах одной версии, после достижения 9999 обнуляется с увеличением номера подверсии. Номер сборки увеличивается всякий раз при внесении небольших изменений.

3.8.2 Дата сборки программного обеспечения

Дата компиляции (сборки) данной версии программного обеспечения. Имеет следующий формат:

DD.MM.YYYY

(DD – день месяца [1..31]; MM – порядковый номер месяца [1..12]; YYYY –год).

Идентификатор изготовления модуля при его наладке. Содержит следующую информацию:

а) табельный номер наладчика контроллера - пятизначное десятичное число.

б) дата программирования модуля (блока). Имеет следующий формат: DD.MM.YYYY

(DD – день месяца [1 - 31]; MM – порядковый номер месяца [1 - 12]; YYYY – год.)

в) время программирования модуля (блока). Имеет следующий формат: HH:MM:SS

(НН – час  $[1 - 23]$ ; ММ – минуты  $[1 - 59]$ ; SS – секунды  $[1 - 59]$ ).

# 4 Методы резервирования

Для повышения надежности систем автоматизации на базе контроллеров предусмотрены различные способы резервирования аппаратуры этих контроллеров. К ним относятся:

- резервирование БЦП2 (МК2);
- резервирование контроллеров;
- резервирование аппаратуры ввода-вывода;
- резервирование полевых сетей;
- комбинированные способы резервирования.

Различные способы резервирования реализуются либо встроенными программноаппаратными средствами контроллера, не требующими дополнительных мероприятий при подготовке контроллера к работе, кроме реализации схемы подключения, либо проектными средствами, требующими управления процедурами резервирования со стороны ТПП.

Резервирование контроллеров и БЦП2 (МК2) поддерживается системными средствами. Для резервирования достаточно соединить оба блока БЦП2 (МК2) стандартным кабелем Ethernet.

Для резервирования контроллеров потребителю достаточно подать сигналы с датчиков на оба контроллера, соединить дискретные выходы контроллеров, подключить аналоговые выхолы к блоку переключения БПР-10 и соелинить БШП2 (МК2) станлартным кабелем Ethernet.

Все остальные виды резервирования осуществляются проектным путем. Переключение на резерв осуществляет ТПП по признакам отказа соответствующего оборудования, формируемым системными средствами в базе данных ТПП.

# 4.1 Программно-аппаратные средства резервирования

Процедуры резервирования поддерживают следующие средства:

- канал резервирования БЦП2, МК2, в качестве которого используется канал Ethernet;

- стандартный кабель Ethernet для соединения разъемов "Eth1", "Eth2" или "R" блоков БЦП2. В комплект поставки контроллера кабель не входит;

- внешние выходные дискретные сигналы с переключающих контактов реле разъемов "RIN/OUT1", "OUT3/OUT2" блока БЦП2 ("OUT1", "OUT2" MK2), индицирующие состояния РАБОТА/ ОТКАЗ и режимы АКТИВНЫЙ/ ПАССИВНЫЙ процессора, которые дублируют соответствующие сигналы R и S канала резервирования и используются для переключения внешних цепей контроллера;

- индикация состояния (светодиоды "ERR", светодиоды "ERR1/ ACT1", "ERR2/ ACT2" при красным цветом свечения) и режима работы (светодиоды "ACT", светодиоды "ERR1/ ACT1", "ERR2/ ACT2" при зеленым цветом свечения, светодиод "REDUNT") блоков центрального процессора;

- блоки переключения БПР-10, которые используются для подключения панели оператора и внешних цепей к активному БЦП2 (МК2);

- блоки переключения БПР-11;

- схема подключения терминальных блоков ввода сигналов ТБвх к одноименным модулям обоих контроллеров:

- схема подключения дискретных выходных сигналов одноименных модулей обоих контроллеров к выходному терминальному блоку ТБвых по схеме монтажного ИЛИ:

- программно-аппаратные средства непрерывной диагностики БЦП2 (МК2), переводящие его в состояние ОТКАЗ при обнаружении неисправности;

- системное программное обеспечение, реализующее процедуры резервирования;

- применение алгоритмов резервирования и мажорирования.

# 4.2 Резервирование БЦП2, МК2

 $4.2.1$ Общая схема резервирования БЦП2 или МК2

В этой схеме используется два БЦП2 (МК2), которые параллельно подключаются к интерфейсным линиям (каналам RS-485). Схема резервирования БЦП2 показана на рисунке 4.2 (на рисунке показана только одна из четырех шин).

Резервированные БЦП2 (МК2) должны быть включены в одну и ту же контроллерную сеть и иметь одинаковую ТПП. Каждый БЦП2 имеет уникальный IP-адрес. К одной сети могут подключаться как одиночные, так и резервированные процессоры.

Резервированные БЦП2 (МК2) логически рассматриваются как один БЦП2 (МК2), электрически, как нагрузка на сетевой интерфейс - как два БЦП2 (МК2).

Системные каналы обоих БЦП2 (МК2) должны быть соединены кабелем Ethernet для резервирования ("R" для БЦП2, "Eth1" для МК2). Для портов обоих БЦП2 (МК2) должны быть установлены одинаковые скорости.

Настройка выполняется с помощью программы "Конфигуратор" в закладке **"TCP/IP"** (рисунок 4.2а).

Для блока БЦП2 в рамке **"Сетевой адаптер 2"** поставить галочку в поле **"Использовать для резервирования"**. В рамке **"Резервный контроллер"** в поле "**IP адрес"** ввести IPадрес резервного БЦП2. Нажать кнопку **"Сохранить изменения"**.

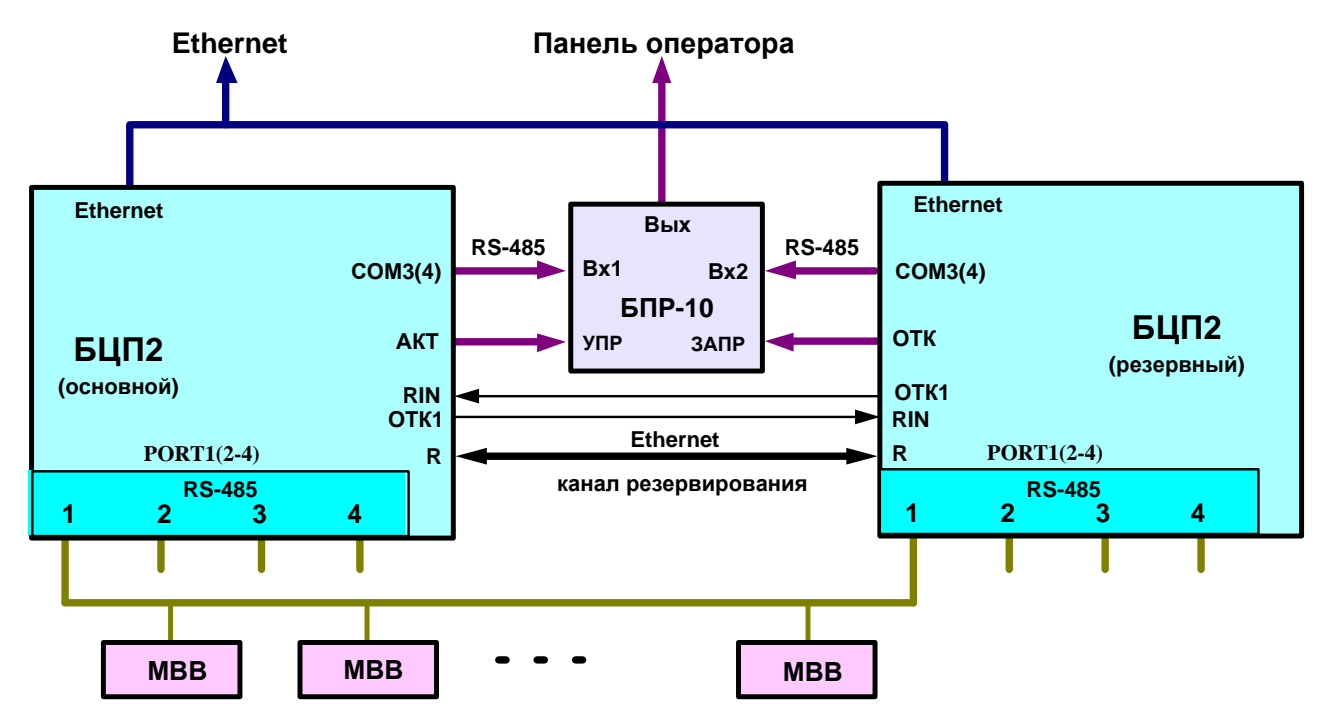

Рисунок 4.2 **–** Схема резервирования БЦП2

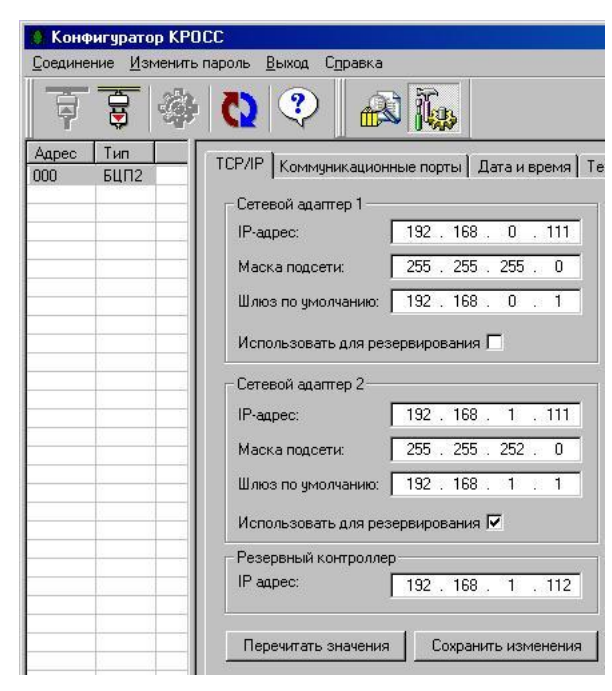

Рисунок 4.2а – Настройка резервирования по интерфейсу Ethernet

Канал резервирования МК2 определяется при помощи программы "Конфигуратор" путем заполнения поля "IP-адрес резервного контроллера".

При условии правильной настройки и идентичности ТПП, системный механизм резервирования начинает работать автоматически при включении обоих БЦП2 (МК2).

4.2.2 Логика работы резервированных БЦП2 (МК2).

Один из БЦП2 работает в режиме АКТИВНЫЙ, другой – в режиме ПАССИВНЫЙ. Режим работы (АКТИВНЫЙ или ПАССИВНЫЙ) устанавливается автоматически в процессе холодного пуска БЦП2.

Временная диаграмма циклов резервированных БЦП2 показана на рисунке 4.3, где:

 Цикл ТПП – выполнение программного кода ТПП, i – порядковый номер цикла относительно старта контроллера;

 Ввод-вывод – процедура физического обмена с МВВ. Номер цикла показывает: для ввода – в каком цикле контроллера значение будет доступно в ТПП, для вывода – в каком цикле новые значения будут выведены на физические выводы МВВ;

 Передача/прием базы резервирования – процедура синхронизации баз данных ТПП активного и пассивного контроллеров. База ТПП формируется в активном контроллере в конце каждого цикла и в течение следующего цикла передается в пассивный.

|   | Обработка<br>$T\Box \Box$ i-1 | Ввод і.<br>вывод і-1<br>Передача базы<br>резервирования i-2 | Обработка<br>TMN i | Ввод і+1,<br>вывод і<br>Передача базы<br>резервирования і-1 | Обработка<br>$T\Pi\Pi$ i+1 | Ввод і+2,<br>вывод і<br>Передача базы<br>резервирования і |
|---|-------------------------------|-------------------------------------------------------------|--------------------|-------------------------------------------------------------|----------------------------|-----------------------------------------------------------|
| П | Прием базы                    |                                                             | Прием базы         |                                                             | Прием базы                 |                                                           |
|   | резервирования i-2            |                                                             | резервирования і-1 |                                                             | резервирования і           |                                                           |
|   | Цикл ТПП і-1                  |                                                             | Цикл ТПП і         |                                                             | Цикл ТПП <b>i+1</b>        |                                                           |

Рисунок 4.3 **–** Временная диаграмма циклов резервированных БЦП2

Активный БЦП2 логически подключен к интерфейсу линий связи и панели оператора, выполняет ТПП и управляет МВВ.

Пассивный БЦП2 логически отключен от интерфейса линий связи и панели оператора, ТПП не выполняет, но непрерывно обновляет по каналу резервирования свои переменные и внутренние данные в соответствии с принятой от активного БЦП2 базой данных. Исходя из диаграммы рисунка 4.3, общее время цикла определяется самой длительной из задач передачи базы и ввода-вывода (время обработки ТПП, как правило, незначительно).

При отказе активный БЦП2 переходит в состояние ОСТАНОВ, индицируя сигнал ОТКАЗ, и логически отключается от линии связи. Активным становится пассивный БЦП2, который логически подключается к интерфейсу линий связи и продолжает выполнение ТПП.

Пассивный БЦП2 при переходе в состояние ОСТАНОВ или ОТКАЗ остается в состоянии логического отключения от подсистемы ввода-вывода.

Каждый БЦП2 может иметь индивидуальную, а не коммутируемую панель оператора (на рисунке 4.2 не показано). В этом случае отпадает необходимость в блоке переключения БПР-10. Клавиатура панели оператора пассивного БЦП2 недоступна по управлению, все команды можно подавать только с клавиатуры панели оператора активного БЦП2. Органы индикации панели пассивного БЦП2 при этом отслеживают состояния соответствующих органов активного БЦП2.

Пассивный БЦП2, принимая из сети и исполняя все сообщения, формирует ответные сообщения только в особых случаях, когда оно адресовано именно пассивному контроллеру по физическому IP-адресу. В противном случае ответное сообщение формирует активный контроллер.

Логика работы МК2 аналогична логике работы БЦП2, все в 4.2.2, относящееся к БЦП2, справедливо для МК2.

4.2.3 Резервирование БЦП2 (МК2) с помощью блока переключения БПР-11

Резервирование БЦП2 (МК2) можно осуществить с помощью блока переключения БПР-11 (далее – БПР-11), состоящего из блоков BPR и T2-R8.

Блок BPR (далее – BPR) предназначен для формирования сигнала переключения на резерв, и управляется дискретными сигналами БЦП2 (МК2). Структурная схема BPR и подключение к нему внешних цепей приведены на рисунке 4.3а. Состояние контактов реле в схеме показано при наличии питания на БЦП2 (МК2). Оба БЦП2 (МК2) (основной и резервный) находятся в рабочем состоянии.

Блок BPR содержит поляризованное реле К1, которое при отключения питания обмоток сохраняет свое состояние (защелка), и неполяризованное реле К2. Состояние реле К1 индицируют светодиоды: "РЕЖИМ РЕЗ" (резервный режим) и "РЕЖИМ ОСН" (основной режим). Контакты К1.2 реле К1 (Х5:1, Х5:2) управляют блоками T2-R8 или другими реле и используются для группового переключения.

В случае, когда на выходе блока БПР-11 необходимо коммутировать не более двух сигналов, можно использовать контакты реле К2 блока BPR (вход Х2:2, выходы Х3:1, Х3:2 – для первой группы контактов; вход Х1:1, выходы Х1:2, Х2:1 – для второй группы контактов).

При неисправности резервного БЦП2 светится светодиод "ОТКАЗ РЕЗ". При этом переключение на резервный БЦП2 невозможно.

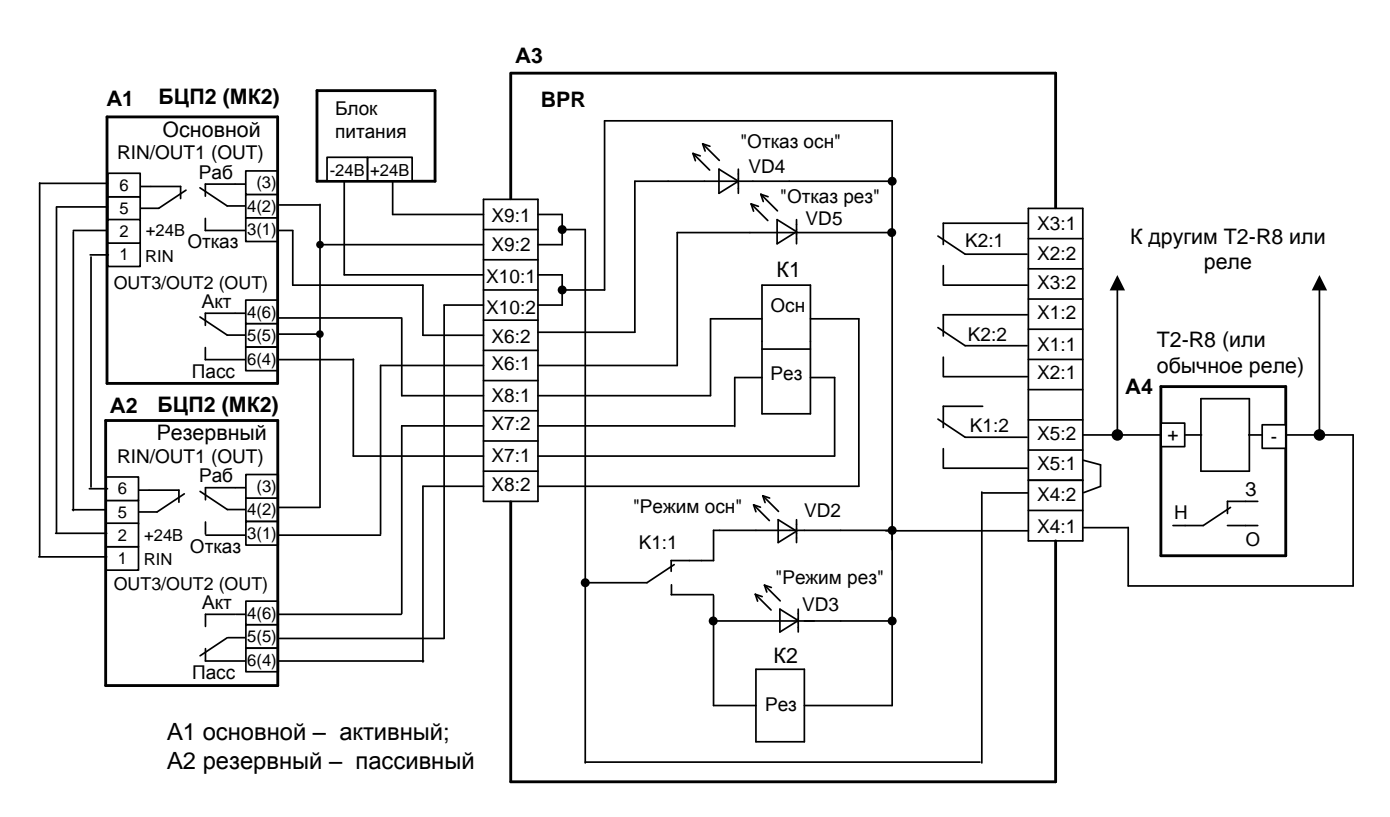

Рисунок 4.3а – Схема резервирования БЦП2, МК2 с использованием БПР-11 (BPR и T2-R8)

При неисправности основного БЦП2 светится светодиод "ОТКАЗ ОСН" и БЦП2 переходит в режим ПАССИВНЫЙ. При этом, если резервный БЦП2 исправен, реле К1 переходит в состояние "резервный режим", контакты К1.2 замыкаются и переключают цепи в блоке T2-R8. Основной БЦП2 можно отключить для ремонта или замены.

Для уменьшения времени переключения блоков из режима ПАССИВНЫЙ в режим АКТИВНЫЙ при отказе основного блока выход сигнала состояния каждого БЦП2 соединяется c дискретным входом другого БЦП2.

Нумерация контактов разъемов "RIN/OUT1" и "OUT3/OUT2" БЦП2 приведена на рисунке 4.3б.

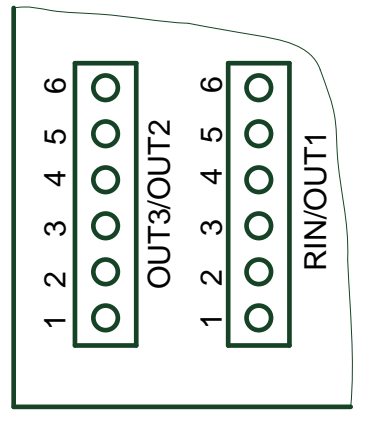

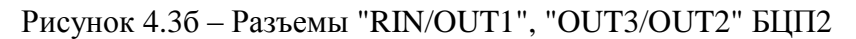

Расположение клеммной колодки и светодиодов блока BPR показано на рисунке 4.3в.

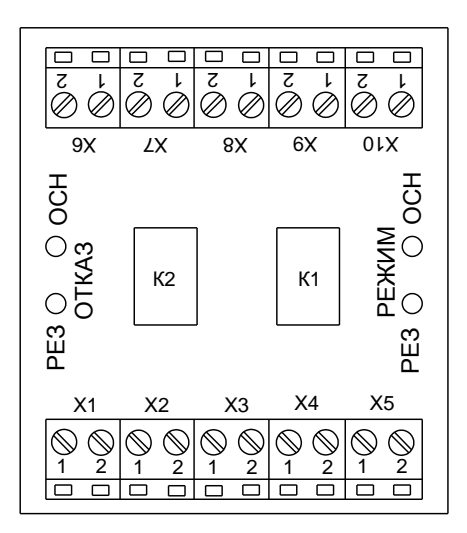

Рисунок 4.3в - Блок BPR

Блок T2-R8 содержит четыре сигнальных реле с двумя группами контактов и предназначен для группового контактного переключения восьми сигналов в цепях защиты, сигнализации, блокировки и т. п. Выходные контакты каждого реле гальванически изолированы от остальных цепей. Расположение клеммных колодок и назначение контактов показаны на рисунке 4.3г.

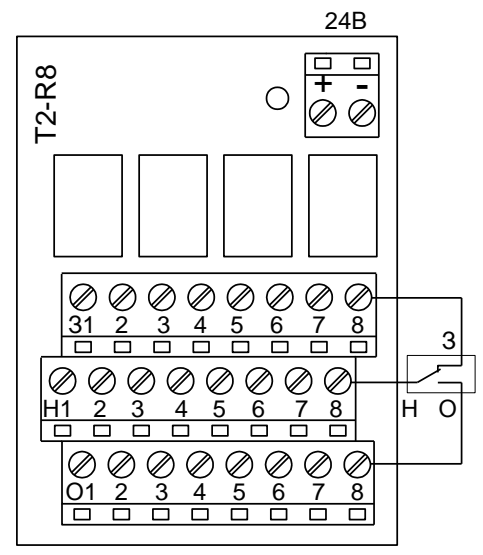

Рисунок 4.3г - Блок T2-R8

# 4.3 Резервирование контроллеров

#### $4.3.1$ Общая схема резервирования

Особенностью резервирования контроллеров, по сравнению с резервированием БЦП2, является наличие у каждого БЦП2 своей, индивидуальной, системы ввода-вывода. Оба контроллера должны быть включены в одну и ту же контроллерную сеть, иметь одинаковую ТПП, одинаковые настройки, одинаковую систему ввода-вывода и одинаковую схему подключения входных и выходных сигналов. Каждый БШП2 имеет уникальный IP-алрес. К одной сети могут подключаться как одиночные, так и резервированные контроллеры. На рисунке 4.4 показана схема резервирования контроллеров с БЦП2 (показана только одна из четырех линий связи и один канал каждого модуля).

Настройки в случае резервирования контроллеров аналогичны пункту 4.2.1, за одним исключением: для разъема "R" каждого БЦП2 должна быть установлена задача "Резервирование контроллеров" с помощью пакета "Конфигуратор".

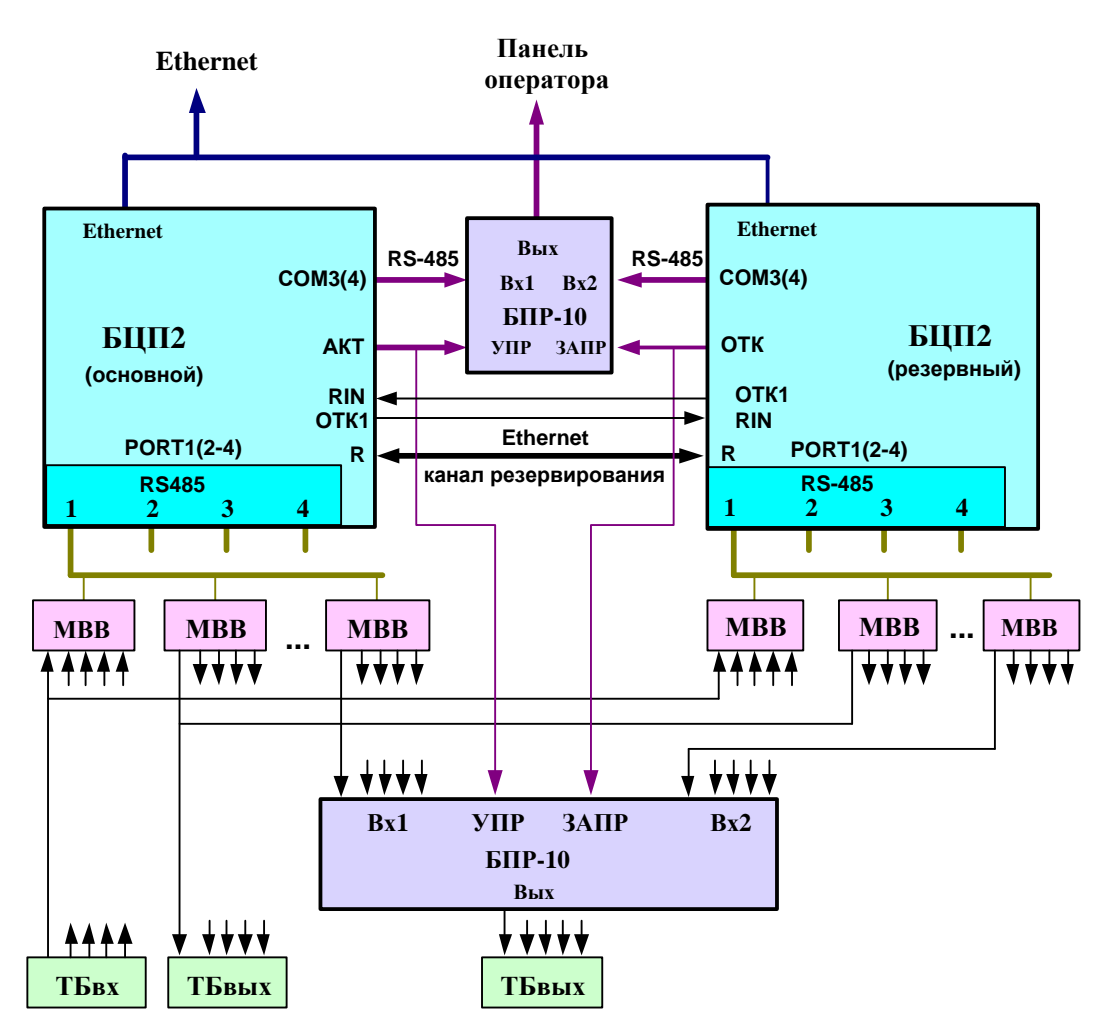

Рисунок 4.4 - Схема резервирования контроллеров

В резервированных контроллерах входные аналоговые и дискретные сигналы подаются на одноименные терминальные блоки обоих контроллеров параллельно, путем соединения каждого входа объекта с контактами клеммных колодок этих блоков. Выходные аналоговые и дискретные сигналы одноименных модулей контроллеров подключаются к блокам БПР-10. Дискретные выходы одноименных модулей могут подключаться параллельно, путем их соединения по схеме монтажного ИЛИ, без использования БПР-10 (более дешевая схема).

4.3.2 Логика работы резервированных контроллеров

Один из контроллеров работает в режиме АКТИВНЫЙ, другой – в режиме ПАССИВНЫЙ. Режим работы (АКТИВНЫЙ или ПАССИВНЫЙ) устанавливается автоматически в режиме холодного пуска контроллеров.

БЦП2 активного контроллера логически подключен к линии связи и панели оператора, выполняет ТПП и управляет МВВ.

БЦП2 пассивного контроллера логически подключен к своим МВВ и отключен от панели оператора, ТПП не выполняет, но непрерывно обновляет по каналу резервирования свою базу данных и значения выходных сигналов своих МВВ в соответствии с базой данных активного контроллера.

Аналоговые выходы пассивного контроллера электрически (с помощью БПР-10) отключены от внешних цепей, дискретные выходы пассивного контроллера либо отключены от внешних цепей электрически (БПР-10), либо объединены с одноименными выходами активного контроллера (монтажное ИЛИ).

Временная диаграмма циклов резервированных контроллеров показана на рисунке 4.5, все обозначения – как в пункте 4.2.2.

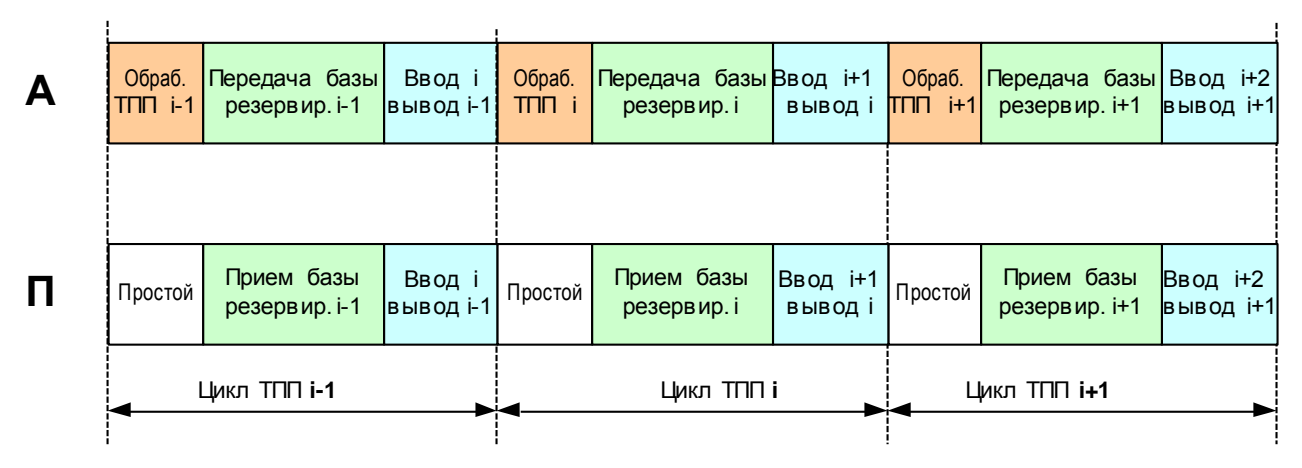

Рисунок 4.5 **–** Временная диаграмма циклов резервированных контроллеров

Активный контроллер при отказе переходит в состояние ОСТАНОВ, индицируя отказ, и блокирует выходы своего контроллера от внешних цепей, если его вход Sр=0 (имеется исправный пассивный контроллер), в противном случае выходы "замораживаются", импульсные выходы обнуляются. Активным становится пассивный БЦП2, который продолжает выполнение ТПП.

Пассивный контроллер при переходе в состояние ОСТАНОВ или ОТКАЗ блокирует выходы своего контроллера от внешних цепей.

Каждый контроллер может иметь индивидуальную, а не коммутируемую панель оператора (на рисунке 4.4 не показано). В этом случае отпадает необходимость в БПР-10. Клавиатура панели оператора пассивного БЦП2 недоступна по управлению, все команды можно подавать только с клавиатуры панели активного контроллера. Органы индикации панели пассивного контроллера при этом отслеживают состояния соответствующих органов активного контроллера.

При резервировании оба контроллера получают на вход одни и те же сигналы, формируют одинаковые выходные сигналы, принимают из сети одни и те же сетевые сообщения, что обеспечивает безударность их переключения.

Пассивный контроллер, принимая из сети и исполняя все сообщения, формирует ответные сообщения только в особых случаях, когда оно адресовано именно пассивному контроллеру. В противном случае ответное сообщение формирует активный контроллер.

4.3.3 Состояние выходов контроллера

Состояния, режимы работы и пуска БЦП2 передаются в модули контроллера и определяют способ управления значениями его выходов. Выходы контроллера устанавливаются по командам БЦП2 или по установленному таймауту их отсутствия (отказ БЦП2).

Общими правилами являются следующие:

Модули пассивного контроллера в состоянии РАБОТА отслеживают значения выходов активного контроллера. В состоянии ОСТАНОВ и ОТКАЗ выходы пассивного контроллера логически (дискретные выходы) или электрически (аналоговые выходы) отключаются от внешних цепей. Выходы активного контроллера:

во время ХОЛОДНОГО ПУСКА устанавливаются в исходное состояние, заданное

пользователем при настройке модулей;

- во время ГОРЯЧЕГО ПУСКА устанавливаются в предыдущее состояние:  $\equiv$
- в состоянии РАБОТА изменяются в соответствии с ТПП:

- в состоянии ОТКАЗ и ОСТАНОВ при отсутствии исправного резервного контроллера дискретные выходы устанавливаются в состояние, заданное пользователем при настройке модулей, аналоговые выходы оставляются без изменения, импульсные выходы обнуляются. При наличии исправного резервного контроллера дискретные выходы логически, а аналоговые электрически отключаются от внешних цепей.

## 4.4 Резервирование аппаратуры ввода-вывода

Возможны следующие варианты резервирования аппаратуры ввода-вывода в рамках одного контроллера:

- резервирование подсистем ввода-вывода;
- резервирование модулей ввода данных;
- резервирование модулей вывода данных.

Резервирования аппаратуры ввода-вывода в рамках одного контроллера осуществляется проектными методами и системными средствами не поддерживаются, за исключением функции передачи состояний (РАБОТА-ОТКАЗ) МВВ и МК1 в ТПП.

При резервировании аппаратуры ввода-вывода используются такие же схемы и методы включения МВВ и МК1, как и при резервировании контроллеров. Управление активностью МВВ и МК1 осуществляется ТПП по кодам состояний РАБОТА-ОТКАЗ МВВ и МК1, передаваемых системными средствами в ТПП. При подключении модулей вывода аналоговых и дискретных сигналов через блок переключения БПР-10 в качестве сигналов переключения УПР и ЗАПРЕТ необходимо использовать дискретные выходы дополнительного модуля вывода дискретных сигналов, значениями которых управляет ТПП.

При этом возможны различные варианты резервирования.

4.4.1 Резервирование подсистем ввода-вывода

Под подсистемой ввода-вывода понимается совокупность следующих средств:

- интерфейсная плата с интерфейсом RS-485;
- МВВ, подключенные к интерфейсу ввода-вывода.

При резервировании подсистем ввода-вывода резервируется вся совокупность средств. Обе подсистемы должны иметь одинаковые настройки, одинаковую схему подключения входных и выходных сигналов. В резервированных подсистемах входные аналоговые и дискретные сигналы подаются на одноименные МВВ обоих подсистем параллельно, путем соединения каждого контакта входного терминального блока (ТБвх) или клеммной колодки блока вводавывода. Выходные аналоговые и дискретные сигналы одноименных МВВ контроллеров подключаются к блокам БПР-10 и далее к выходным терминальным блокам ТБвых. Дискретные выходы одноименных MBB могут подключаться к нагрузке параллельно, путем соединения выходов по схеме монтажного ИЛИ, без использования БПР-10.

Схема включения резервированных подсистем приведена на рисунке 4.6. На рисунке показана схема резервирования первой и четвертой подсистемы ввода-вывода.

Управление БПР-10 осуществляется дискретными сигналами модуля вывода, подключенного к третьей линии связи. При резервировании подсистем ввода-вывода одна из подсистем находится, по выбору ТПП, в активном состоянии, другая - в пассивном состоянии. Переключение состояний подсистем осуществляется ТПП по кодам состояния полевых шин и/или совокупности состояний МВВ и МК1.

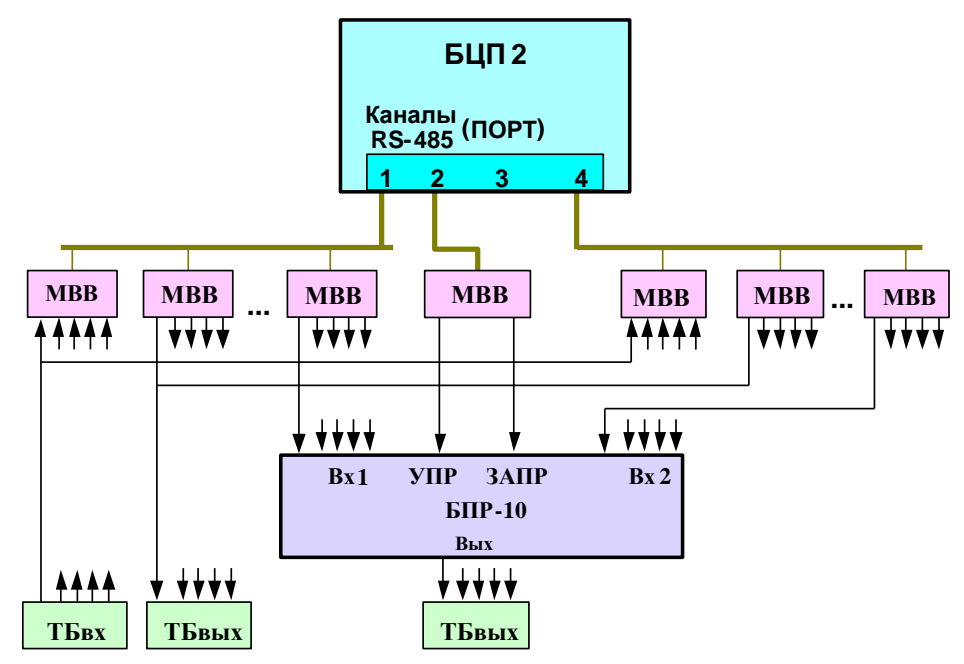

Рисунок 4.6 - Схема резервирования подсистем ввода-вывода

# 4.4.2 Резервирование модулей ввода данных

Резервирование отдельных модулей ввода данных является частным случаем резервирования подсистем ввода-вывода и осуществляется описанными выше методами. При резервировании модулей ввода для повышения общей надежности их целесообразно подключать к различным линиям связи. Особенностью резервирования модулей ввода является возможность их мажорирования. При этом входные сигналы подключаются к трем модулям ввода, а при вводе данных средствами ТПП осуществляется выбор значения каждого сигнала для дальнейшей обработки по принципу "2 одинаковых из 3 возможных".

 $4.4.3$ Резервирование модулей вывода данных

Резервирование отдельных модулей вывода данных является частным случаем резервирования подсистем ввода-вывода и осуществляется описанными выше методами. При резервировании модулей вывода для повышения общей надежности их целесообразно подключать к различным шинам ввода-вывода. Особенностью резервирования модулей вывода дискретных сигналов является возможность их дублирования. При этом выходные сигналы разных модулей подключаются параллельно по схеме монтажного ИЛИ, оба модуля активны, то есть обновляют свои сигналы в кажлом никле

ВНИМАНИЕ: Для модулей дискретного вывода, подключенных по схеме монтажного ИЛИ, программная настройка безопасного состояния выходных сигналов при отсутствии обращения от БЦП2 или при отказе должна быть равна логическому "0", чтобы не мешать работе исправного молуля!

Настройка безопасного состояния производится с помощью пульта или пакета "Конфигуратор".

# 4.5 Резервирование полевых сетей

# 4.5.1 Схема резервирования

В сетевых структурах наиболее ненадежным элементом являются линии связи сети, проложенные по территории объекта управления. Для повышения надежности сетевой структуры предусмотрено резервирование сетевых средств. В принятом методе резервируется канал передачи данных в составе: элементов интерфейса RS-485 БЦП2, подключенные к ним линии связи и модули контроллера КРОСС-500. Схема резервирования полевых сетей изображена на рисунке 4.7.

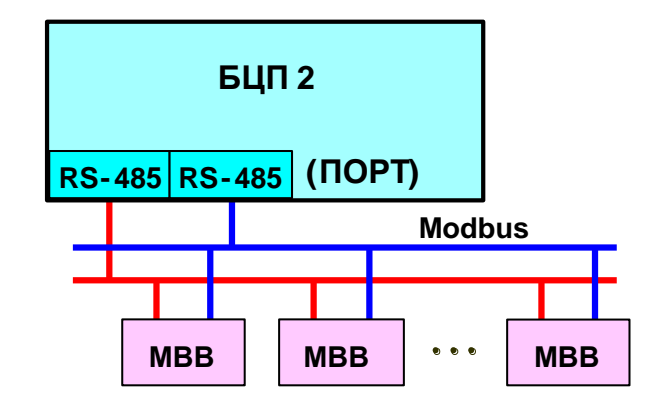

Рисунок 4.7 - Схема резервирования полевых сетей

# 4.5.2 Логика работы

Управление процедурами резервирования осуществляется проектным путем. ТПП блока БЦП2 один из каналов определяет как активный, второй - как пассивный (резервный). БЦП2 обменивается сообщениями с модулем всегда по активному каналу. При отсутствии или искажении ответных сообщений в качестве активного канала ТПП выбирается альтернативный канал

При отсутствии сообщений в течение установленного таймаута по обоим каналам модуль выполняет действия, предписанные ему пользователем при настройке: формирование значений выходов по своей собственной ТПП для МК1, автоматическая установка выходов в безопасное состояние, программно заданное пользователем для всех МВВ.

# 4.6 Рекомендации по резервированию

#### $4.6.1$ Варианты резервирования

В зависимости от особенностей применения контроллеров можно рекомендовать по критерию "оптимальное соотношение надежность-стоимость" следующие способы резервирования:

- БЦП2 для информационных или регулирующих контроллеров с большим числом модулей ввода - минимальная стоимость;

- контроллеров для управляющих контроллеров, выполняющих функции защит, блокировок и т.п. - максимальная стоимость;

- комбинированный вариант: резервирование БЦП2, а также подсистем или отдельных модулей ввода-вывода, участвующих в управлении для информационно-управляющих контроллеров - стоимость резервирования зависит от количества резервированных модулей вводавывода.

4.6.2 Канал резервирования

В схемах резервирования БЦП2 и контроллеров производится синхронизация баз данных приложений по системному каналу. Для БЦП2 каналом резервирования выбран Ethernet.

 $4.6.3$ База данных приложения

База данных приложения представляет собой совокупность значений, определяющих состояние контроллера в текущем цикле. В состав базы входят:

- Значения "хранимых" переменных всех типов.
- Внутренние данные всех экземпляров функциональных блоков ТПП.
- Значения и настройки модулей ввода-вывода.  $\equiv$

Признак "хранить" устанавливается в словаре переменных ISaGRAF на этапе создания ТПП и означает, что при отказе активного контроллера, пассивный начинает работать со значениями "хранимых" переменных из последней успешно переданной базы данных.

Переменные, не отмеченные признаком "хранить", с базой не передаются, и при отказе активного контроллера инициализируются начальными значениями, заданными при компиляции.

# ВНИМАНИЕ: Во всех резервированных моделях не поддерживается язык последовательных функциональных схем SFC!

## 5 Архитектура систем автоматизации

## 5.1 Сетевые каналы контроллера

Контроллер с блоком центрального процессора БЦП2 имеет следующие типы сетевых каналов для организации систем различной конфигурации:

- интерфейсы для связи с устройствами верхнего уровня: канал Ethernet (разъемы "Eth1", "Eth2", "R"), 1 канал RS-232 (разъем "COM1");

- интерфейс для связи с внешними устройствами: 4 канала RS-485 с гальваническим разделением (разъемы "СОМЗ" - "СОМ6");

- интерфейс для связи с модулями ввода-вывода: 4 канала RS-485 с гальваническим разделением (разъемы "PORT1" - "PORT4").

Каналы контроллера с блоком БЦП2 приведены в таблице 5.1.

Каналы программирования и настройки контроллера  $5.1.1$ 

Настройка каналов производится с помощью пакетов "Конфигуратор", "ZEIM Configurator". Каналы интерфейса RS-232 могут быть назначены для любой из следующих залач:

- организация контроллерной сети;

- связь с ПО верхнего уровня (ОРС сервер, ISaGRAF Workbench, пакеты "Конфигуратор", "ZEIM Configurator" и др.);

- подключение панели оператора;
- реализация консоли управления.

Примечание – Принастройке канала в режим консоли управления связь с этим портом осуществляется с помощью программы TeraTerm из компакт-диска комплекта ЗИП. В этом режиме доступны команды операционной системы, такие, как установка параметров коммуникаций, управление файлами, ТПП, и др. (полный перечень команд с описаниями выводится командой Help). Также здесь возможен просмотр системных сообщений, включая сообщения об ошибках.

### 5.1.2 Каналы полевых сетей

Каналы полевых сетей предназначены для подключения к БЦП2 полевых приборов: модулей и блоков ввода-вывода. Каналы полевых сетей имеют характеристики, приведенные в таблице 5.1.

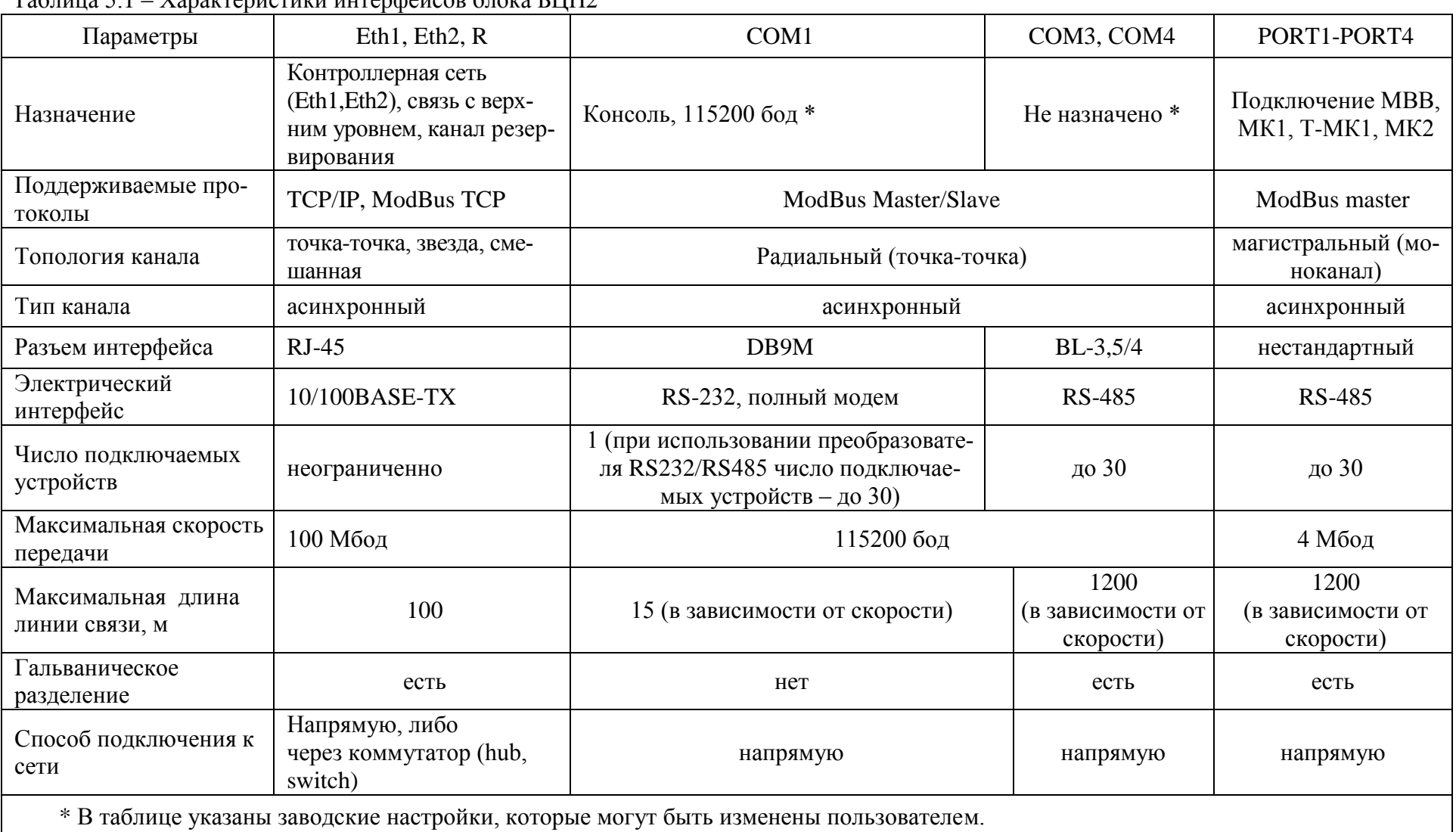

# $T_2$

#### 5.1.3 Заводские настройки каналов

Заводские настройки каналов вводятся в процессе изготовления контроллера и устанавливаются при выполнении соответствующей команды начального загрузчика или пакетов "Конфигуратор", "ZEIM Configurator" в соответствии с таблицей 5.2.

Некоторые параметры настройки каналов могут быть изменены в процессе эксплуатации при помощи пакетов "Конфигуратор", "ZEIM Configurator", консоли управления. Процедуры настройки параметров каналов при помощи пакета "Конфигуратор" описаны в его встроенной справочной системе.

Таблина 52

| Канал            |                      | $EII$ $T2$                                     |               |  |
|------------------|----------------------|------------------------------------------------|---------------|--|
|                  | Параметры            | Eth1, Eth2                                     | $\mathbf R$   |  |
| Ethernet         | IР адрес             | 192.168.0.111                                  | 192.168.1.111 |  |
|                  | <b>IP</b> маска сети | 255.255.255.0                                  | 255.255.252.0 |  |
|                  | <b>ModBus TCP</b>    | включен, порт $1100$ , slave, адрес ModBus - 1 |               |  |
| COM <sub>1</sub> | настройки UART       | 115200 бод, 1 стоп-бит, без четности           |               |  |
|                  | задача               | Консоль                                        |               |  |
|                  | настройки UART       |                                                |               |  |
| COM3, COM4       | задача               | Не назначена                                   |               |  |

## **6 Порядок установки и монтажа**

### **6.1 Требования к месту установки**

Контроллер должны устанавливаться в закрытом взрывобезопасном и пожаробезопасном помещении с рабочими условиями эксплуатации:

- температура окружающей среды от 5 °С до 50 °С;
- относительная влажность от 30 до 80 %;
- атмосферное давление от 84 до 106,7 кПа;
- внешние магнитные поля напряженностью не более 400 А/м;
- $-$  вибрация мест крепления с частотой не выше 25  $\Gamma$ н и с амплитулой не более 0.1 мм;
- окружающая среда не должна содержать агрессивных паров и газов.

## **6.2 Общие требования к монтажу**

Кабельные связи, соединяющие контроллер с датчиками и исполнительными устройствами, подключаются по проекту автоматизации. Прокладка кабелей и жгутов должна отвечать требованиям действующих "Правил устройства электроустановок" (ПУЭ).

Для уменьшения влияния помех от таких электромеханических устройств, как реле, трансформаторы, электродвигатели, высокочастотные переключатели и т.п. необходимо выполнять следующие правила:

заземлять элементы крепления используемых оболочек контроллера.

 разделять кабели в пространстве, по которым передается аналоговая информация и остальные цепи. Необходимость в экранировании кабеля зависит от длины связей и от уровня помех в зоне прокладки кабеля. Не допускается объединять в одном кабеле (в жгуте) цепи, по которым передаются входные аналоговые и дискретные (импульсные) сигналы. Экранировать входные и выходные дискретные (импульсные) кабельные цепи не требуется.

 подключать заземление как можно ближе к экранируемой точке, избегая при этом создания "земляных" контуров.

- использовать кабель соответствующего диаметра и типа.
- силовые цепи необходимо прокладывать отдельно от остальных цепей.

Сетевое напряжение электропитания контроллера должно подаваться на блоки и модули питания через силовые цепи, оборудованные автоматами защиты сети с соответствующими уставками по току. Устройства контроллера, датчики и исполнительные устройства, входящие в один контур регулирования или управления, должны быть отнесены ("привязаны") к одному автомату защиты сети.

## **6.3 Размещение контроллера в шкафу**

При размещении контроллера в шкафу для обеспечения свободной циркуляции воздуха расстояние верхней, нижней и боковых поверхностей шкафа от устройств питания контроллера должно составлять не менее 50 мм.

Необходимо располагать БЦП2, МК1, МК2, Т-МК1 как можно дальше от компонентов, излучающих сигналы электрических помех, а также от нагретых поверхностей.

### **6.4 Организация питания устройств контроллера**

Электрическое питание контроллеров определятся по заказу и осуществляется либо от сети переменного однофазного тока с напряжением от 90 до 264 В (220 В), частотой 50 Гц, либо от внешнего нестабилизированного источника постоянного тока напряжением от 18 до 36 В (24 В).

На модули МВВ, МК1 и МК2 питание подается через разъем "RS485 24 V", на блоки Т-ADIO1, T-DI32, T-DO32, T-AI16, T-ADIO3, T-DIO1, Т-МК1 питание подается через клеммную колодку на блоке, для чего предназначены блоки питания (питание от сети переменного тока) или питание подается напрямую (питание от нестабилизированного источника 24 В).

На рисунке 6.1 приведен разъем "24V" блоков T-ADIO1, T-DIO1, T-MK1 для подключения питания. Вторая пара контактов предназначена для подключения резервного питания.

Питание к блокам Т-ADIO1, T-DI32, T-DO32, T-AI16, T-ADIO3, T-DIO1, Т-МК1 подключать проводами, сечение которых зависит от потребляемого тока, но не менее 0,35 мм 2 .

На блоки T-DI32, T-DO32, T-AI16, T-ADIO3 питание подается через контакты "24V1" и "24V2" клеммной колодки блоков.

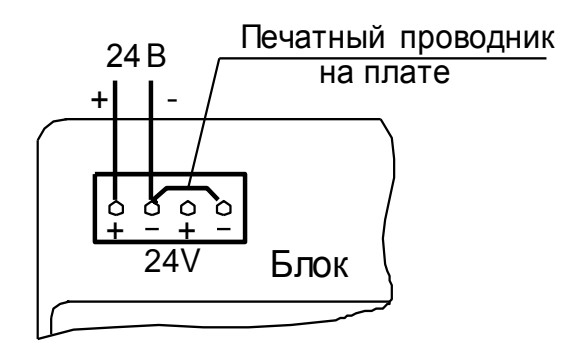

Рисунок 6.1 – Клеммная колодка "24V" блоков T-ADIO1, T-DIO1, T-MK1

На блоки БЦП2 питание подается через разъемы "24V1" и "24V2", для чего предназначены блоки питания (питание от сети переменного тока) или питание подается напрямую (питание от нестабилизированного источника 24 В).

# **6.5 Соединение по интерфейсу RS-485**

Подключение интерфейса RS-485 проводить экранированной витой парой с волновым сопротивлением 120 Ом. Модули, расположенные на концах линии связи, должны иметь перемычку между контактами А и R. Контакт S предназначен для подключения экрана.

Для снижения влияния внешних помех рекомендуется:

- прокладывать линии связи отдельно от силовых кабелей;

- заземлять корпус шкафа с установленным контроллером;

- применять ИБП, сетевые фильтры для устранения помех по питающей сети.

Технические характеристики интерфейса RS-485 приведены в таблице 6.1.

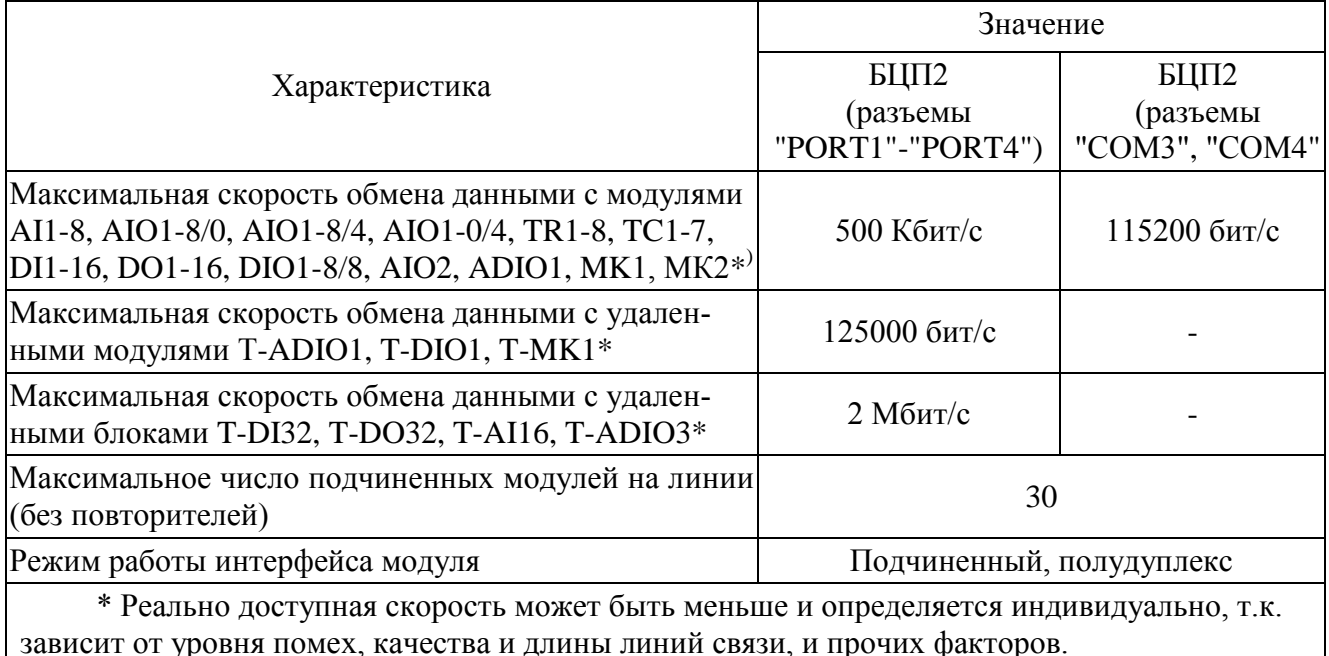

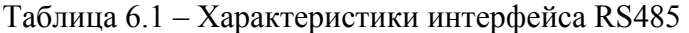

Примеры подключения модулей (блоков) к БЦП2 приведены на рисунках 6.2, 6.3. Подключение модулей к МК2 производится аналогично. Сечение проводов питания БЦП2 – в соответствии с рисунками 6.2, сечение проводов питания модулей зависит от количества модулей.

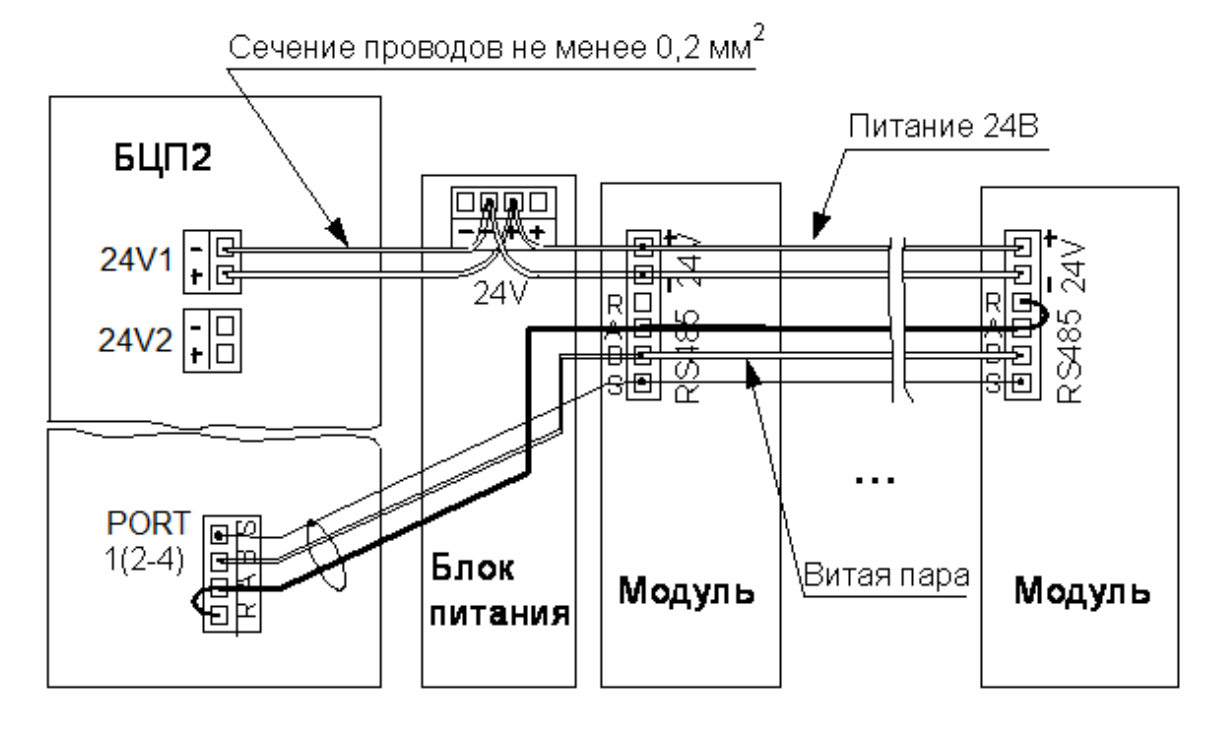

Рисунок 6.2 – Соединение по интерфейсу RS-485 модулей с блоком БЦП2

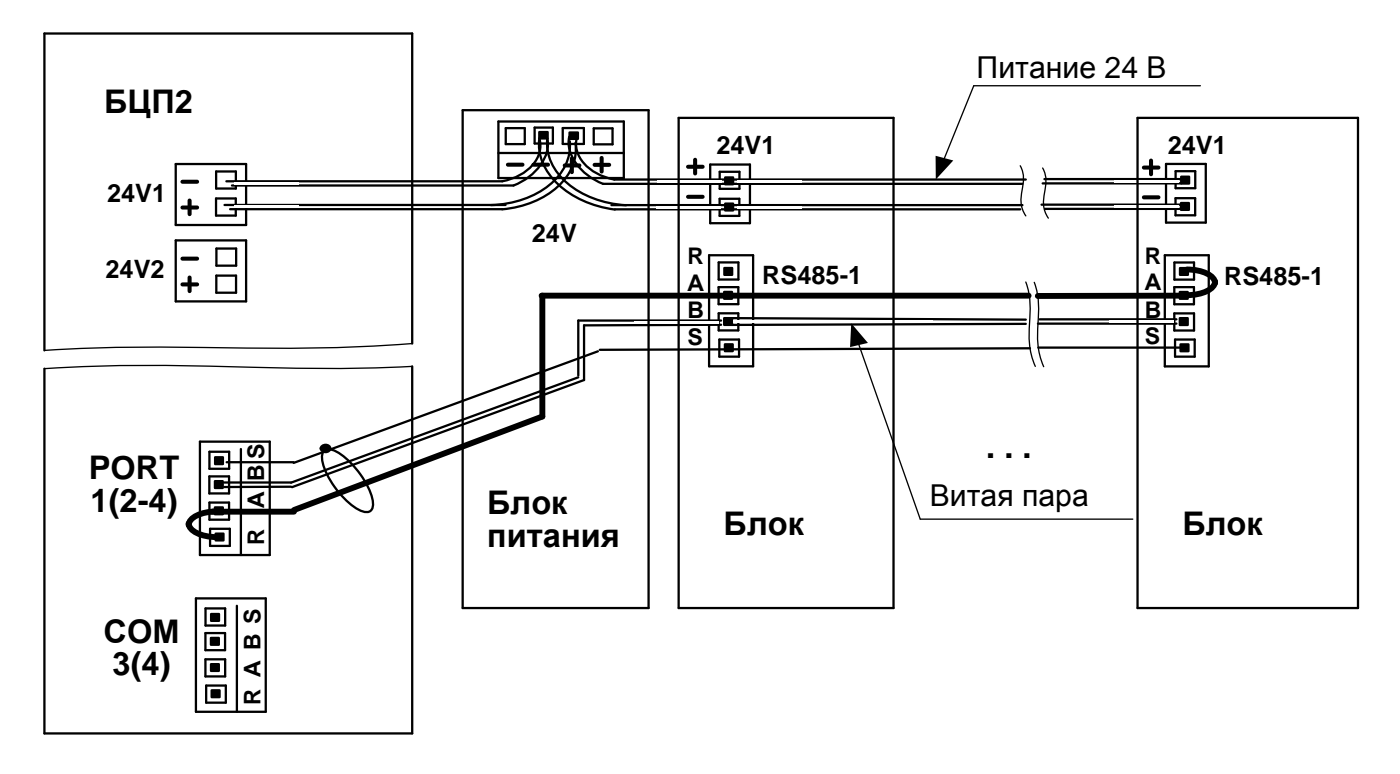

Рисунок 6.3 – Соединение по интерфейсу RS-485 блоков T-DI32, T-DO32, T-AI16, T-ADIO3 с блоком БЦП2

## 7 Технологическое программирование контроллера

## 7.1 Программирование БЦП2

Средства технологического программирования БЦП2 используют систему разработки ISaGRAF Workbench в соответствии со стандартом МЭК 61131-3, расширенную новыми алгоритмами, в том числе из библиотеки контроллера Р-130. Система содержит шесть типов технологических языков, грамматика которых многократно описана в литературе:

- последовательных функциональных схем SFC;
- $\frac{1}{2}$ функциональных блоков FBD, расширенной библиотекой алгоритмов P-130;
- релейных диаграмм LD;
- структурированного текста ST;
- потоковых диаграмм FC;
- язык инструкций IL.

Привычный для многих потребителей язык функциональных блоков FBD в системе ISa-GRAF построен на библиотеке элементарных арифметических, логических и динамических функций и не содержит сложных алгоритмов, как, например, в контроллере Р-130. Некоторые сложные алгоритмы можно "набрать" из элементарных функций средствами системы ISaGRAF, расширив, таким образом стандартную библиотеку, но это требует дополнительных усилий, снижает скорость выполнения и значительно увеличивает размеры ТПП. Кроме этого, в системе ISaGRAF отсутствуют процедуры обратного счета для безударного перехода из ручного режима в автоматический. С целью устранения этих недостатков и адаптации языка FBD к российским традициям применения контроллеров его библиотека расширена следующими классами алгоритмов, в том числе функционально соответствующим алгоритмам библиотеки контроллера Р-130 (всего порядка 100 алгоритмов).

В алгоритмы регулирования введена поддержка процедуры обратного счета специально для организации простых и каскадных регуляторов с возможностью ручного управления и безударного перехода в автоматический режим, поскольку ISaGRAF не позволяет реализовать процедуру обратного счета стандартными средствами.

Следует иметь в виду, что указанные алгоритмы являются лишь функциональными, а не грамматическими, аналогами алгоритмов Р-130. Реализация этих алгоритмов имеет следующие особенности, обусловленные системой ISaGRAF:

- отсутствие модификаторов, алгоритмы имеют фиксированное число входов и выходов;

- отсутствие масштаба времени, все временные параметры (постоянные времени, длительности и т.п.) задаются в секундах вещественным числом;

- алгоблоки и их входы-входы не имеют порядковых номеров, поэтому вход (выход) алгоблока, к которому необходимо обеспечить доступ со стороны другого языка **ISaGRAF** или верхнего уровня, идентифицируется переменной ISaGRAFa, а не номером алгоблока и входа (выхода).

Библиотека алгоритмов языка FBD будет постоянно расширяться, в том числе по предложениям потребителей.

# 7.2 Программирование МК1, МК2 и Т-МК1

Программирование МК1, МК2 и Т-МК1 осуществляется на технологических языках (FBD, FL, IL, LD, SFC, ST) в системе разработки ISaGRAF Workbench, на выходе которой генерируется системонезависимый код в формате TIC 3.30 (Target Independent Code). Полученный код загружается в МК1 (МК2, Т-МК1), декодируется и исполняется встроенным ТІС-интерпретатором. Вследствие особенностей применения МК1 (МК2, Т-МК1) соответствующая система программирования не включает переменные-сообщения, а количество остальных переменных (аналоговых, дискретных, таймеров) ограничено системными ресурсами. Кроме того, отсутствует поддержка С-функций и функциональных блоков, что частично компенсируется наличием дополнительных стандартных алгоритмов, включая библиотеку контроллера Р-130.

Для программирования МК1 (МК2, Т-МК1) может быть использована либо та же самая система, что и для БЦП2, либо, при использовании МК1 (МК2, Т-МК1) для автономного, микроконтроллерного применения, самая дешевая версия ISaGRAF Workbench на 32 переменные.

Более подробно вопросы программирования МК1, МК2 и Т-МК1 рассмотрены в документах РЭ-П - РЭЗ-П, в соответствующих руководствах по эксплуатации.

## **8 Настройка и контроль**

## **8.1 Средства настройки и контроля параметров**

Настройка и контроль параметров контроллера и его составных частей: БЦП2, МВВ, МК1, МК2, Т-МК1 осуществляется с помощью следующих средств:

программных пакетов "Конфигуратор", "ZEIM Configurator", установленных на ПК;

пульта настройки PN1.

Благодаря тому, что все модули контроллера являются интеллектуальными, их настройка и контроль может осуществляться как в составе контроллера, так и автономно, при подключении к ПК или пульту настройки PN1 (в лаборатории, на объекте), что значительно упрощает и удешевляет процедуры настройки.

Программный пакет "Конфигуратор" выполняет функции настройки всех параметров всех устройств (МВВ, МК1, МК2, Т-МК1, БЦП2) контроллера. Программный пакет "ZEIM Configurator" выполняет функции настройки всех параметров блоков T-DI32, T-DO32, T-AI16, T-ADIO3.

Более подробная информация о работе с пакетом "Конфигуратор" содержится во встроенной справке, поставляемой вместе с пакетом.

# **ВНИМАНИЕ! Программный пакет "Конфигуратор" гарантирует безошибочную работу только в ОС Windows 2000/XP.**

Пульт настройки PN1 выполняет функции настройки всех параметров модулей МВВ, МК1, МК2 и Т-МК1, а также функции оперативного контроля и установки значений переменных и коэффициентов ТПП МК1 или Т-МК1. Процедуры настройки параметров модулей контроллера с помощью пульта настройки рассмотрены в данном разделе.

**ВНИМАНИЕ! Пульт настройки PN1 не используется для настройки блоков блока БЦП2.** 

## **8.2 Работа с пультом настройки PN1**

8.2.1 Процедуры настройки

С учетом ограниченных возможностей индикации меню параметров модуля при работе с пультом организовано в древовидную структуру. Все параметры настройки МВВ и допустимые диапазоны их изменения находятся в памяти модуля в виде определенным образом организованного меню. Процедура настройки заключается в выборе с помощью меню того или иного параметра, индикации, изменения и записи в память МВВ нового значения. Ввод значения осуществляется либо его инкрементным (декрементным) изменением до нужной величины, либо прямым вводом числа с клавиатуры. При установке недопустимого значения параметра оно автоматически корректируется до ближайшего допустимого значения.

Процедуры настройки МВВ осуществляются следующим образом.

Пульт настройки PN1 с помощью соединителя гибкого СГ4 из комплекта ЗИП подключить к МВВ и нажать на клавишу "Enter" на пульте.

Если связь пульта с МВВ установлена, на дисплее пульта отображается главное меню.

Меню любого МВВ иерархическое, каждый уровень содержит несколько пунктов, количество уровней колеблется от 2 до 4. Заголовок каждого пункта состоит не более, чем из семи символов. Пункты меню могут указывать на подменю следующего уровня, диалоги просмотра и/или редактирования параметров, либо экраны сообщений.

Выбор требуемого пункта меню осуществляется с помощью клавиш со стрелками на пульте настройки PN1. Большинство параметров настройки имеют допустимые пределы – минимум и максимум. Существует возможность ввода числовых значений при помощи кнопок на PN1. Если пользователь пытается ввести некорректное значение, выходящее за пределы, то пульт настройки PN1 предлагает ему ближайшее предельное значение.

Если пользователь согласен с предложенным значением, то ему достаточно нажать "Enter". Если не согласен, то можно корректировать значение и снова ввести его, либо отказаться от внесения изменений, нажав клавишу "Esc" на панели пульта настройки PN1 . Чтобы подняться с подпункта меню на уровень вверх также используется клавиша "Esc" на панели пульта настройки PN1.

Более подробная информация приведена в руководствах по эксплуатации на модули и пульт настройки PN1.

# 9 Проверка работоспособности устройств контроллера

Проверка работоспособности устройств контроллера осуществляется при необходимости в процессе подготовки к работе, после ремонта, длительного хранения, при неудовлетворительной работе контроллера, отказе модулей и т.п. Благодаря тому, что устройства контроллера: БЦП2, модули МВВ, МК1, МК2, Т-МК1, пульт настройки PN1 являются интеллектуальными, проверка их работоспособности может осуществляться как в составе смонтированного контроллера, так и автономно, в лабораторных условиях.

# 9.1 Индикация устройств контроллера

9.1.1 Отказы устройств контроллера

Отказы устройств контроллера в процессе работы индицируются встроенными средствами контроля. Индикацией отказов устройств являются:

- отсутствие свечения светодиода "5 V" на модулях питания:

- отсутствие свечения светодиода на блоке питания;

- постоянное свечение светодиода "ERR" на MBB; MK1; MK2, T-MK1 более 2 с, светодиода "ERR1/ACT1", "ERR2/ACT2" красным цветом на блоке центрального процессора БЦП2 более 2 с.

Примечание - На блоках Т-DI32, Т-DO32, Т-AI16, Т-ADIO3 светодиод "ERR" светится постоянным светом также при отсутствии обмена данными по интерфейсу RS485 более 60 с, что не является отказом блока.

Состояние контроллера по свечению светодиодов необходимо контролировать при всех видах проверок и испытаний.

9.1.2 Сообщения об отказах БЦП2

При обнаружении отказа в БЦП2 при подключенном компьютере пакетом "Конфигуратор" выводятся сообщения в строке статуса (внизу справа экрана пакета), приведенные в табли-IIe 9.1.

Таблица 9.1

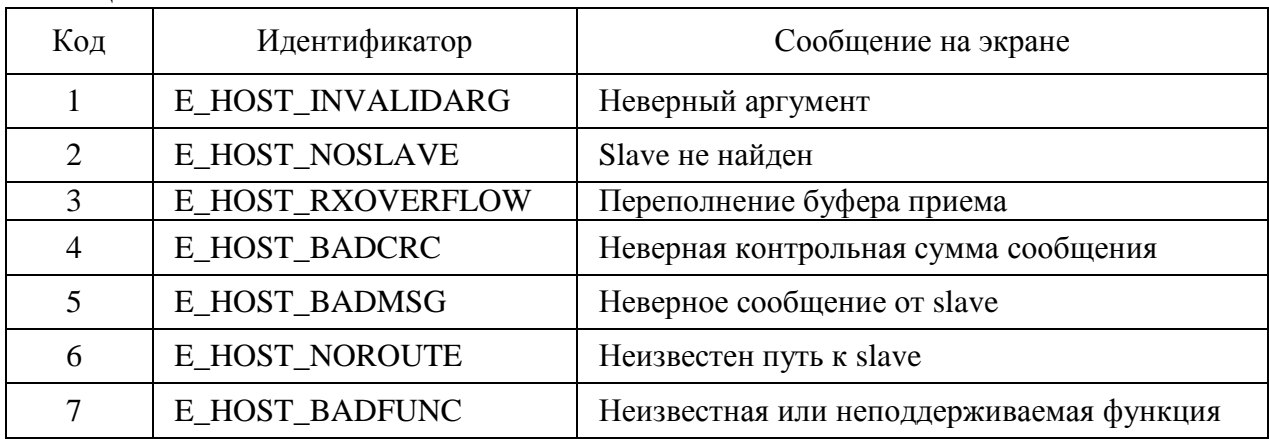

9.1.3 Сообщения об отказах в модулях МВВ, МК1, МК2 и Т-МК1

При обнаружении отказа в устройствах контроллера пакетом "Конфигуратор" выводятся сообщения в строке статуса, приведенные в таблице 9.2.

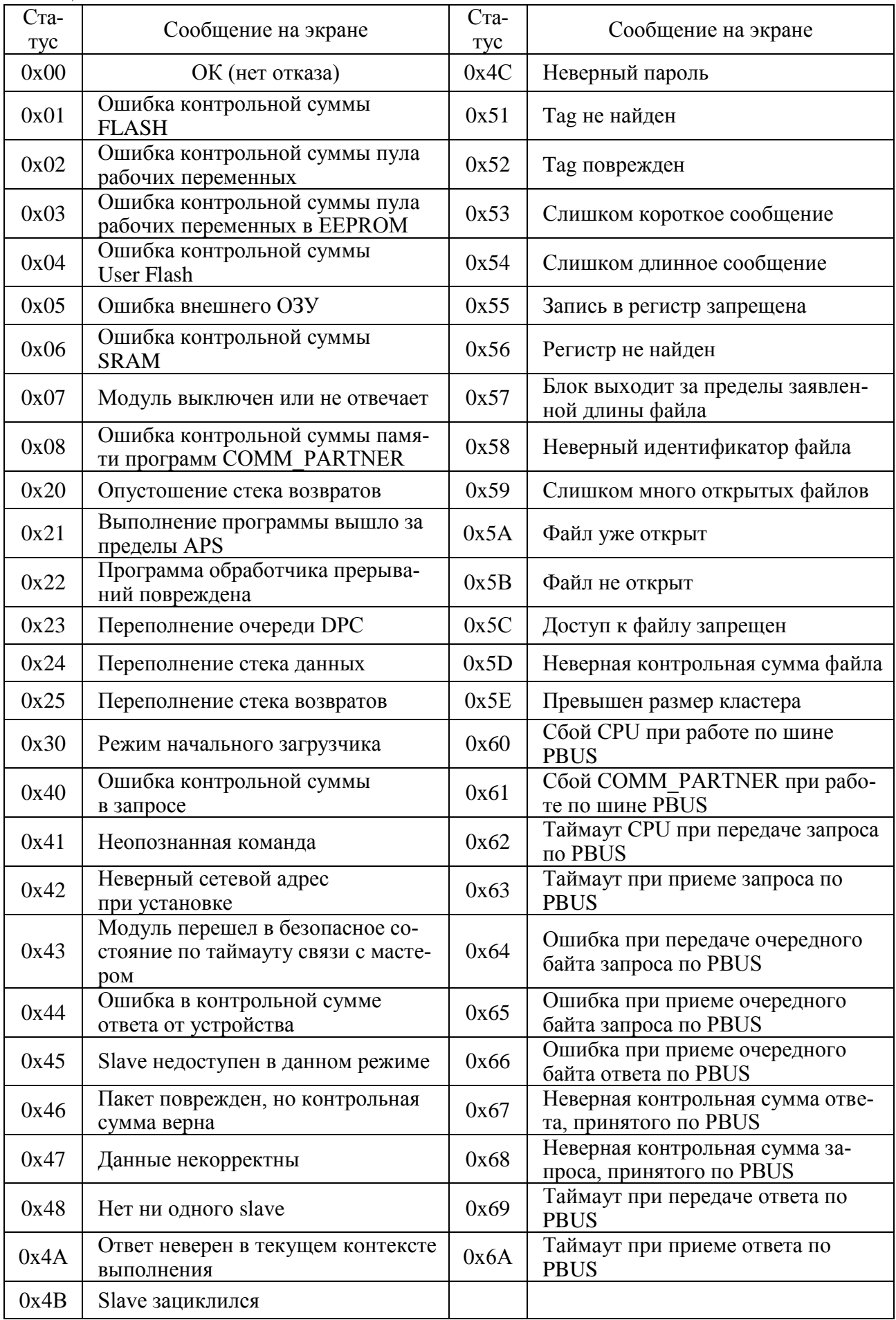

При подключенном пульте настройки PN1 на дисплее появляется код статуса из таблицы 9.2. При отсутствии отказа код статуса устройства равен 00.

9.1.4 Световая индикация устройств контроллера

Световая индикация устройств контроллера приведена в таблицах 3.2, 3.3, 9.3.

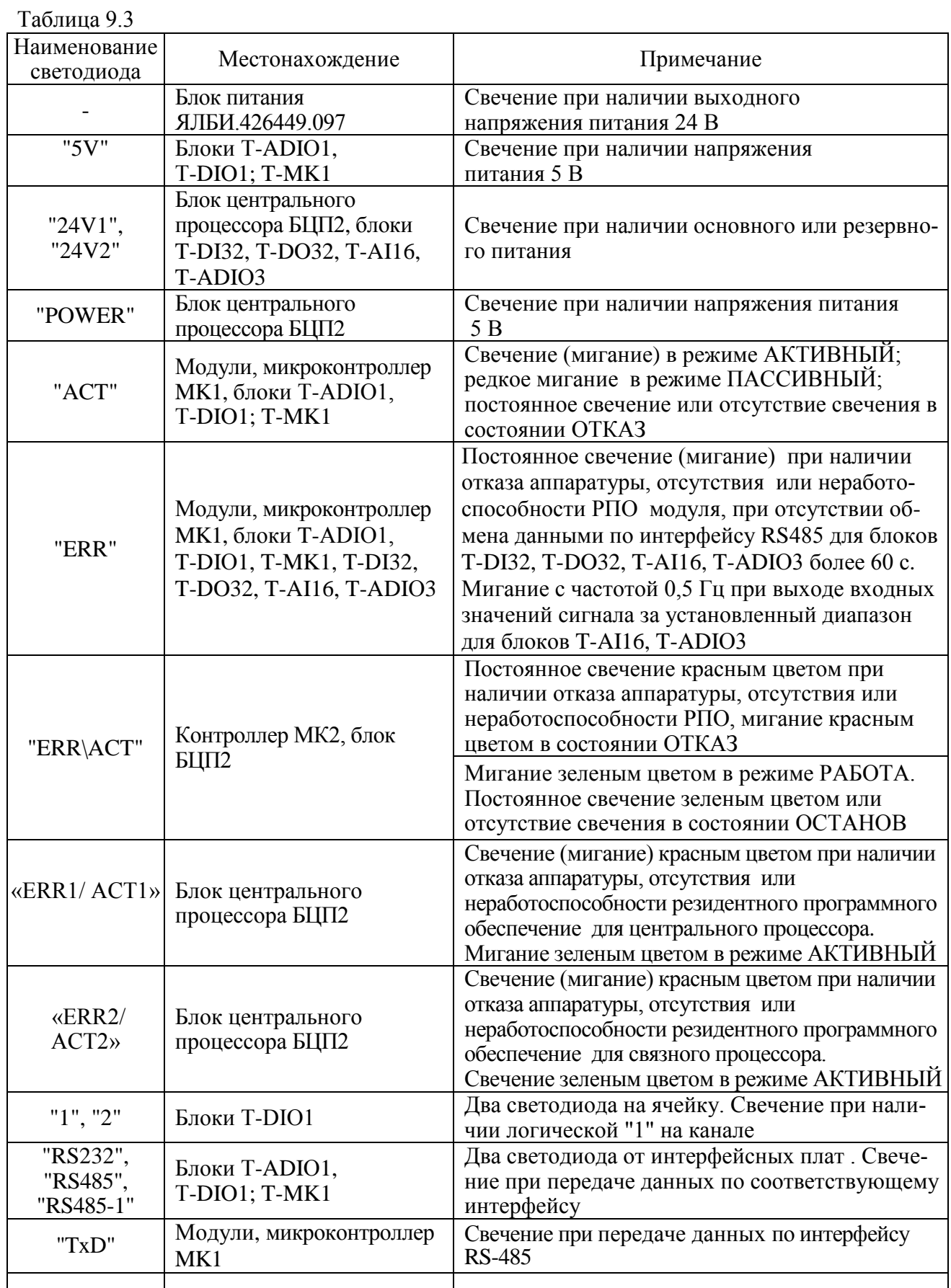

| Наименование<br>светодиода      | Местонахождение                                                                    | Примечание                                                                                                    |
|---------------------------------|------------------------------------------------------------------------------------|----------------------------------------------------------------------------------------------------|
| "Tx"                            | Блок центрального<br>процессора БЦП2,<br>блоки Т-ADIO3, Т-DI32,<br>T-DO32, T-AI16, | Свечение при передаче данных по интерфейсу<br><b>RS-485</b>                                                                                                    |
| "Rx"                            | Блоки Т-ADIO3, Т-DI32,<br>T-DO32, T-AI16,                                          | Свечение при приеме данных по интерфейсу<br><b>RS-485</b>                                                                                                    |
| "REDUNT"                        | Блок центрального<br>процессора БЦП2.<br>Контроллер МК2                            | Постоянное свечение зеленым светом<br>резервированного блока в режиме АКТИВНЫЙ,<br>мигание зеленым светом в режиме ПАССИВНЫЙ.<br>Погашен при работе одиночного блока.<br>Свечение красным светом при ошибках резерви-<br>рования |
| "ЗАПР."                         | Блок переключения<br>$EIP-10$                                                      | Свечение светодиода при наличии сигнала<br>"Запрет"                                                                                                    |
| "PEЖИМ РЕЗ"<br>("РЕЖИМ<br>OCH") | <b>Блок BPR</b>                                                                    | Свечение светодиода о нахождении реле блока<br>ВРК в состоянии "резервный режим" ("основной<br>режим"): функционирует резервный (основной)<br><b>БЦП2</b> (МК)                                                                   |
| "OTKA3 OCH"                     |                                                                                    | Индикация об отказе при неисправности<br>основного БЦП2, МК2)                                                                                                    |
| "OTKA3 PE3"                     |                                                                                    | Индикация об отказе при неисправности<br>резервного БЦП2 (МК2)                                                                                                    |

Окончание таблины 9.3

# **9.2 Проверка БЦП2**

9.2.1 Подготовка к проверке

Собрать схему подключения БЦП2 в соответствии с рисунком Г.2. На блоке питания G2 должно быть установлено напряжение 24 В, питание должно быть отключено.

9.2.2 Проведение проверки

**ВНИМАНИЕ: Питание на блок БЦП2 следует подавать только при вставленной карте памяти Compact Flash. Это не ведет к отказу блока, однако потребует подключения к блоку монитора и клавиатуры, входа в BIOS и выполнения пункта автоопределения диска "Auto-Detect Hard Disks" !**

9.2.2.1 Подать напряжение питания при нажатой кнопке "TEST" на лицевой панели БЦП2. Убедиться в свечении светодиода "POWER". Кнопку "TEST" удерживать нажатой до появления основного меню на экране монитора.

Основное меню на экране монитора должно иметь вид:

**Tests =====**

- **[1] Test internal devices**
- **[2] Test discrete I/O**
- **[3] Test ethernet interfaces**
- **[4] RS232 loopback test**

**[5] nvRAM test**

**[ESC] Exit**

9.2.2.2 Произвести проверку функционирования внутренних аппаратных средств БЦП2. Нажать на клавиатуре кнопку "1" для запуска теста внутренних аппаратных средств БЦП2. Во время этого теста проверяются следующие устройства:

- энергонезависимая память;

- двухпортовая память;

- flash-накопитель Compact Flash;

- связной сопроцессор.

Во время выполнения теста на экране должна отображаться информация о ходе каждой проверки.

Выход из теста - нажатие любой клавиши на клавиатуре.

По окончании теста под заголовком Results (результаты) будет отображен общий результат тестирования. При положительном результате надпись должна иметь вид:

## **Results**

# All tests passed

В случае возникновения ошибок при выполнении одного или нескольких тестов, должно быть выдано сообщение по каждому неуспешному тесту согласно таблице 9.4.

### Таблина 9.4

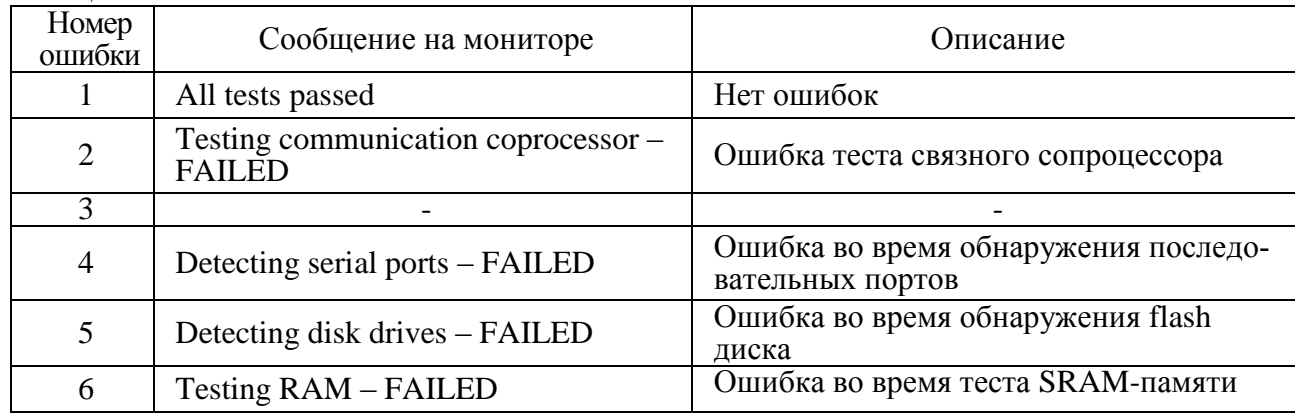

Выполнение теста внутренних аппаратных средств и вывода на экран сообщений свидетельствует об исправности цепей, относящихся к клавиатуре и видеотракту, в том числе разъемов KBD и VGA.

9.2.2.3 Проверка светодиодов, выходных реле, кнопки "ТЕSТ" и дискретного входа "R IN" *GLITT2*.

Войти в основное меню тестов согласно 9.2.2.1 и нажать на клавиатуре кнопку "2", при этом на экране должно появиться сообщение:

# Press '1'..'5' buttons to test discrete outputs, 'O'.'W'.'E' for relays. 'B' to test discrete inputs, **ESC** to abort

Последовательно нажимать на кнопки "1"-"5" и зафиксировать свечение и погасание светодиодов в соответствии с таблицей 9.5.

### Таблина 9.5

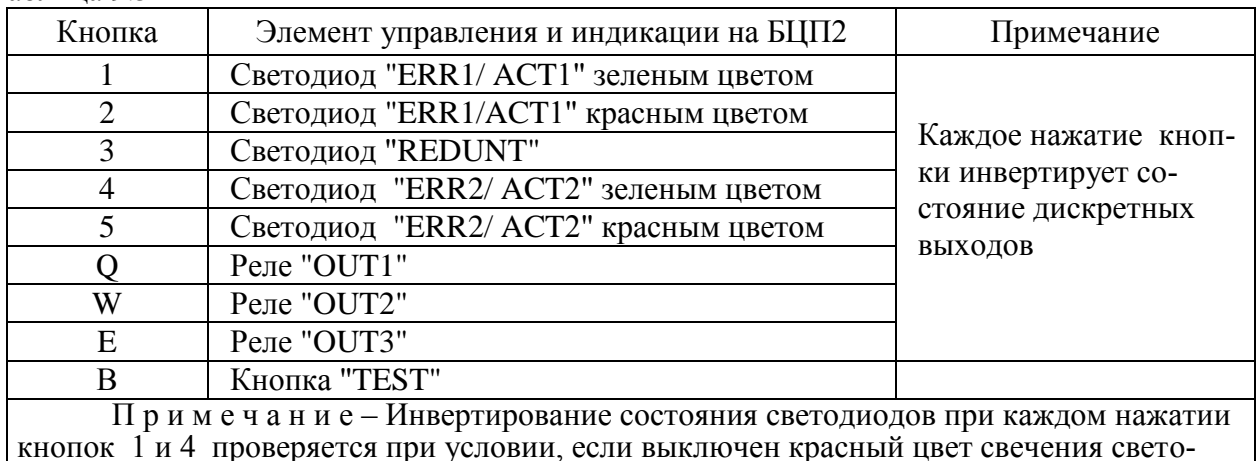

диодов кнопками 2 и 5 соответственно.

Каждое нажатие кнопки "Q" на клавиатуре должно попеременно включать и выключать зеленые светодиоды VD1 и VD2 на заглушке "RIN/OUT1", подключенной к разъему "RIN/OUT1".

Каждое нажатие кнопки "W" на клавиатуре должно переключать зеленый светодиод VD3 и красный светодиод VD4 на заглушке "OUT3/OUT2", подключенной к выходу "OUT3/OUT2".

Каждое нажатие кнопки "E" на клавиатуре должно переключать зеленый светодиод VD1 и красный светодиод VD2 на заглушке "OUT3/OUT2", подключенной к выходу "OUT3/OUT2".

П р и м е ч а н и е – Проверка при нажатии кнопок "W" и "E" выполняется, если горит светодиод VD2 на заглушке "RIN/OUT1".

Нажать на клавиатуре кнопку "В" ("И"), на экране должно появиться сообщение:

## **Press 'TEST' buttons or switch RIN ON to test discrete input, or ESC to abort**

# **'TEST' -> OFF, RIN -> ON, CPC present**

Нажать кнопку "TEST" на БЦП2. При исправной кнопке на экране должно появиться сообщение:

## **'TEST' -> ON, RIN -> ON, CPC present**

Отжать кнопку "TEST" на БЦП2. При этом на экране должно появиться сообщение:

### **'TEST' -> OFF, RIN -> ON, CPC present**

Нажать кнопку "S1" на заглушке "R IN/OUT1". При исправном дискретном входе ""R IN" на экране должно появиться сообщение:

## **'TEST' -> OFF, RIN -> OFF, CPC present**

Отжать кнопку "S1" на заглушке "R IN/OUT1". При этом на экране должно появиться сообщение:

## **'TEST' -> OFF, RIN -> ON, CPC present**

П р и м е ч а н и е – При проверке БЦП2 ЯЛБИ.421457.061-01 в строках сообщений вместо **"CPC present" должно быть "CPC absent"**.

Для выхода из теста необходимо нажать кнопку "ESC" на клавиатуре.

9.2.2.4 Проверка функционирования интерфейса Ethernet

а) Для выполнения теста сетевая карта ПК должна находиться в той же подсети, что и проверяемый канал БЦП2: IP-адрес первой сетевой карты ПК установить 192.168.0.1, IP-адрес второй сетевой карты - 192.168.1.1.

Методика изменения IP-адреса канала Ethernet ПК приведена в приложении Г.

б) Войти в основное меню тестов пункта 9.2.2.1 и нажать на клавиатуре кнопку "3" для запуска теста. На экран монитора должно появиться сообщение:

**Ethernet 1(2)**

**=========== Name: R8139 Link status: 10 Mbs, half duplex Local IP: 192.168.0.111 Mask: 255.255.255.0 Gate: 192.168.0.1 MAC: 44-4D-50-61-64-4B-CC-CC Ping one of these IP to test Press 'C' to change settings or any key to continue Ethernet R ===========**

**Name: RDC R6040 Link status: 10 Mbs, half duplex Local IP: 192.168.1.111 Mask: 255.255.252.0 Gate: MAC: 0-1B-EB-64-5A-C1-0-0 Ping one of these IP to test Press 'C' to change settings or any key to continue** Примечание – Текст сообщений на экране может меняться в зависимости от настроек.

Необходимо убедиться, что в строке "Link status:" указана скорость "10 Mbs" или "100 Mbs", что доказывает наличие связи БЦП2 и ПК.

Если связь отсутствует, то появляется сообщение:

Link status:" No link established

в) Для выполнения теста канала 1 необходимо набрать в командной строке ПК (кнопка "Пуск/Выполнить") команду "ping <IP адрес> -t", где IP-адрес канала 1 берется из строки "Local ПР" сообщения, как показано на рисунке 9.1.

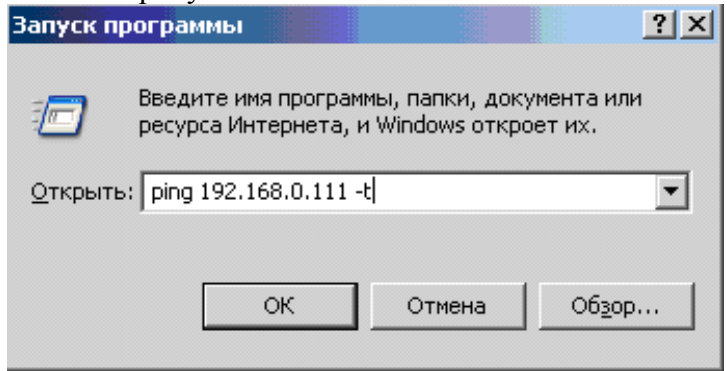

Рисунок 9.1

При положительном результате теста на экране монитора должен отобразиться результат работы команды ping:

Обмен пакетами с 192.168.0.111 по 32 байт:

Ответ от 192.168.0.111: число байт=32 время<1мс TTL=128

Ответ от 192.168.0.111: число байт=32 время<1мс TTL=128

Ответ от 192.168.0.111: число байт=32 время<1мс TTL=128

Ответ от 192.168.0.111: число байт=32 время<1мс TTL=128

При нажатии на клавиатуре ПК сочетания кнопок "Ctrl+Break", на экран выводится статистика обмена в процентах.

Потери, равные нулю, свидетельствует об исправности интерфейса:

Статистика Ping для 192.168.0.111:

Пакетов: отправлено = 4, получено = 4, потеряно = 0 (0% потерь), Приблизительное время приема-передачи в мс:

Минимальное = 0мсек, Максимальное = 0 мсек, Среднее = 0 мсек

Примечание - Команда ping выполняется в циклическом режиме до ее отмены, поэтому количество пакетов может быть разным.

В случае отрицательного результата тестирования на экран будут выводиться сообщения следующего содержания:

> Обмен пакетами с 192.168.0.111 по 32 байт: Превышен интервал ожидания для запроса.

> Превышен интервал ожидания для запроса.

г) Для завершения команды ping необходимо на ПК нажать кнопки "Ctrl+C".

Выход из теста производится нажатием кнопки "ESC".

д) Выполнить проверку канала R по 9.2.2.4в), 9.2.2.4г). Вместо адреса 192.168.0.111 использовать адрес 192.168.1.111.

е) Переставить кабель Ethernet из разъема "Eth1" в "Eth2" и выполнить проверку канала 2 по  $\Pi$ . 9.2.2.46) - 9.2.2.4 $\Gamma$ ).

ж) Допускается проверка интерфейсов при помощи ПК, оборудованного одной сетевой картой по схеме рисунка Б.1 б). Для проверки интерфейса Ethernet1(2) следует на ПК установить IP-

адрес 192.168.0.1 согласно приложению  $\Gamma$  и выполнить проверки по 9.2.2.46) - 9.2.2.4г), а затем, для проверки интерфейса Ethernet R, установить IP-адрес - 192.168.1.1 и повторить проверки по 9.2.2.46) - 9.2.2.4г). При выполнении теста по 9.2.2.4в). для канала 2 вместо адреса 192.168.0.111 использовать алрес 192.168.1.111.

Выход из теста производится нажатием кнопки "ESC".

9.2.2.5 Проверка функционирования интерфейса RS-232 (разъем "COM1")

Войти в основное меню тестов согласно 9.2.2.1 и нажать кнопку "4" для запуска теста интерфейса СОМ (1 канал). На экране монитора отобразится меню:

# RS232 loopback test

# [1] Test COM1

# [Esc] Return

Для проведения теста на разъем БЦП2 "СОМ1" необходимо установить на разъем заглушку "СОМ", после чего нажать на клавиатуре кнопку [1]. [

При положительном результате теста на экране должно быть выдано сообщение:

# Performing loopback test of COM1

Initialization...........PASSED

Loopback test............PASSED

В случае невыполнения теста, будет выведено сообщение об ошибке в соответствии с таблицей 9.6.

Таблица 9.6

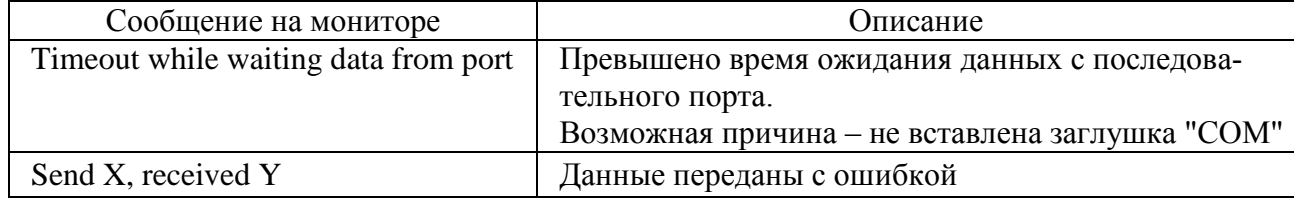

Для выхода из теста нажать кнопку "ESC".

9.2.2.6 Проверка функционирования интерфейса RS-485 (разъемы "COM3", "COM4" и "PORT1"-"PORT4")

Проверку функционирования интерфейса RS-485 производить по схеме рисунка Г.2, поочередно подключая к проверяемому каналу RS-485 БЦП2 блок или модуль из состава контроллера (кроме блоков T-DI32, T-DO32, T-AI16, T-ADIO3). Схема кабеля, необходимого для проверки приведена на рисунке Г.5.

Перед началом работы с программой "Конфигуратор" необходимо назначить параметры соединения с компьютером, для чего выбрать "Соединение/Параметры". Откроется окно, в котором можно выбрать один из четырех типов соединения, как показано на рисунке 9.2:

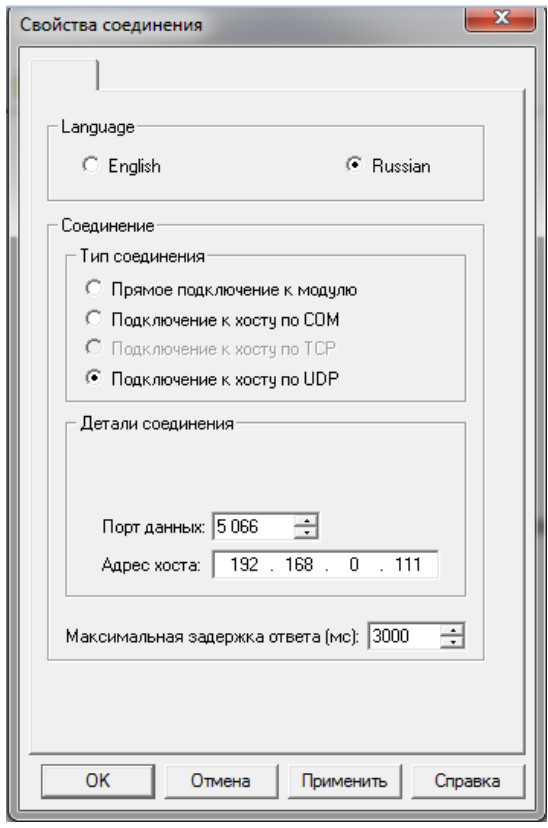

Рисунок 9.2

БЦП2 поддерживает два вида подключения из указанного списка:

 "**Подключение к хосту по СОМ**", если компьютер подсоединен к разъему "USB" при помощи кабеля USB.

 "**Подключение к хосту по UDP**", если компьютер подсоединен по интерфейсу Ethernet. Подсоединение к разъему "Eth1" или "Eth1" производится при помощи соединения гибкого Ethernet.

Параметры соединений указаны в поле "**Детали соединения**" рисунка 9.2.

Выбрать "**Подключение к хосту по UDP**".

После выбора типа и параметров соединения выбрать "**ОК**".

Выполнить настройки для **"COM3"**, **"COM4"** и **"ПОРТ1"** - **"ПОРТ4"**: установить требуемые значения параметра **"Скорость"** в закладке **"Коммуникационные порты"** в рамке **"Порты коммуникационного сопроцессора"** (рисунок 9.3). Скорость должна соответствовать скорости подключенных на линию блоков (модулей).

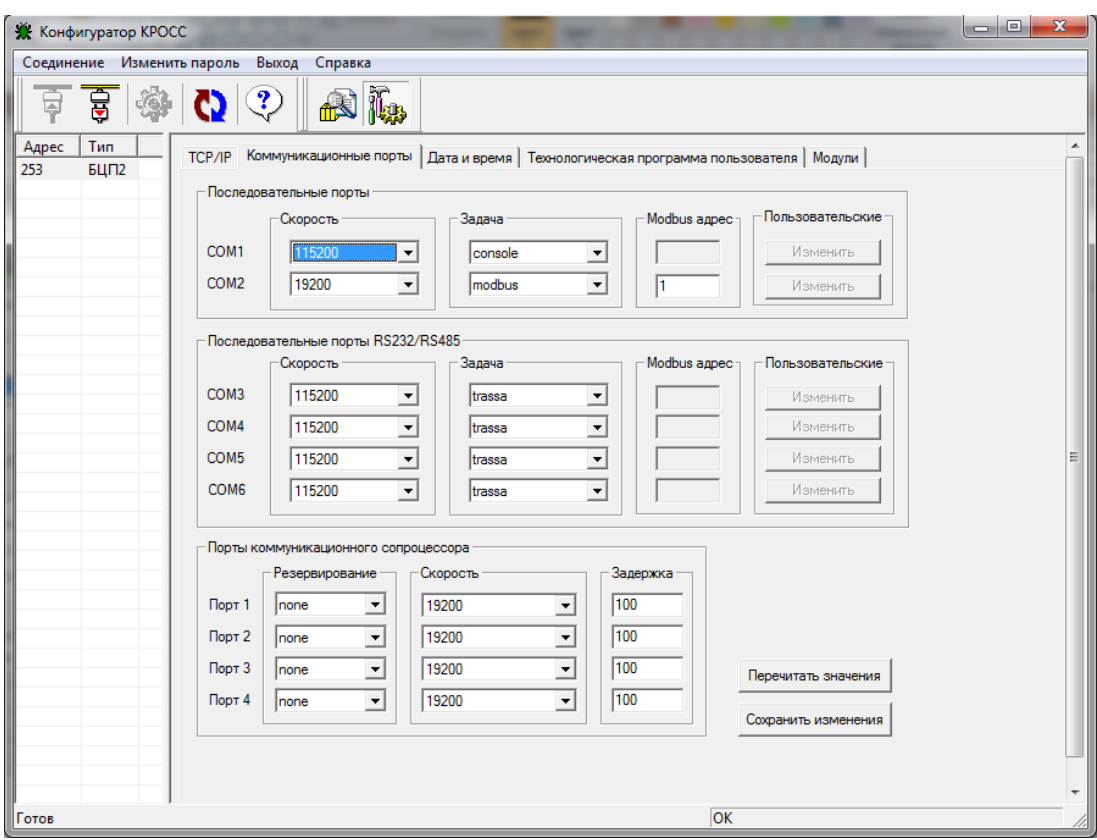

Рисунок 9.3

Выбрать "Сохранить изменения" и нажать на кнопку "RST" на лицевой панели БЦП2. Выбрать "Соединение/Установить" и нажать кнопку "Обновить". После обновления должно открыться окно со списком блоков (модулей), подключенных к БЦП2, что подтверждает исправность проверяемого канала RS-485.

9.2.2.7 Проверка функционирования кнопки "RST"

Нажать на БЦП2 кнопку "RST". При этом должен светиться красным цветом светодиод "ERR1/ACT1", должен светиться светодиод "REDUNT". Отжать на БЦП2 кнопку "RST", светодиоды должны погаснуть, после загрузки центрального процессора светодиод "ERR1/ACT1" должен начать поочередно мигать зеленым и красным цветом.

9.2.2.8 Проверка хранения энергонезависимой памяти - nvRAM при отключении питания.

- запустить тест 1, по окончании теста выключить питание;

- нажать и удерживать кнопку "TEST", включить питание;

- запустить тест 5 и нажать кнопку "1", при положительном результате тестирования на экране будет сообщение: Data read successfully иначе Error addr ....

# 9.3 Проверка процессоров устройств контроллера

У процессоров МВВ, МК1, МК2 и Т-МК1 отсутствуют процедуры внешнего тестирования. Процессоры МВВ, МК1, МК2 и Т-МК1 при подаче питания переходят в стандартный режим работы, при котором осуществляется их непрерывная самодиагностика. При появлении отказа МВВ, МК1, МК2 и Т-МК1 пользователю выдается сообщение на дисплей пульта настройки PN1 или ПК с программным пакетом "Конфигуратор". Сообщения об отказах приведены в таблице 9.2.

# 9.4 Проверка входных и выходных каналов

Проверка входных и выходных каналов МВВ, МК1, МК2 и Т-МК1 осуществляется с помощью пульта настройки PN1 или ПК с программными пакетами "Конфигуратор", "ZEIM Configurator".

Схемы проверки, оборудование, методика проверки аналоговых каналов различных мо-

дулей и ячеек приведены в соответствующих руководствах по эксплуатации и инструкции по поверке.

# **9.5 Проверка функционирования пульта настройки PN1**

Тест проверки пульта настройки PN1 запускается нажатием клавиши "F3" на клавиатуре пульта PN1.

На экране дисплея пульта начинается тест дисплея: сначала выводятся различные комбинации точек знакоместа, затем набор символов пульта в строке 1 и часть набора символов в кодировке CP-1251 в строке 2, используемых при выводе сообщений на дисплей. Каждое изменение изображения дисплея сопровождается звуковым сигналом.

Остановить тест дисплея можно нажатием клавиши "Shift". Пока нажата клавиша "Shift" - сообщение на дисплее не изменяется.

Выход из теста дисплея – нажатие любой клавиши, кроме клавиши "F3".

По окончанию теста дисплея пульт настройки PN1 переходит к тесту клавиатуры и выдает на дисплей надпись "Проверка клавиатуры". Нажатие каждой клавиши пульта заполняет соответствующую половину знакоместа 1 - 4 (рисунок 9.4).

Каждое нажатие клавиши, кроме нажатия клавиши "SHIFT", сопровождается звуковым сигналом.

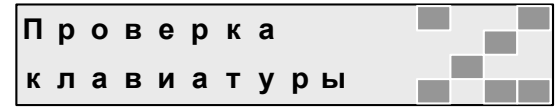

#### Рисунок 9.4

Выход из теста клавиатуры – нажатие клавиш **"Shift"+"Esc"** (рисунок 9.5).

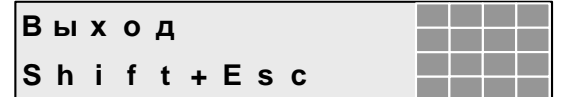

Рисунок 9.5

# **10 Подготовка к работе и первое включение**

# **10.1 Общие указания**

Перед вводом контроллера в эксплуатацию необходимо выполнить следующие работы:

- проверка комплектности контроллера;
- установка программного обеспечения;
- проверка работоспособности устройств контроллера;
- программная настройка МВВ, МК1 и Т-МК1, МК2;
- программирование БЦП2, МК1 и Т-МК1, МК2;
- программирование связей БЦП2, МК1, Т-МК1, МК2 с панелью оператора.

# **10.2 Проверка комплектности контроллера**

Контроллер поставляется потребителю в соответствии с документацией заказа, разрабатываемой заказчиком, поэтому перед вводом в эксплуатацию необходимо проверить его комплектность и убедиться, что состав устройств контроллера, настройки модулей на диапазоны входных/выходных сигналов соответствуют документации заказа.

# **10.3 Установка программного обеспечения**

Для работы с контроллером на ПК необходимо установить программное обеспечение в следующем порядке:

 инструментальный пакет среды разработки технологических программ **ISaGRAF Workbench**. Порядок установки пакета ISaGRAF Workbench приведен в фирменной документации, поставляемой вместе с пакетом.

 установочный пакет КРОСС. Для его установки на ПК необходимо запустить файл **crbundle-setup.exe**, находящийся на диске из комплекта ЗИП, и следовать инструкциям программы. В результате на ПК установятся по выбору программы "Конфигуратор", "ZEIM Configurator", ОРС сервер и прочее сервисное ПО, а пакет ISaGRAF Workbench будет расширен библиотекой алгоритмов;

другое программное обеспечение, поставляемое на компакт-диске из комплекта ЗИП.

Порядок запуска всех пакетов в работу осуществляется стандартными средствами Windows.

# **10.4 Проверка работоспособности и настройка устройств контроллера**

Все МВВ, МК1 и Т-МК1 являются интеллектуальными, поэтому проверка их работоспособности может осуществляться как в составе смонтированного контроллера, так и автономно, в лабораторных условиях.

Средства для проверки работоспособности, настройки и контроля блоков контроллера, объем и порядок проверок приведен в эксплуатационной документации, находящейся на компакт-диске.

# **10.5 Технологическое программирование контроллера**

Технологическому программированию подлежат БЦП2, МК1, МК2 и Т-МК1. Технологическое программирование осуществляется в среде разработки технологических программ ISaGRAF Workbench. Грамматика технологических языков описана в документах РЭ-П – РЭЗ-П.

Порядок разработки, ввода, редактирования, загрузки, отладки и документирования программ в среде ISaGRAF Workbench приведен в фирменной документации, поставляемой вместе с пакетом.

# **10.6 Программирование связей БЦП2, МК1, МК2, Т-МК1 с панелью оператора**

Особенности программирования МК1, МК2 или Т-МК1 для обеспечения возможностей оперативного контроля и установки значений переменных (коэффициентов) технологической программы описаны в документе РЭ3-П.

Программирование связей БЦП2, МК1, МК2, Т-МК1 с панелью оператора по протоколу ModBus осуществляется после программирования БЦП2 и микроконтроллеров МК1, МК2 и Т-МК1. Программирование заключается в сопряжении переменных ТПП с клавиатурой и индикатором панели.

## **11 Указание мер безопасности**

Источником опасности при эксплуатации контроллера является электрический ток. Безопасность эксплуатации контроллера обеспечивается:

- изоляцией электрических цепей друг от друга в контроллере;
- надежным креплением контроллера при монтаже на объекте;

 конструкцией – все составные части блока и модулей питания, терминальных блоков, находящиеся под опасным напряжением, размещены внутри корпусов или закрыты защитными крышками, которые обеспечивают защиту персонала от случайного прикосновения к ним.

Во избежание поражения электрическим током внешние соединения ввода-вывода производить, сняв напряжения, подаваемые на контроллер и подключенную к нему схему.

# **Внимание! Разрешается подключение пульта настройки PN1 к разъему "RS232" МВВ и микроконтроллеров МК1, Т-МК1 без снятия напряжения питания.**

Внешние части блока и модулей питания, терминальных блоков, находящиеся под опасным напряжением (выше 42 В), имеют защиту от случайных прикосновений к ним во время работы:

 защитные крышки имеют соответствующие знаки и надписи, а также световую сигнализацию включения питания от сети;

 рядом с соединителем сетевого питания блоков и модулей питания имеется надпись с указанием вида, номинального значения и частоты питающего напряжения.

При эксплуатации контроллер должен заземляться в соответствии с требованиями действующих "Правил устройства электроустановок" (ПУЭ). Заземление контроллера осуществляется через контакт сетевого разъема блока и модулей питания.

Контроллер содержит электронные компоненты, чувствительные к статическому электричеству. Необходимо проявлять осторожность при обращении с устройствами контроллера, чтобы обеспечить его работоспособность на протяжении всего жизненного цикла.

Особенно тщательно необходимо соблюдать антистатическую предосторожность при замене модулей, микросхем, установке перемычек и т.д.

# **12 Техническое обслуживание**

## **12.1 Общие указания по техническому обслуживанию**

Специального технического обслуживания контроллер не требует. Для обеспечения нормальной работы рекомендуется один раз в квартал:

 проверять надежность креплений устройств контроллера, его электрических соединений и подключений кабелей внешних соединений;

 производить очистку контроллера от пыли путем протирания доступных частей, а также путем воздушной продувки сухим и чистым сжатым воздухом остальных его частей.

### **12.2 Проведение поверки**

Контроллеры, используемые в сферах, подлежащих государственному метрологическому контролю и надзору, подвергают поверке до ввода в эксплуатацию, после ремонта и периодической поверки в процессе эксплуатации.

Межповерочный интервал – 2 года.

Поверку модулей АI1-8, АIО1-8/4, АIО1-8/0, АIО1-0/4, ТR1-8, ТС1-7, ADIO1, AIO2, микроконтроллера МК1, блоков Т-МК1, Т-ADIO1 проводить в соответствии с документом "Контроллер КРОСС-500. Инструкция по поверке ЯЛБИ.421457.045 И2", согласованным ГЦИ СИ ВНИИМС.

Инструкции по поверке и необходимые программные средства находятся на компактдиске из комплекта ЗИП.

# **13 Текущий ремонт**

Неисправность контроллера может быть связана с неисправностями блока и модулей питания, блока центрального процессора БЦП2, МВВ.

О наличии питающего напряжения сигнализирует свечение индикаторов блоков и модулей питания. Исправность БЦП2 проверяется по светодиодам "ERR1/ACT1", "ERR2/ACT2". Свечение светодиода "ERR", светодиодов "ERR1/ACT1", "ERR2/ACT2" красным цветом может быть вызвано сбоями программного обеспечения.

В случае, если потребитель использует сеть с напряжением постоянного тока 24 В, необходимо измерить это напряжение с помощью вольтметра.

Блоки могут проверяться как отдельно, так и в составе контроллера. Ремонт выполняется путем замены отказавшего модуля.

Локализация всех остальных неисправностей выполняется с помощью встроенных в контроллер средств диагностики.

## **14 Транспортирование и хранение**

Транспортирование контроллера в упаковке предприятия-изготовителя может производиться в закрытом транспорте (автомобильном, железнодорожном, воздушном в герметизированных отапливаемых отсеках) на любое расстояние без ограничения скорости в условиях:

- температура окружающей среды от минус 50 до плюс 50 °С;
- относительная влажность до 95% при температуре плюс 35 °С.

Транспортирование упакованных контроллеров производится согласно правилам перевозки грузов, действующим на данном виде транспорта.

При получении ящика с контроллером следует убедиться в полной сохранности тары. При наличии повреждений следует составить акт в установленном порядке и обратиться с рекламацией в транспортную организацию. Во время погрузочно-разгрузочных работ и транспортирования упакованные контроллеры не должны подвергаться резким ударам и воздействию атмосферных осадков. Способ укладки на транспортное средство должен исключать их перемещение вследствие транспортной тряски.

Перед распаковыванием после транспортирования при отрицательной температуре тару с контроллером выдержать в течение 6 часов в отапливаемом помещении.

Контроллер должен храниться в сухом отапливаемом и вентилируемом помещении при температуре окружающего воздуха от плюс 5 до плюс 40 °С и относительной влажности от 30 до 80 %. Воздух в помещении не должен содержать пыли и примеси агрессивных паров и газов.

# **15 Утилизация**

Контроллеры не приносят вреда окружающей среде, здоровью и генетическому фонду человека при испытании, хранении, транспортировании, эксплуатации.

Утилизация деталей контроллера не представляет опасности для окружающей среды и человека и производится по технологиям, принятым на предприятии, эксплуатирующем контроллер.

# **Приложение А** (справочное) **Устройства контроллера КРОСС-500**

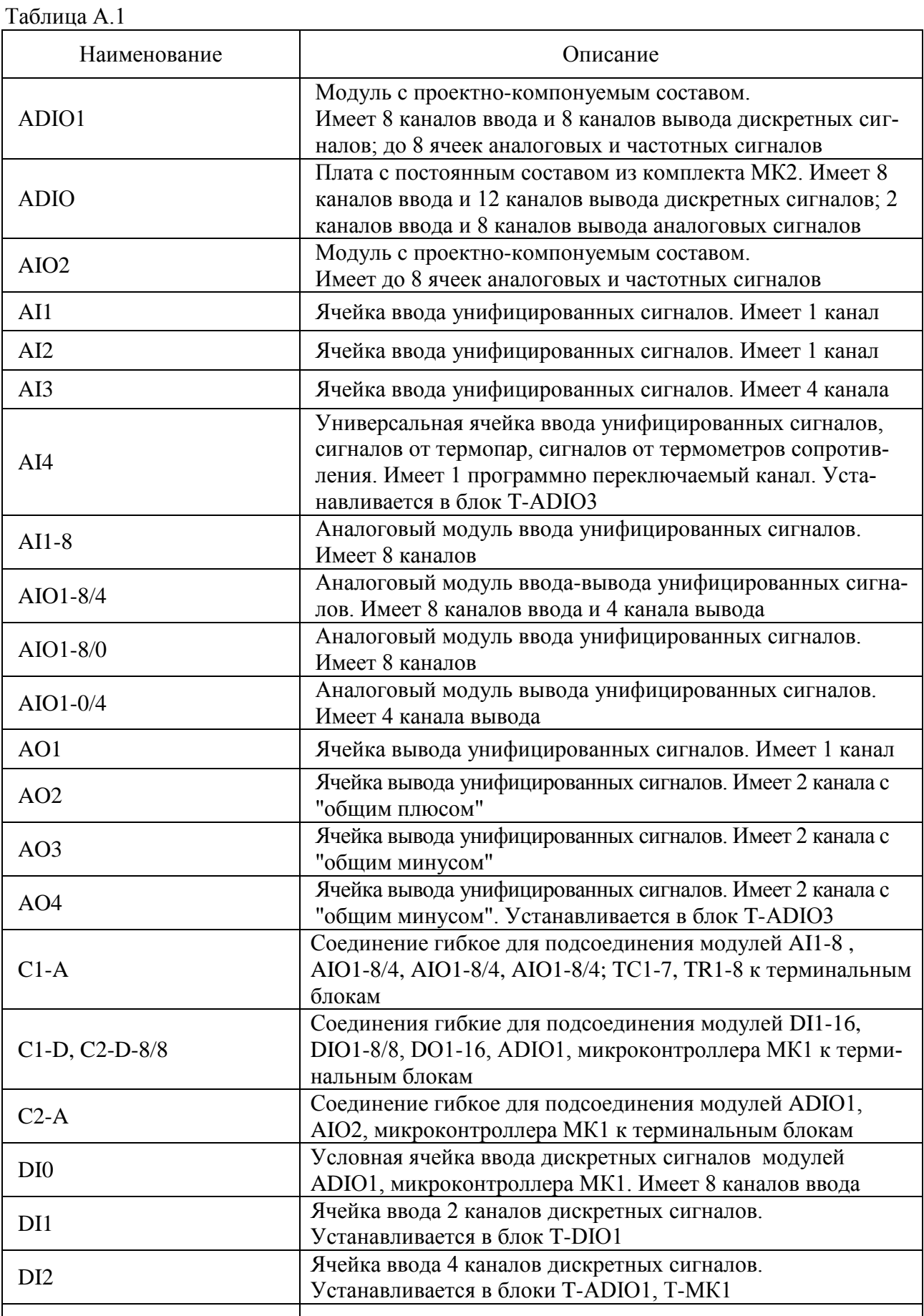

Продолжение таблицы А.1

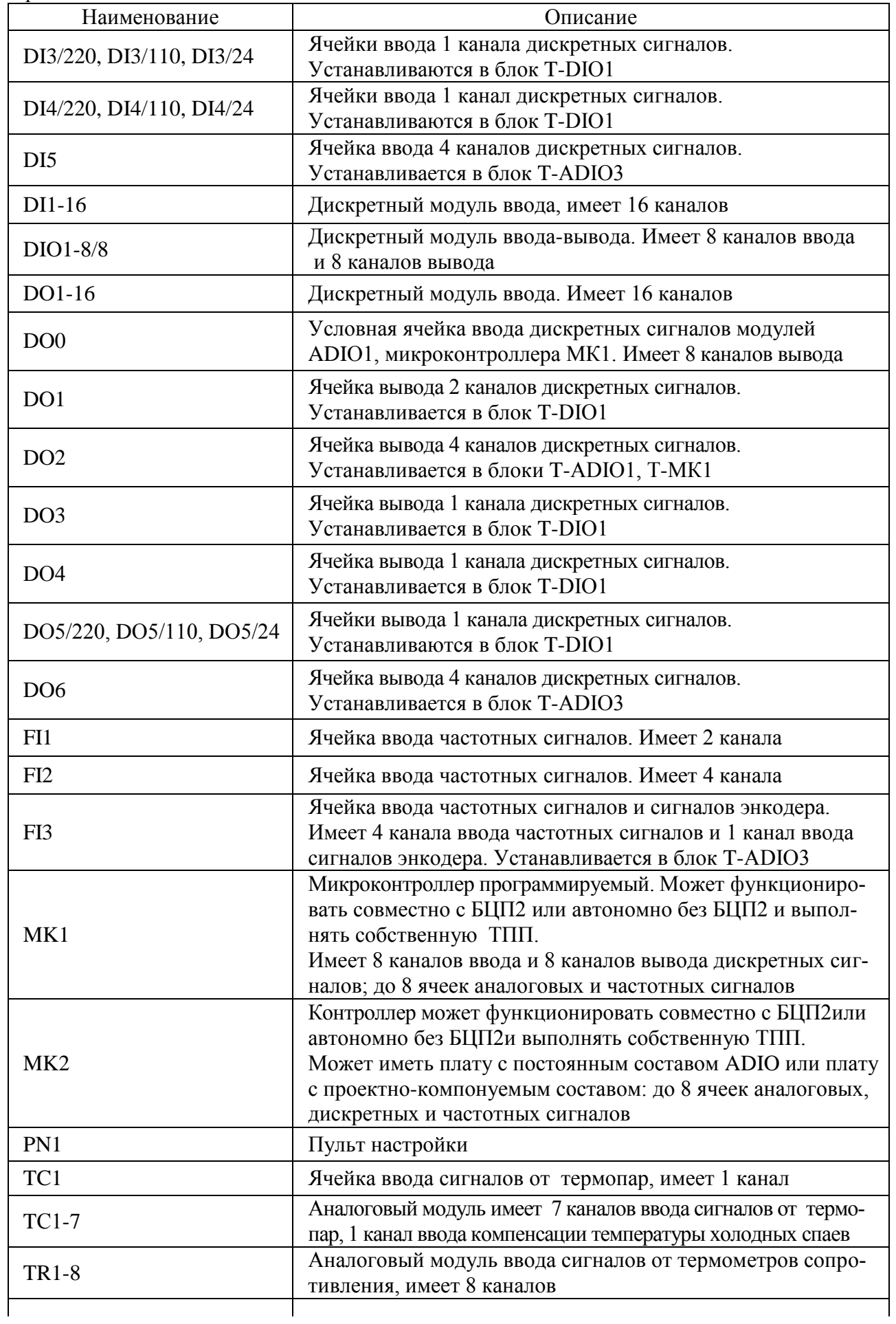

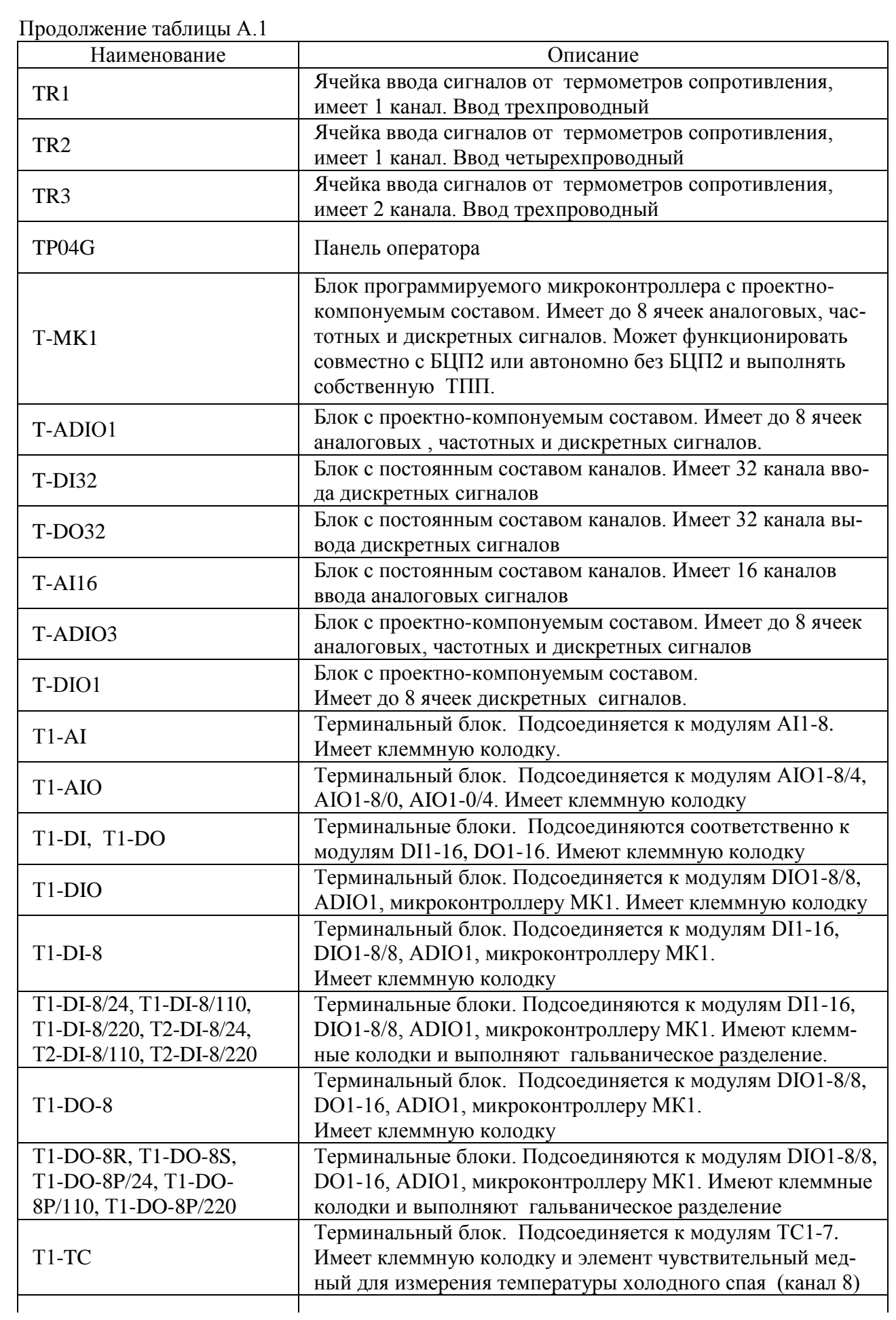
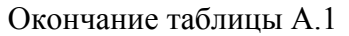

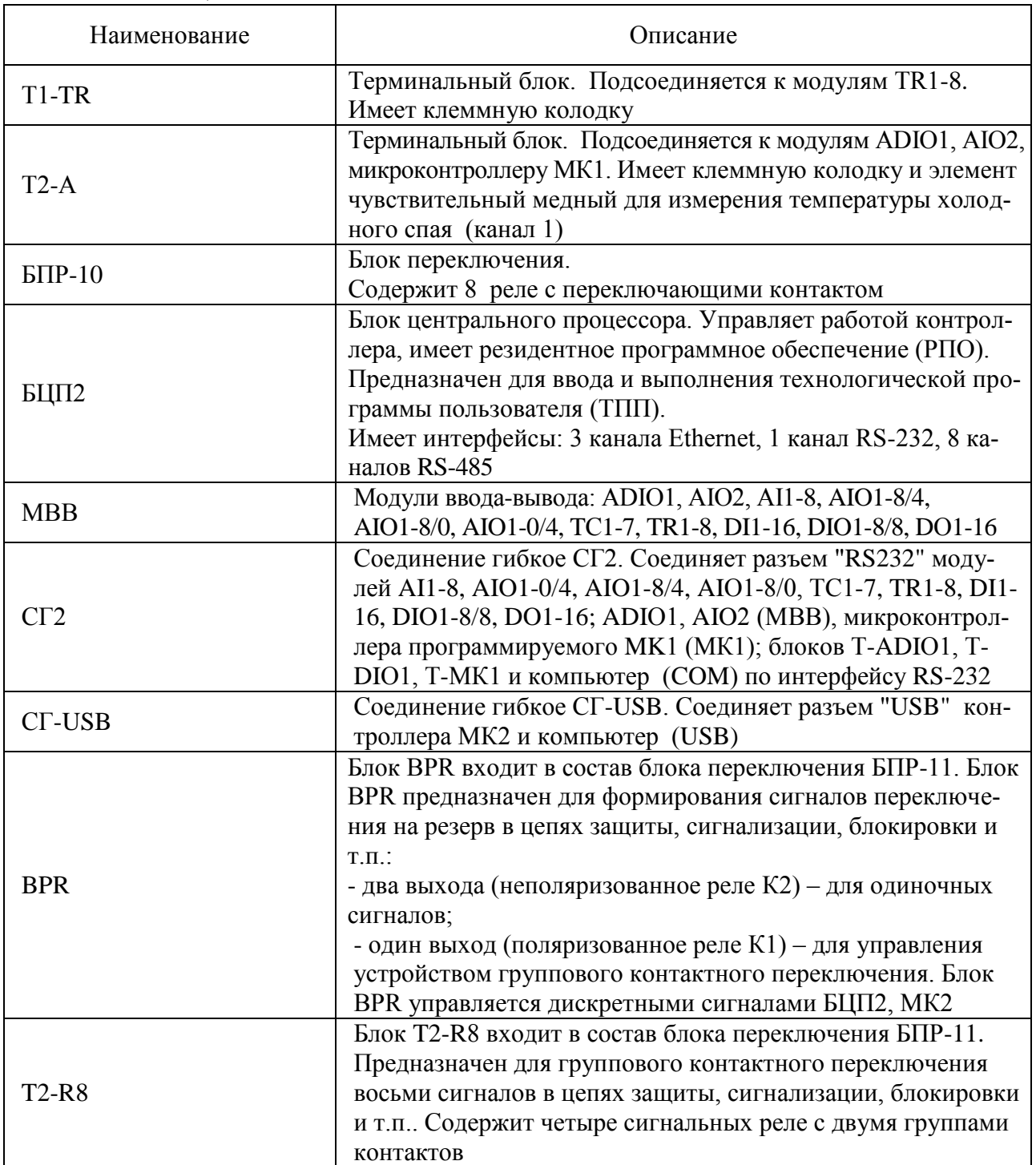

Приложение Б (справочное) Габаритные размеры устройств контроллера

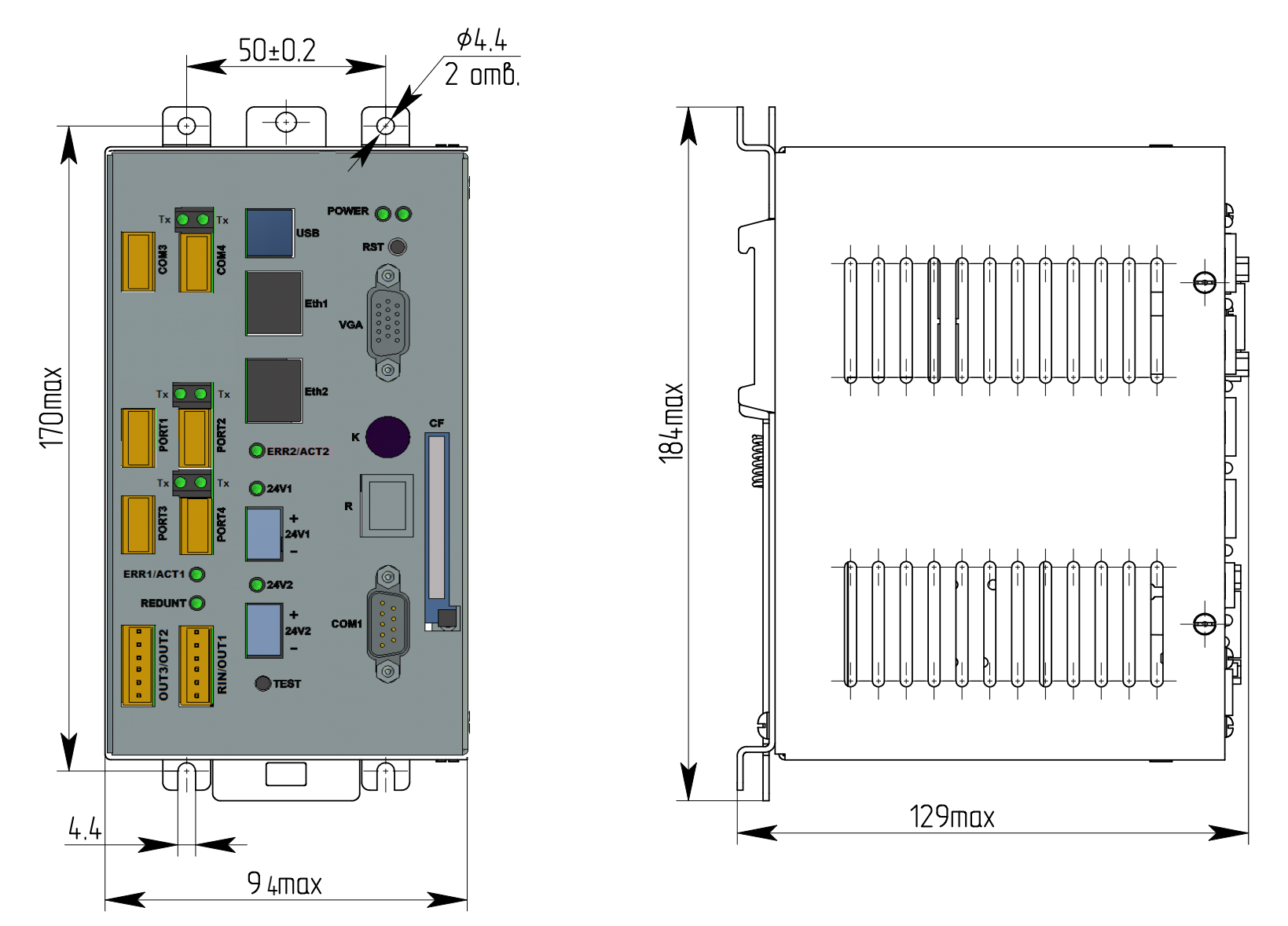

Рисунок Б.1 - Блок центрального процессора БЦП2

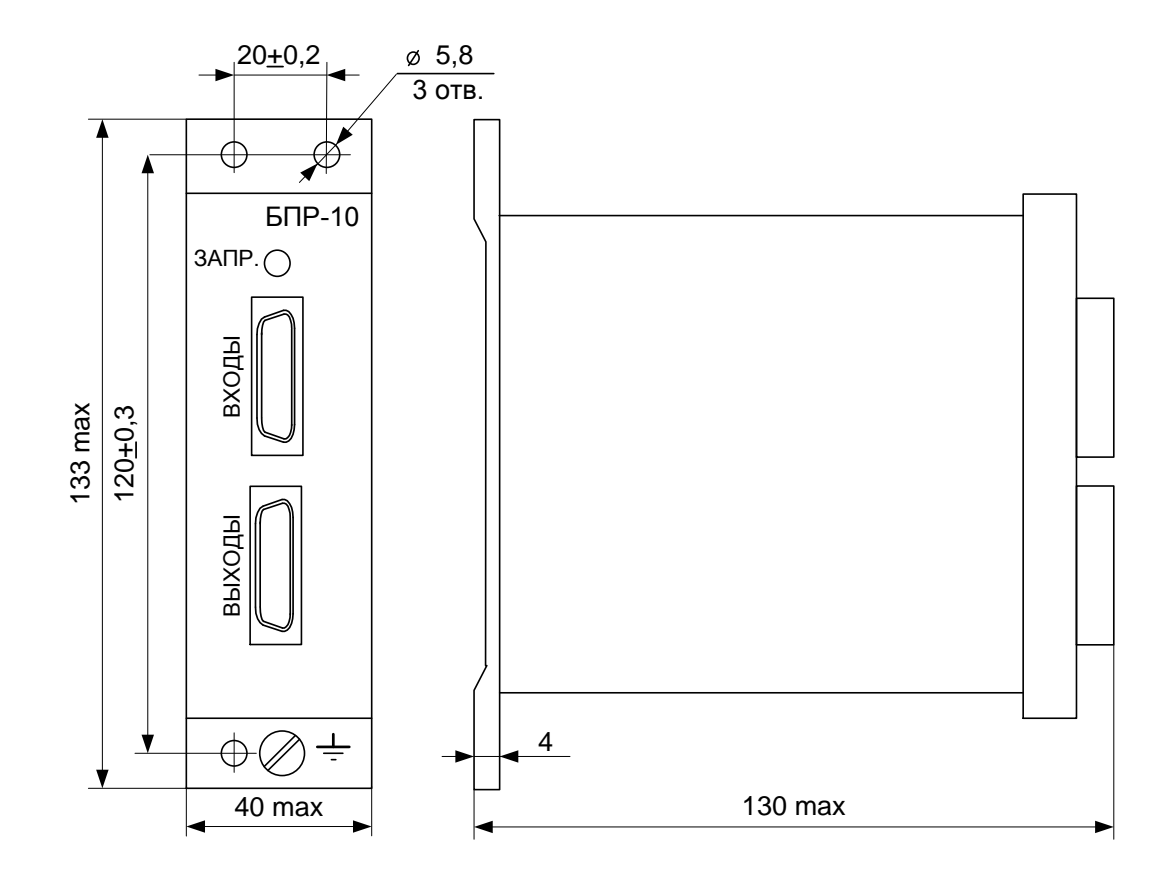

Рисунок Б.2 – Блок переключения БПР-10

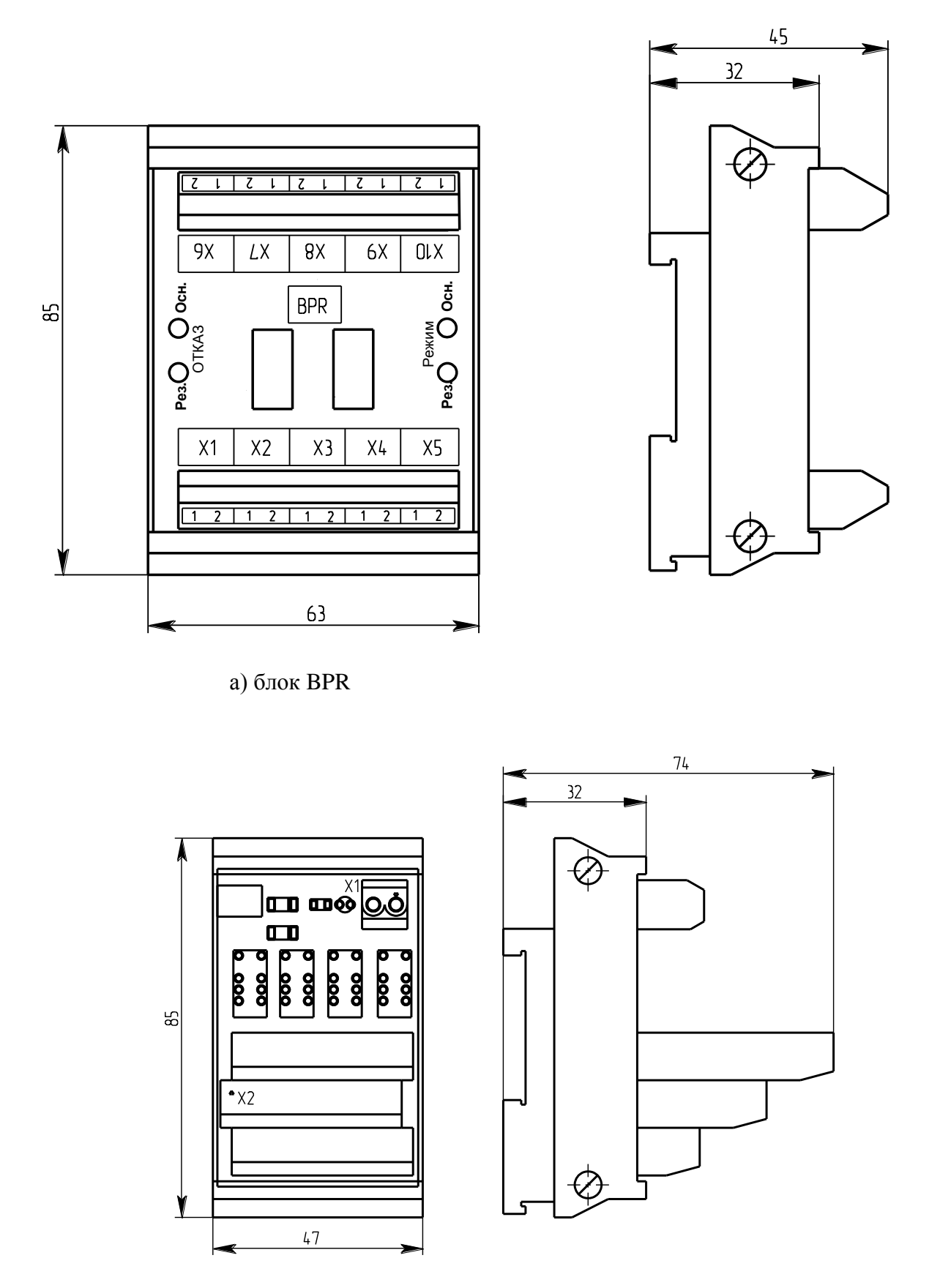

а) блок Т2-R8

Рисунок Б.3 – Блок переключения БПР-11

**Приложение В** (справочное) **Подключение к блоку БПР-10**

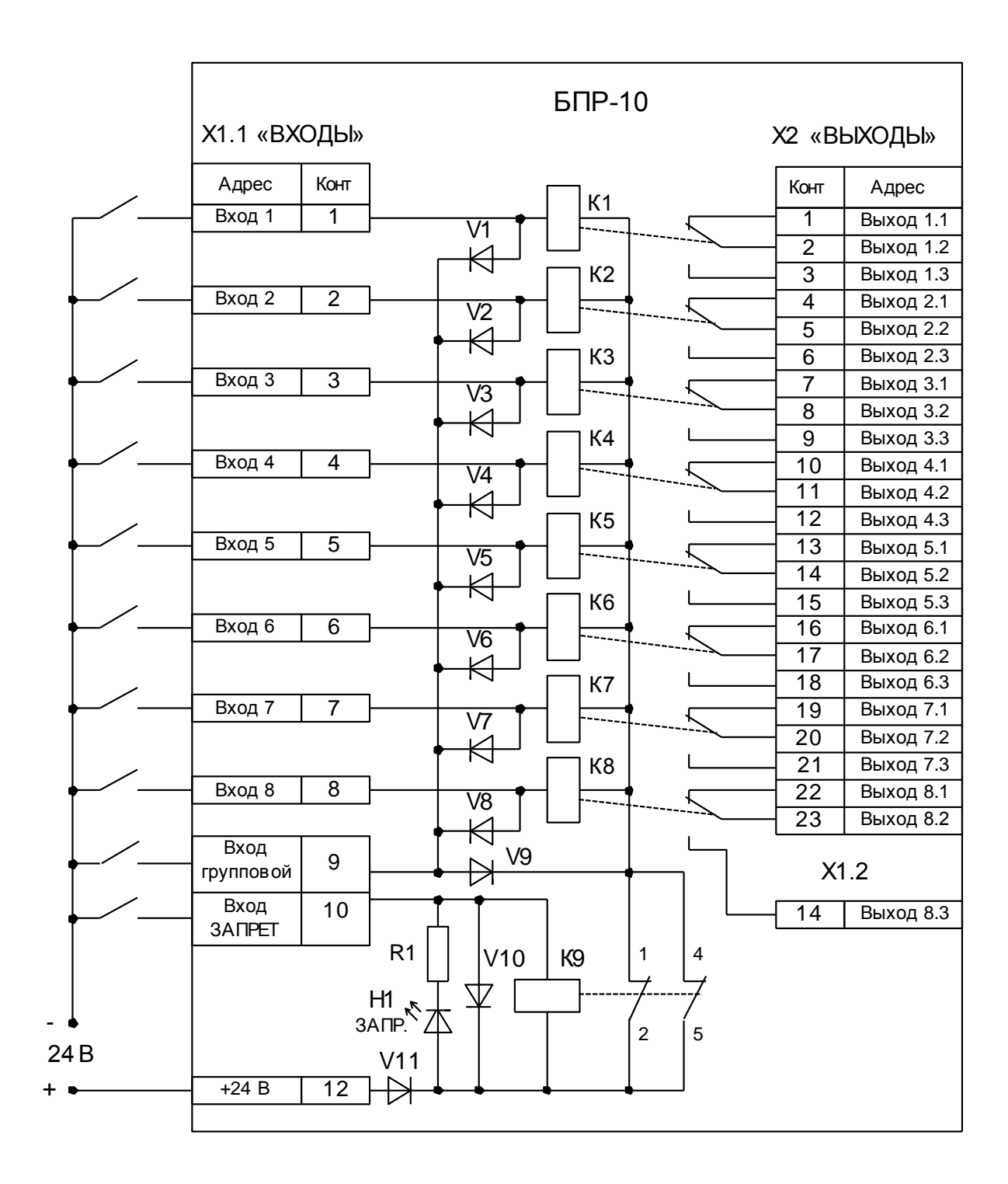

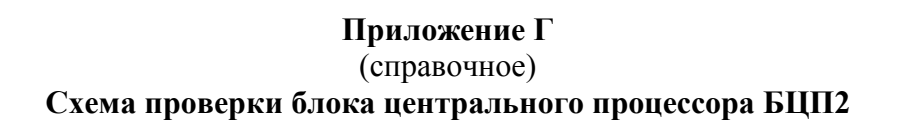

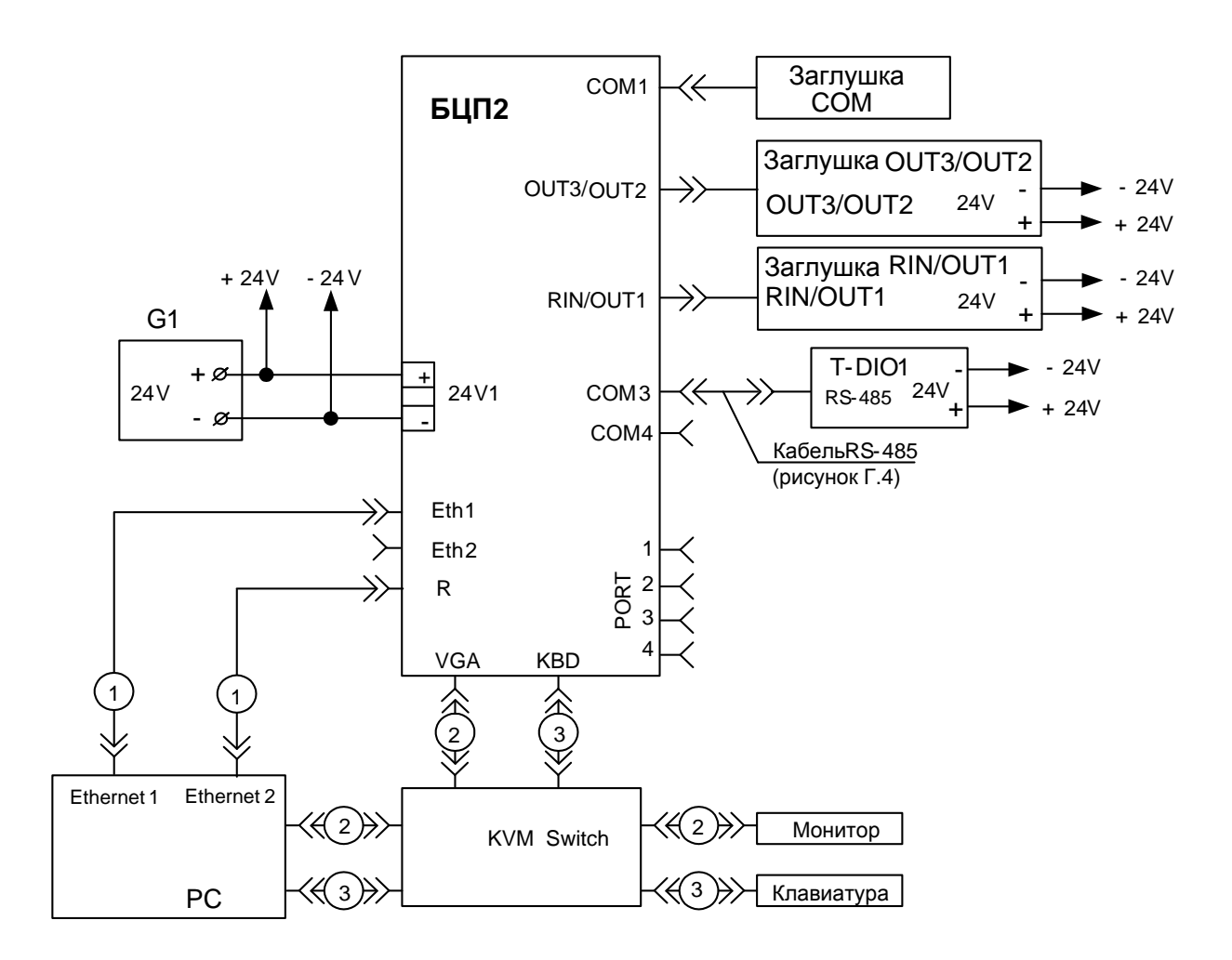

G1 Блок питания 24 В (Блок питания ЯЛБИ.426449.097 или Б5-44);

PC Компьютер

Монитор и клавиатура подключаются стандартными кабелями

Рисунок Г.1 – Схема проверки блока БЦП2

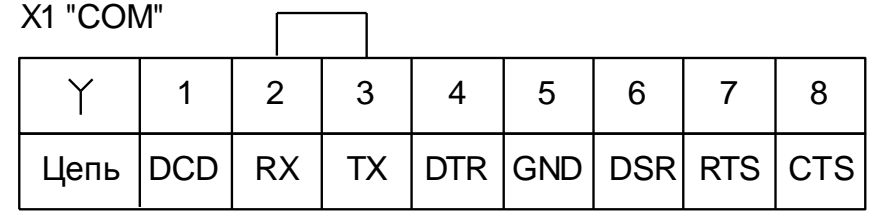

Розетка DB-9F

Рисунок Г.2 – Заглушка "СОМ"

 $\frac{1}{2}$  VD3

VD4

₩

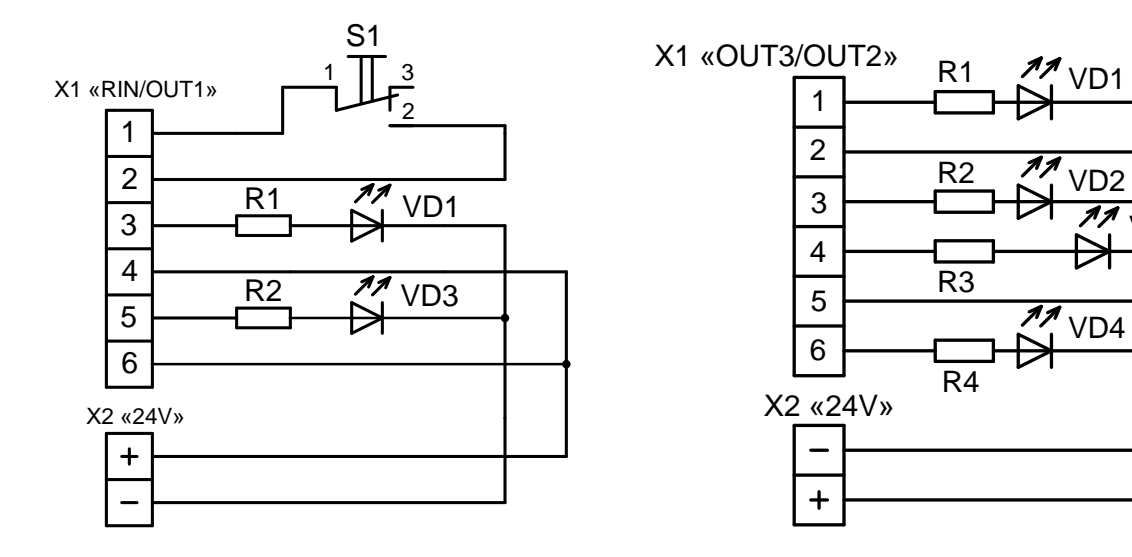

| R1R4                              | Резистор С2-33Н-0,25-2,2 кОм±10%; |
|-----------------------------------|-----------------------------------|
| VD1, VD3                          | Светодиод АЛЗ07Г;                 |
| VD <sub>2</sub> , VD <sub>4</sub> | Светодиод АЛ307б;                 |
| S <sub>1</sub>                    | Кнопка КМ1-1;                     |
| X1                                | Разъем BL 3.5/6;                  |
| X <sub>2</sub>                    | Разъем BL5.08/2                   |
|                                   |                                   |

Рисунок Г.3 – Заглушки "RIN/OUT1" и "OUT3/ OUT2"

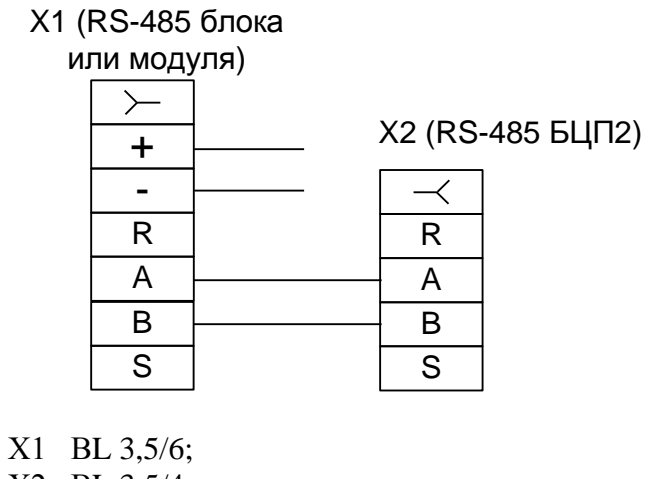

Х2 BL 3,5/4;

Рисунок Г.4 – Кабель "RS485"

## **Приложение Д**

(справочное)

## **Отображение и изменение IP-адреса**

Д.1 IP-адрес ПК отображается и изменяется в диалоговом окне "**Свойства сетевого подключения**", доступ к которому производится через пункты панели управления MS Windows ХР: "**Панель управления/ Сетевые подключения /Подключение по локальной сети/ Состояние**".

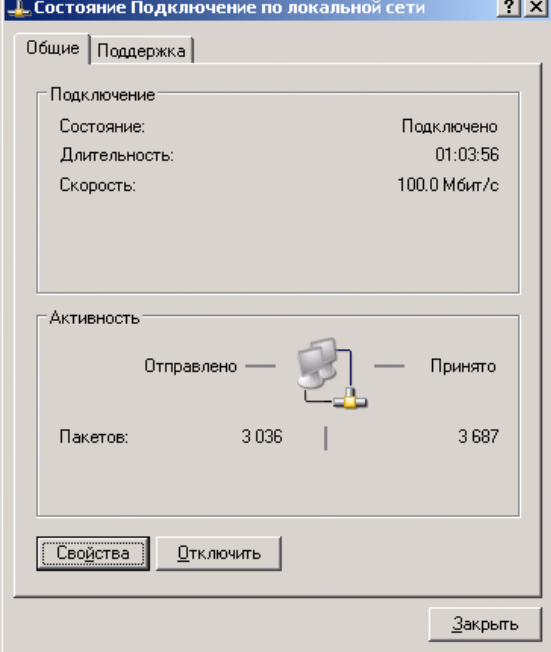

Рисунок Д.1

Д.2 При нажатии кнопки "**Свойства**" в соответствии с рисунком Д.1 должно появится диалоговое окно сетевых компонентов, которое приведено на рисунке Д.2.

Д.3 Выбрать "**Протокол интернета (TCP/IP)**" и нажать кнопку "**Свойства**", должно открыться диалоговое окно "**Свойства: Протокол интернета (TCP/IP)**".

Для того, чтобы изменить IP-адрес ПК, необходимо в четырех полях "**IP-адрес**" данного диалогового окна набрать необходимый, как показано на рисунке Д.3, и нажать кнопку "**ОК**".

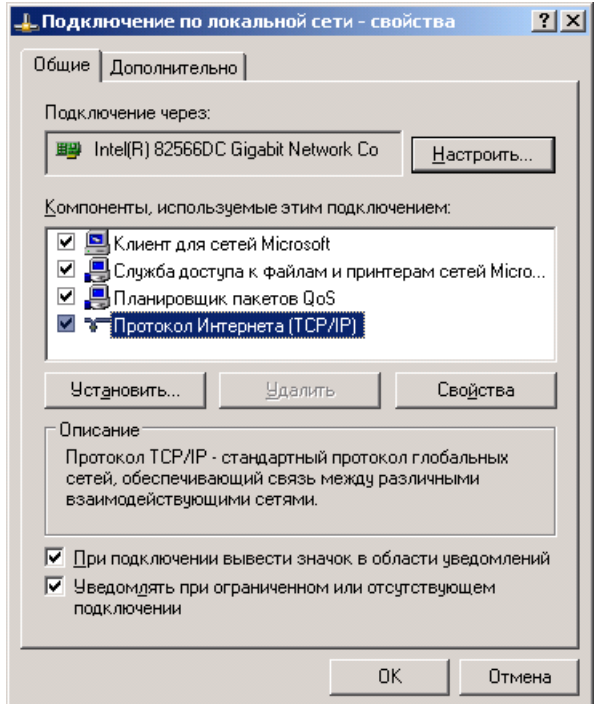

Рисунок Д.2

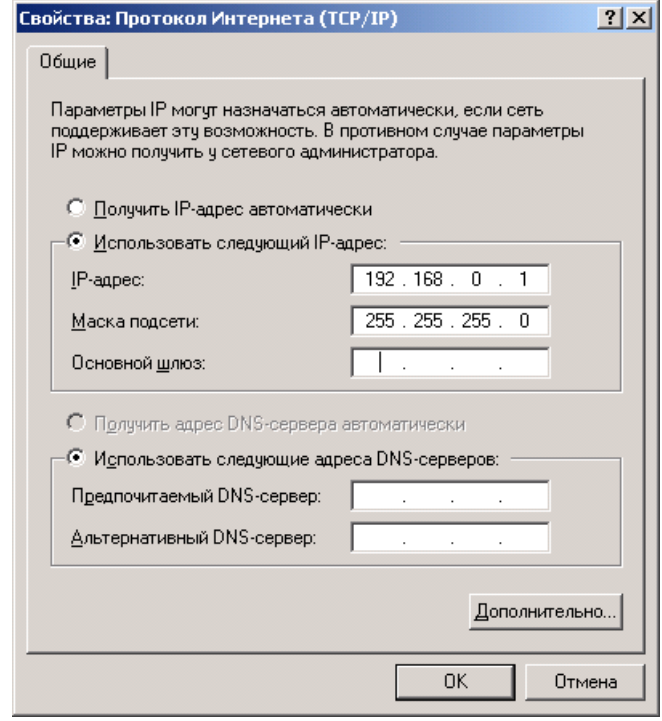

Рисунок Д.3

АО "АБС ЗЭиМ Автоматизация"

428020, Россия,

Чувашская Республика,

г. Чебоксары, пр. И. Яковлева, 1

тел.: (8352) 30-51-48, 30-52-21

**www.abs-zeim.ru**